# **Fusion Pro®** – QbD-aligned DOE Software

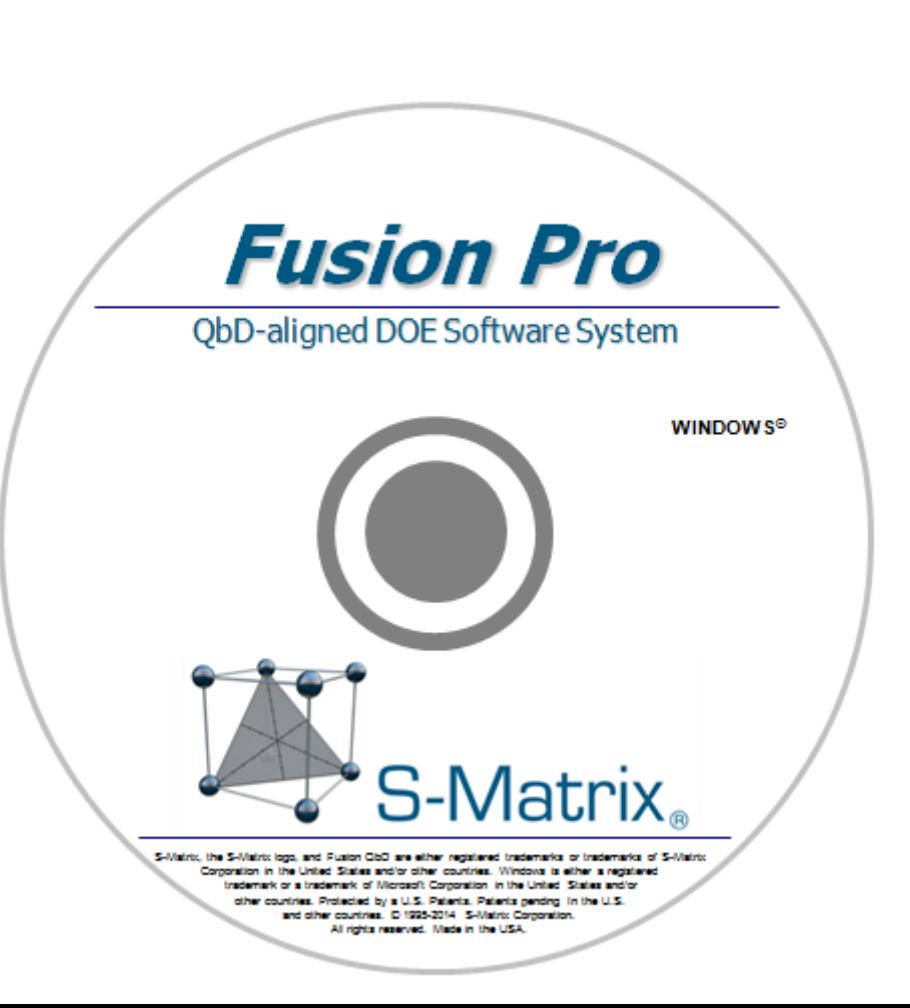

- Statistical Experimental Design
- Analysis & Modeling
- Robustness Simulation
- Numerical & Graphical Optimization
- 2D, 3D, & 4D Visualization Graphics
- 100% aligned with Quality by Design Principles and Guidelines

S-Matrix Corporation 1594 Myrtle Avenue Eureka, CA 95501 USA Phone: 707-441-0404 URL: www.smatrix.com

## Initial DOE Software Development and Verification

Software development began in the mid-1990s in consultation with recognized leaders in the field of Statistical Design of Experiments methodology.

#### **DOE Verification by Douglas C. Montgomery, Ph.D.**

Dr. Montgomery is a well known authority in the field of Industrial Statistics with a special emphasis on Design of Experiments. He is the author of the best selling book *Design and Analysis of Experiments* (John Wiley and Sons, Inc.). Dr. Montgomery has consulted in the development and verification of all major DOE features, including:

- $\triangleright$  Wizard guided experiment design selection
- $\triangleright$  Wizard guided data analysis
- $\triangleright$  Automated regression modeling capabilities

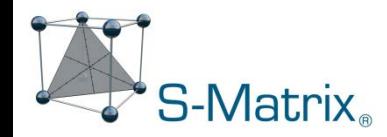

#### **DOE Verification by John A. Cornell, Ph.D.**

Dr. Cornell is considered the foremost authority on mixture experiment design. He is the author of the best selling book *Experiments With Mixtures* (John Wiley and Sons, Inc.). Dr. Cornell worked closely with S-Matrix on development of our mixture design and analysis capabilities. Among the specific capabilities that he has guided and verified are:

- Unconstrained and Singly-constrained Mixture Designs
- Unconstrained and Singly-constrained Mixture-Process Designs
- Mixture-Process Designs with Multicomponent Constraints
- $\triangleright$  Analysis of Mixture and Mixture-Process Experiment Data

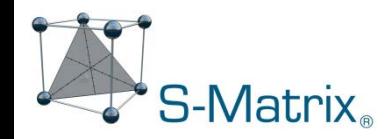

#### **Quality by Design (QbD)**

"A systematic approach to development that begins with predefined objectives and **emphasizes product and process understanding** and process control, based on sound science and quality risk management.."

#### **Formal Experimental Design**

"A structured, organized method for **determining the relationship between factors** affecting a process and the output of that process. Also known as "Design of Experiments."

#### **QbD Design Space**

"The **multidimensional combination and interaction** of input variables (e.g., material attributes) and process parameters that have been demonstrated to provide assurance of quality."

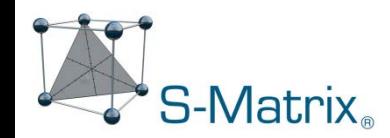

#### **QbD Design Space**

QbD Design Space - "The **multidimensional combination and interaction** of input variables (e.g., material attributes) and process parameters that have been demonstrated to provide assurance of quality."

Curves defining the acceptable performing regions are generated by equations (models)

#### **IMPORTANT** –

interactions also induce curvature in response surfaces

The design space is the un-shaded overlapping region of acceptable performance

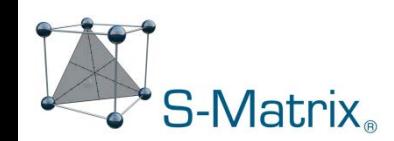

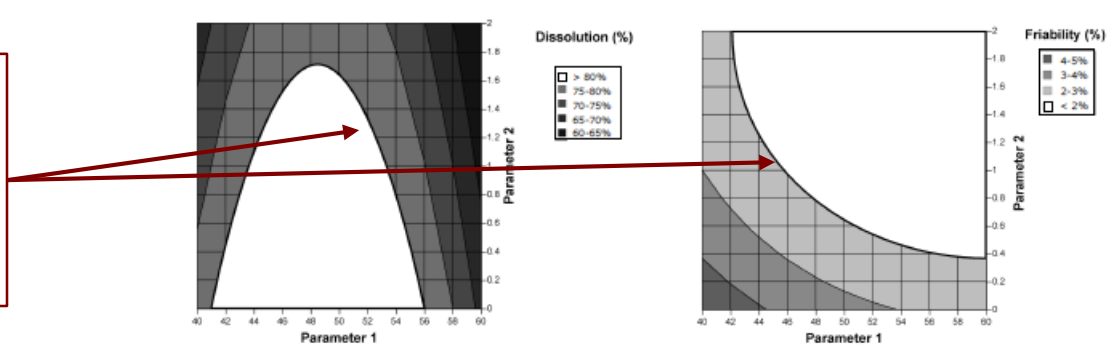

Figure 2a: Contour plot of dissolution as a function of Parameters 1 and 2.

Figure 2b: Contour plot of friability as a function of Parameters 1 and 2.

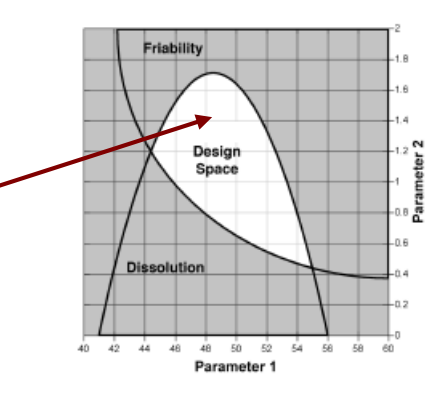

Figure 2c: Proposed design space, comprised of the overlap region of friability ranges for and or dissolution. [ICH Q8(R2) - Page 23] 5

## Fusion Pro – Critically Differentiating Features Which Support QbD-aligned R&D

- **1. Automated Design of Experiments (DOE)**
- **2. Response Data Handler**
- **3. Automated Analysis and Modeling**
- **4. Fully Integrated Monte Carlo Robustness Simulation**
- **5. Best Answer Search Wizard**
- **6. Design and Operating Space Characterization**

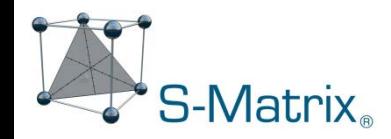

### Feature 1 – Automated DOE

Integrated DOE with Automated and User-interactive Design Modes

• Automated Mode – selects the most efficient design for you.

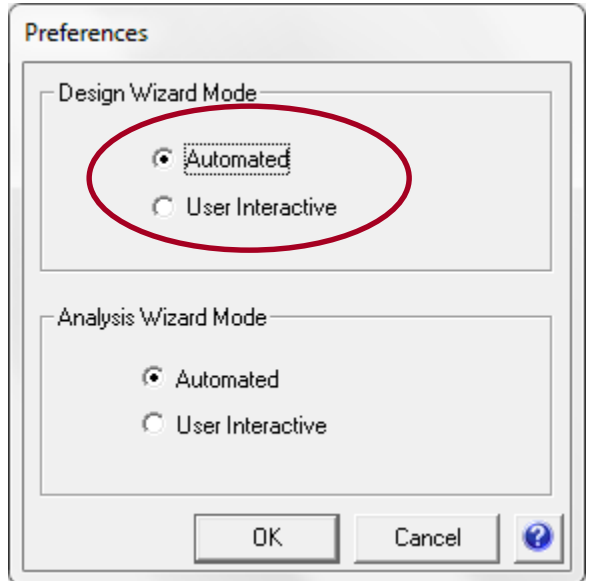

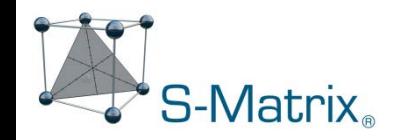

### Automated DOE

Integrated DOE with Automated and User-interactive Design Modes

User-interactive Mode  $-$  you select and tailor the design.

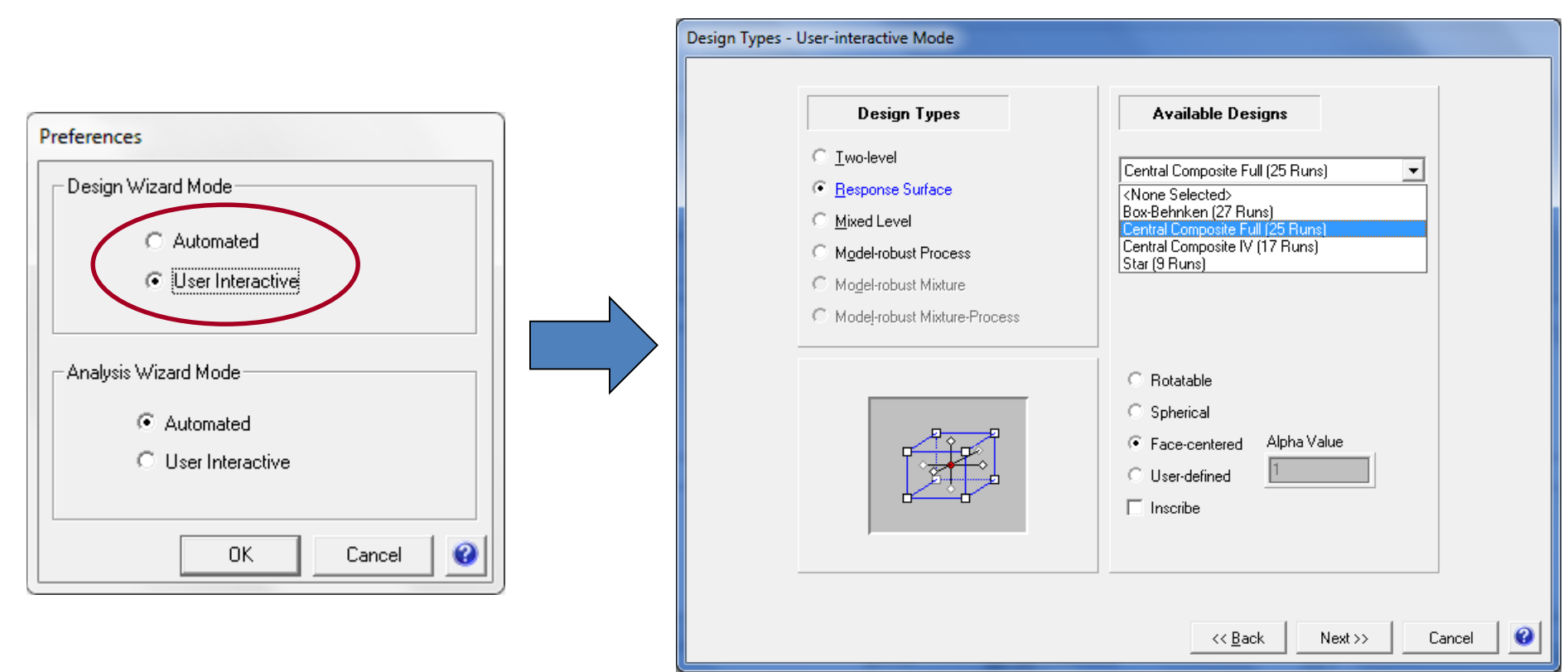

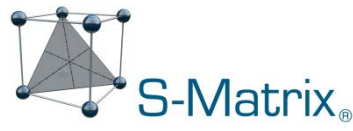

## Feature 2 – Response Data Handler (RDH)

#### **Handles Response Data Simply and Easily**

- Single test result per run.
- Descriptive Statistics multiple test results per run.
- Time Series results at multiple time points per run.

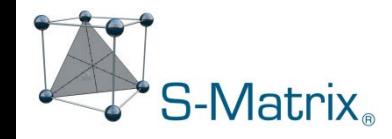

## Single Test Result Per Run

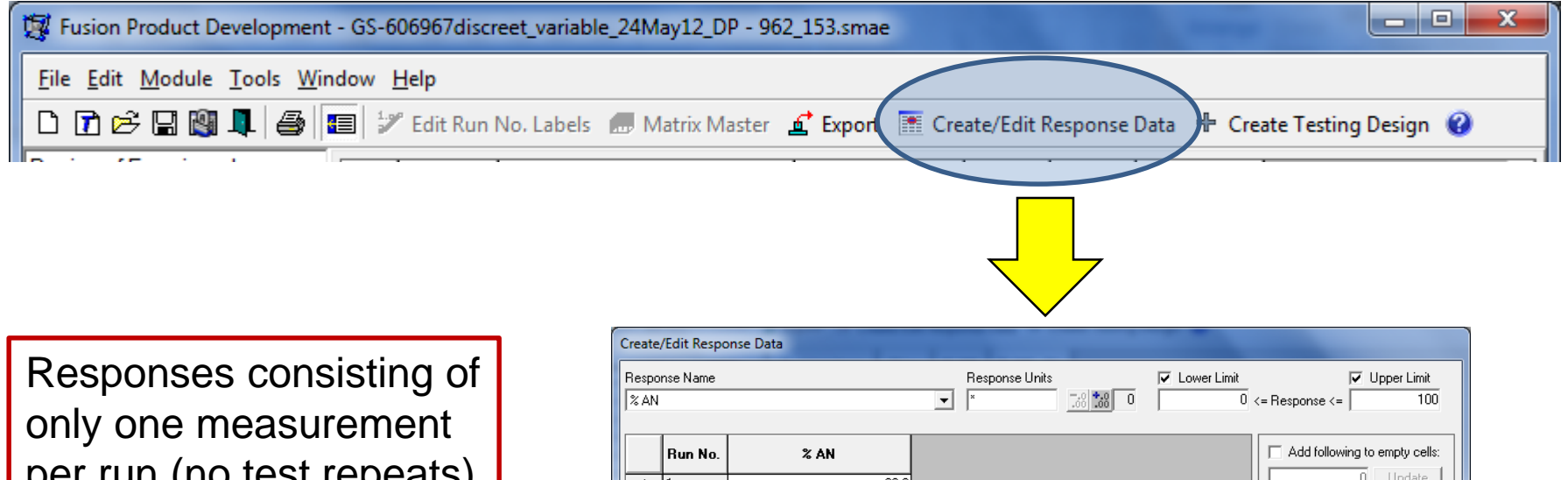

per run (no test repeats) can be entered directly onto the Experiment Design grid.

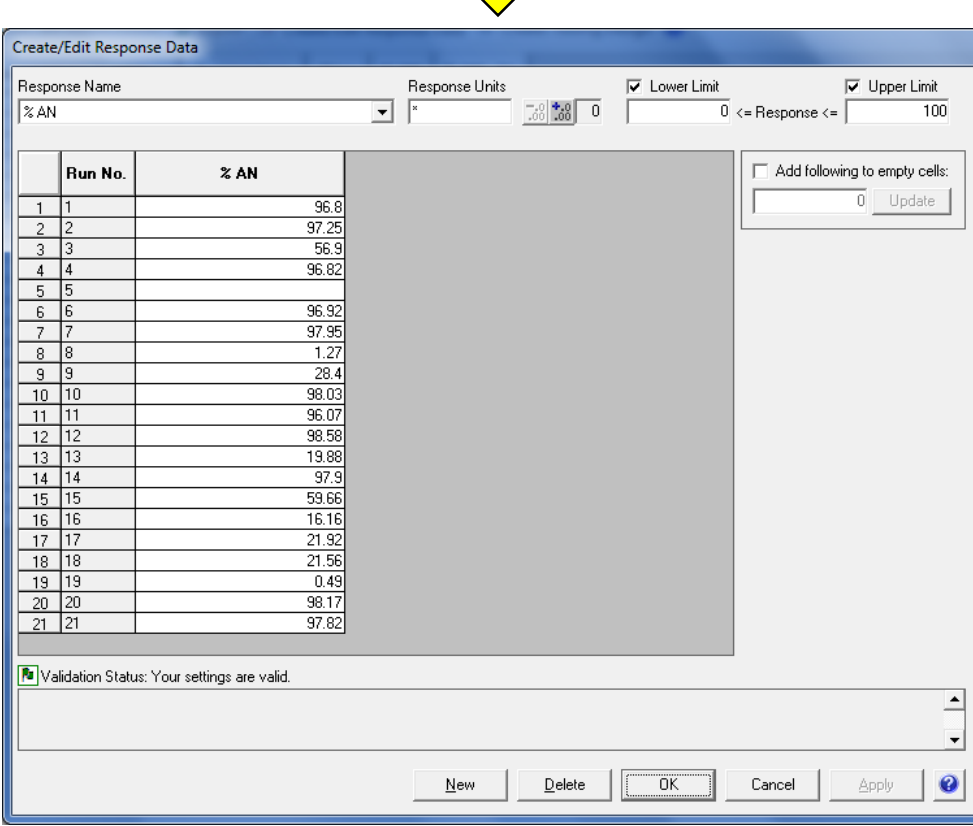

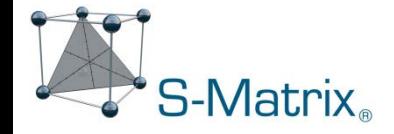

### Descriptive Statistics – multiple test results per run

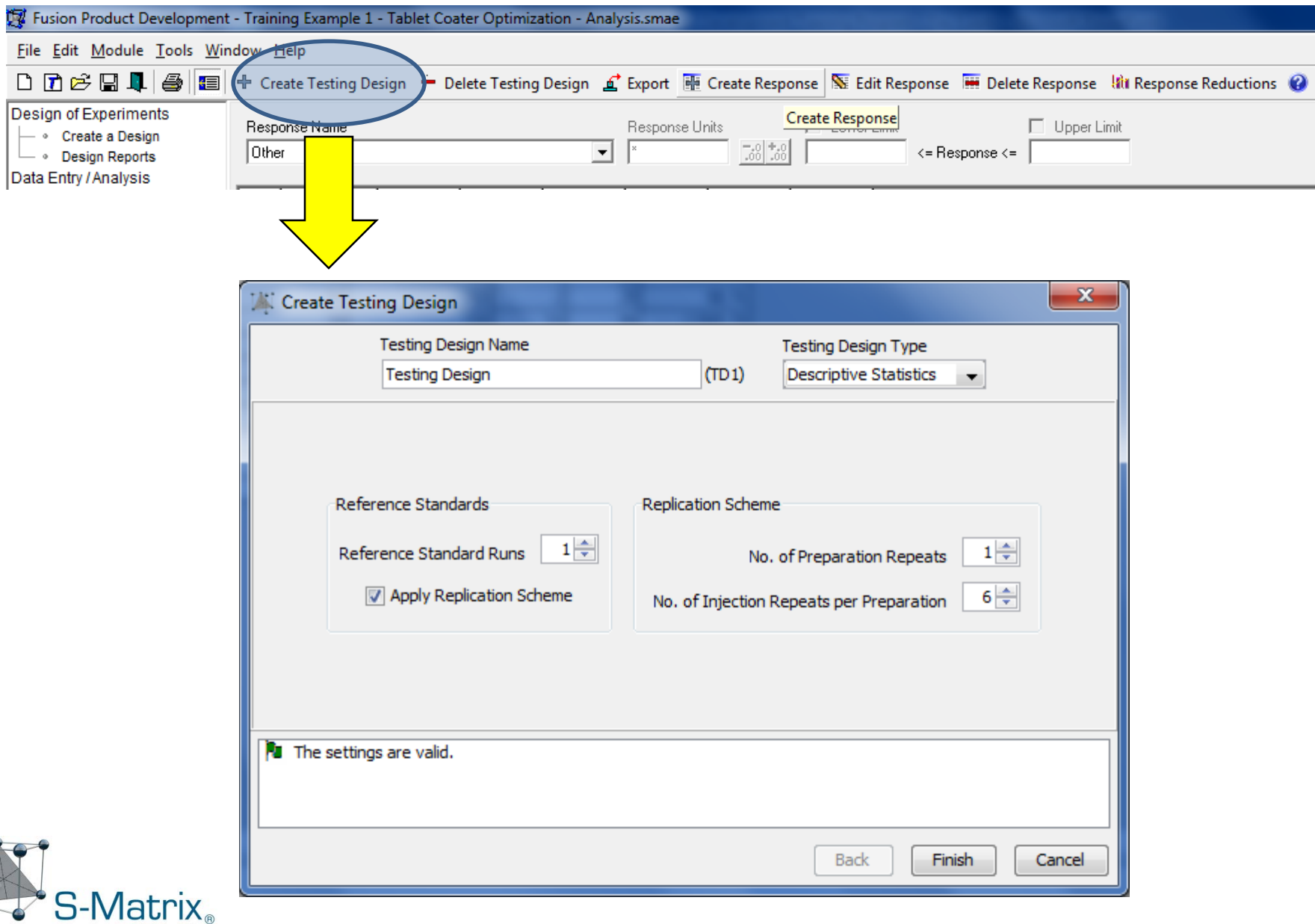

## Descriptive Statistics – multiple test results per run

S-Matrix<sub>®</sub>

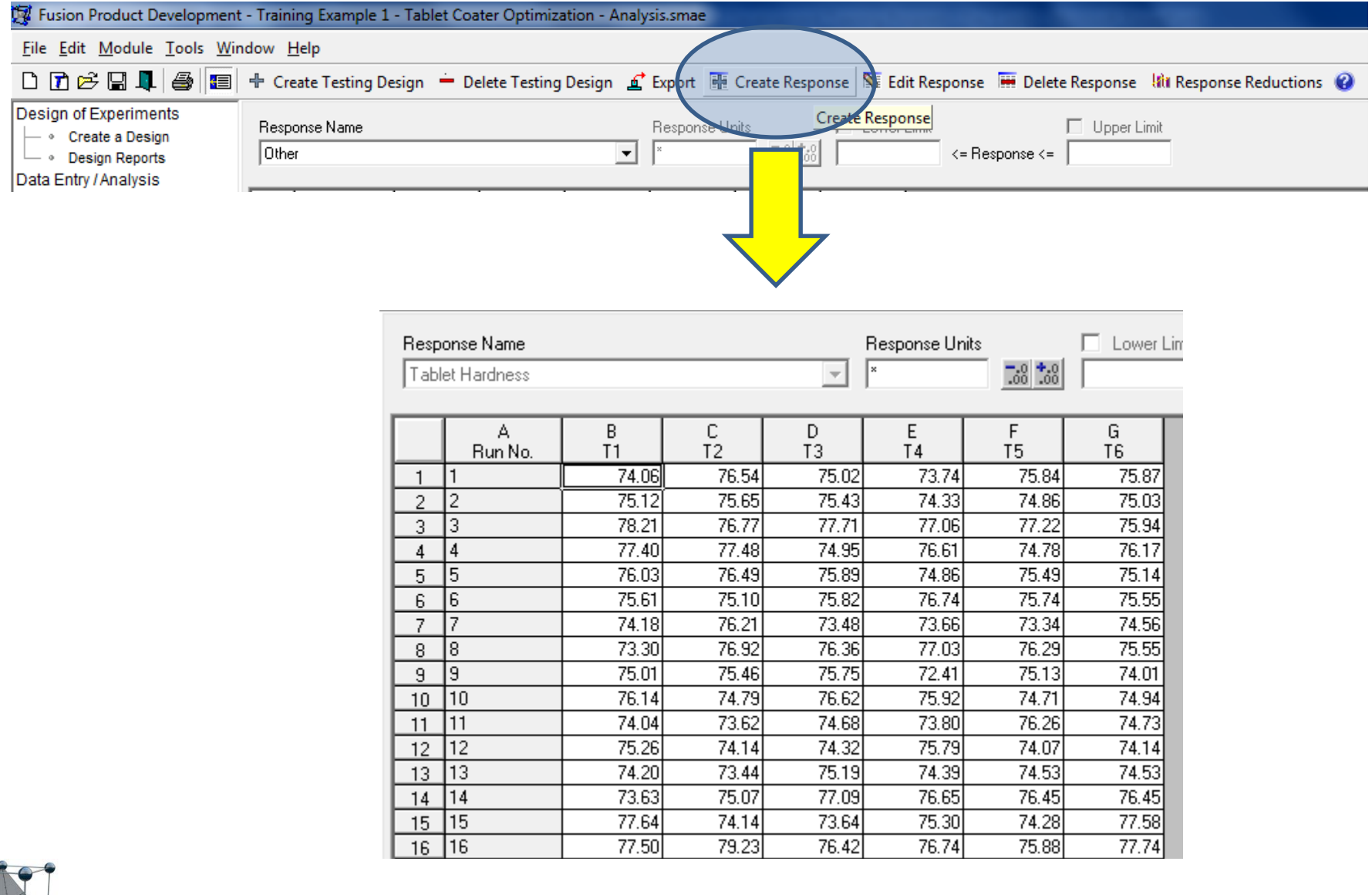

12

## Descriptive Statistics – multiple test results per run

Can automatically:

- handle test repeat data
- handle non-normally distributed data
	- Log-normal
	- **Exponential**
	- Gamma
	- Weibull
- compute descriptive statistics based responses
- compute differences of all statistics from a reference standard
- map all computed responses to the experimental design for analysis

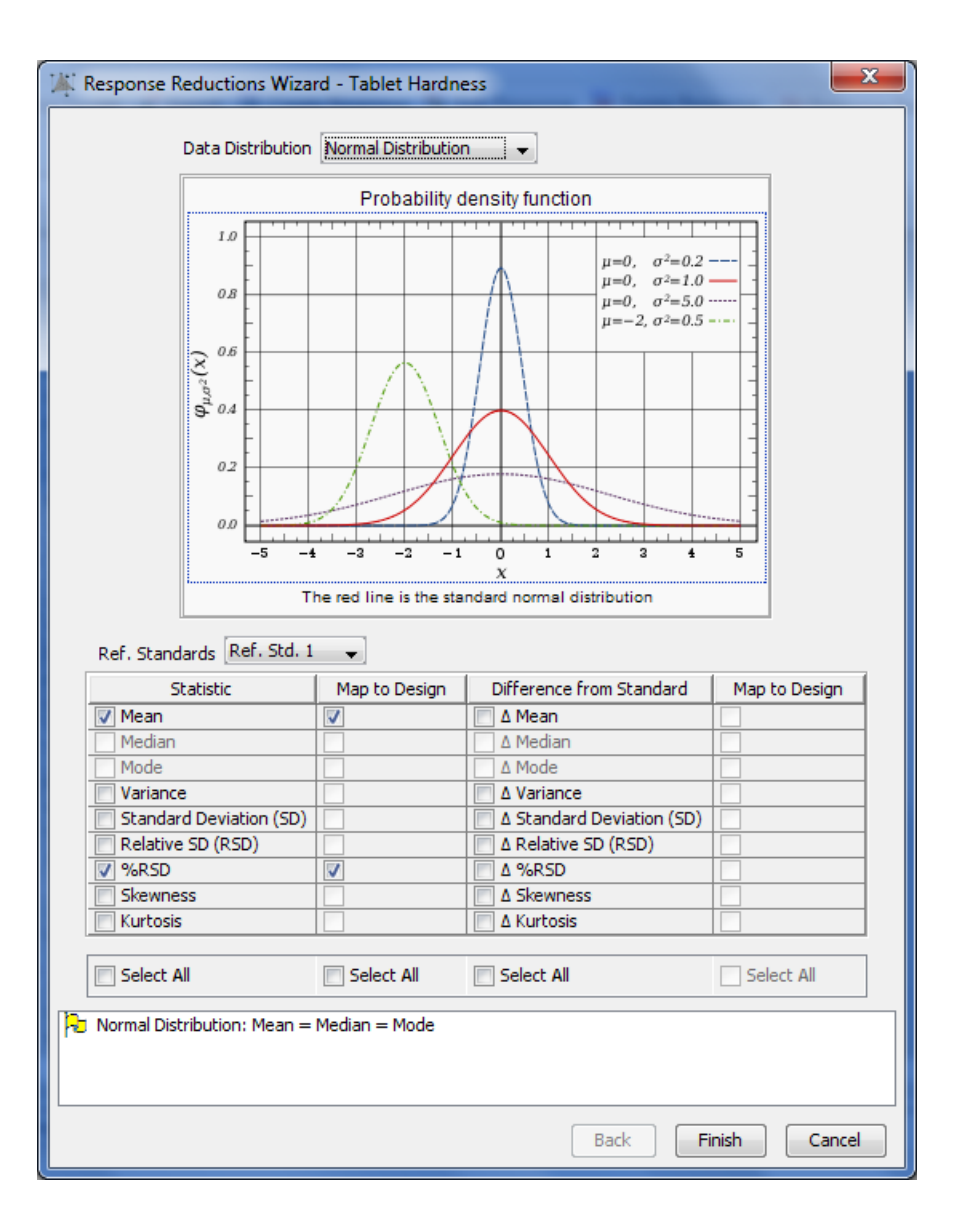

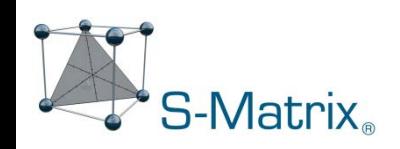

## Time Series – results at multiple time points per run

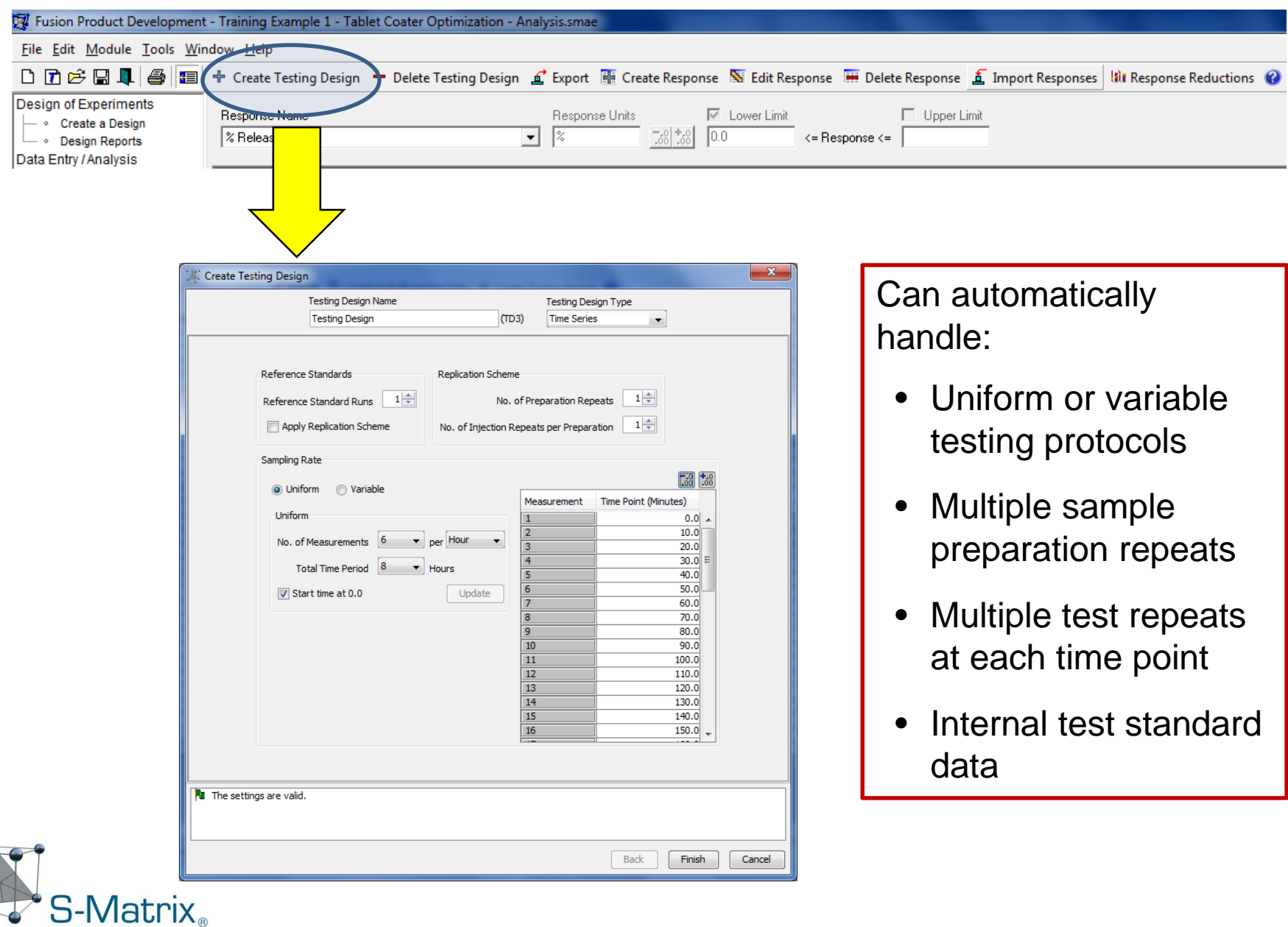

## Time Series – results at multiple time points per run

Can automatically:

- handle test repeat data
- compute average profiles
- compute f1 & f2 curve fit metrics
- compute sensitive Weibull curve fit metrics
- compute additional profile response metrics
- Map all computed responses to the experimental design for analysis

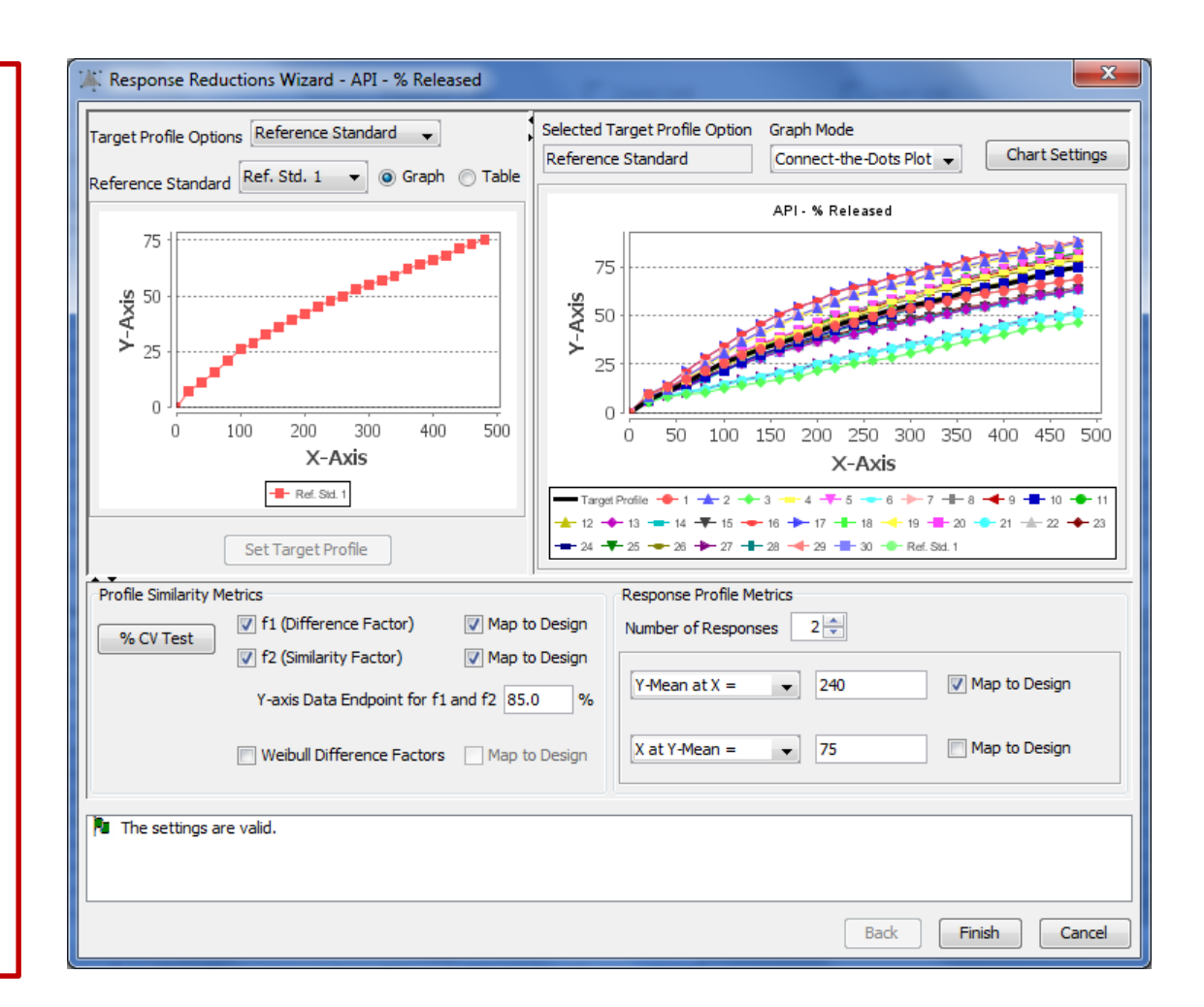

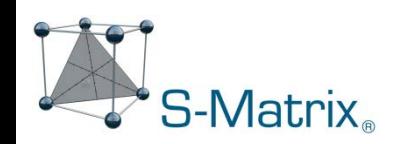

## Feature 3 – Automated Analysis and Modeling

- 1. Statistical DOE runs information rich data set.
- 2. Automated modeling generates a highly predictive and diagnostic model for each critical performance characteristic studied.

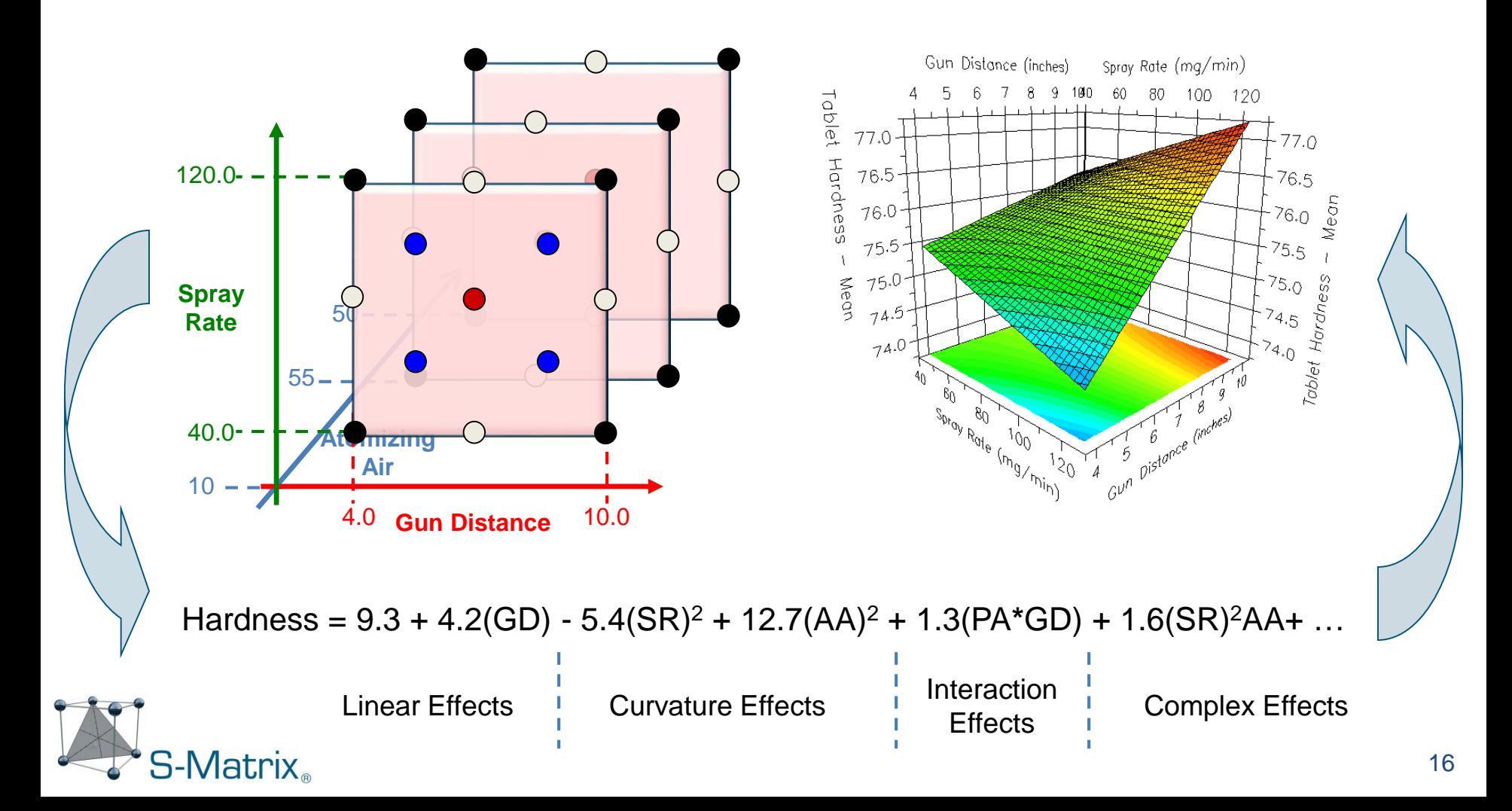

## Automated Analysis and Modeling

#### **Automated Modeling Includes:**

- Error Analysis
- Regression Analysis
- Transformation Analysis
- **Outlier Analysis**

#### **Instant Analysis Reports Include:**

- Model Sufficiency Summary
- Analysis Detail Reports
	- Error Analysis
	- Regression Analysis
	- Residuals Report and Graphs
	- Transformation Analysis
	- Coefficients Table and Model
	- Mean Effects Report and Plot

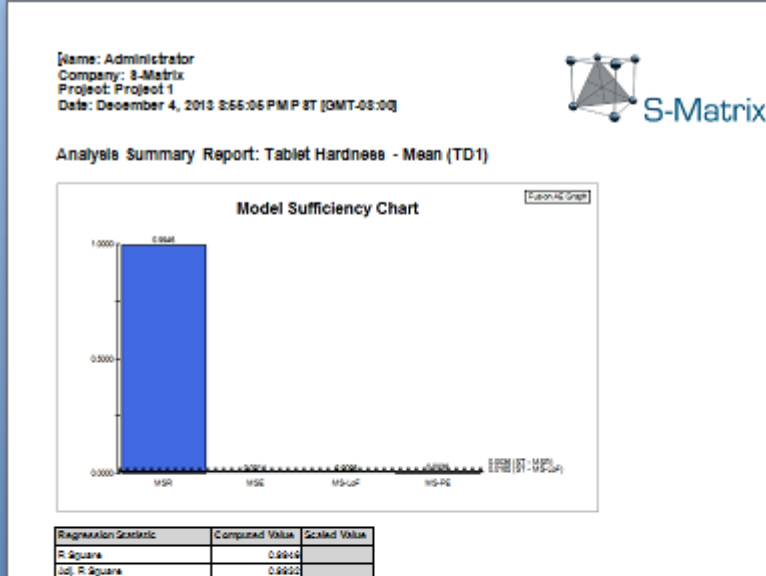

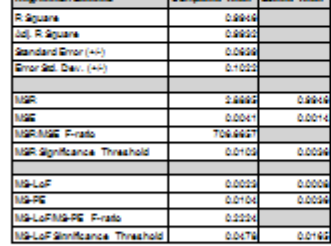

**MSP Skinfficence Threshold** 

Scaled Value is the 0.0500 probability value for statistical significance. MSR: is statistically significant when  $\sim$ Modeling Goal: MSR: value <= Significance Threshold.

**MS-LoF Skinffesness Threatoldt** 

Scalad Value is the 0.0500 probability level for statistical significance. MS-LoF is statistically significant when ~= this valu<br>Modeling Goal: MS-LoF value ~= Significance Threshold.

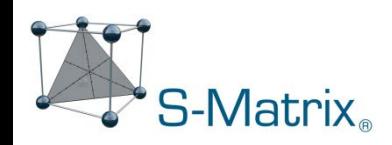

## Feature 4 – Fully Integrated Robustness Simulation

#### *Simultaneously optimize mean performance and robustness during development!*

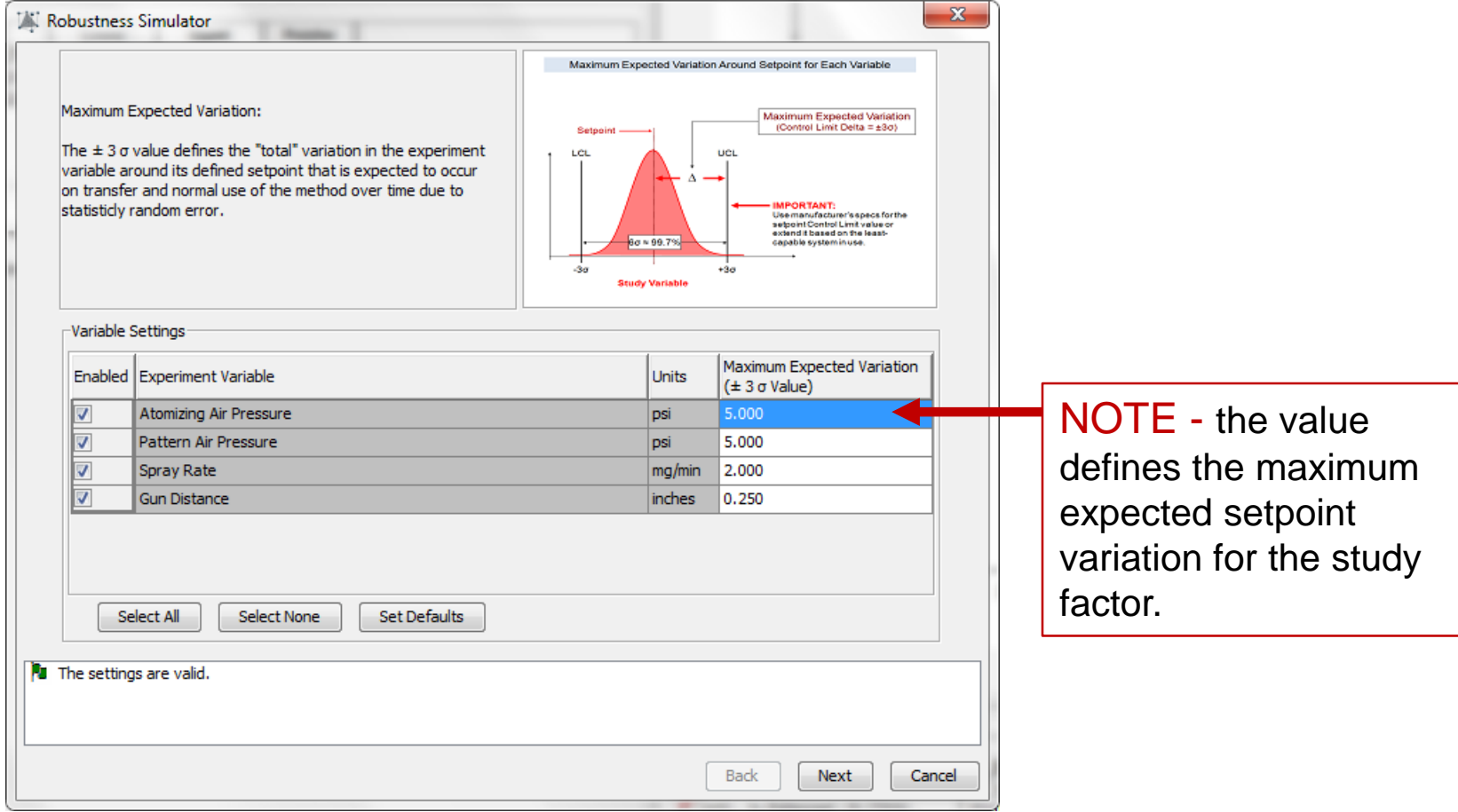

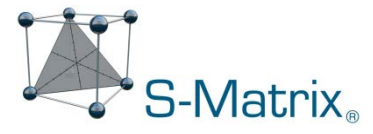

## Fully Integrated Robustness Simulation

#### *Simultaneously optimize mean performance and robustness during development!*

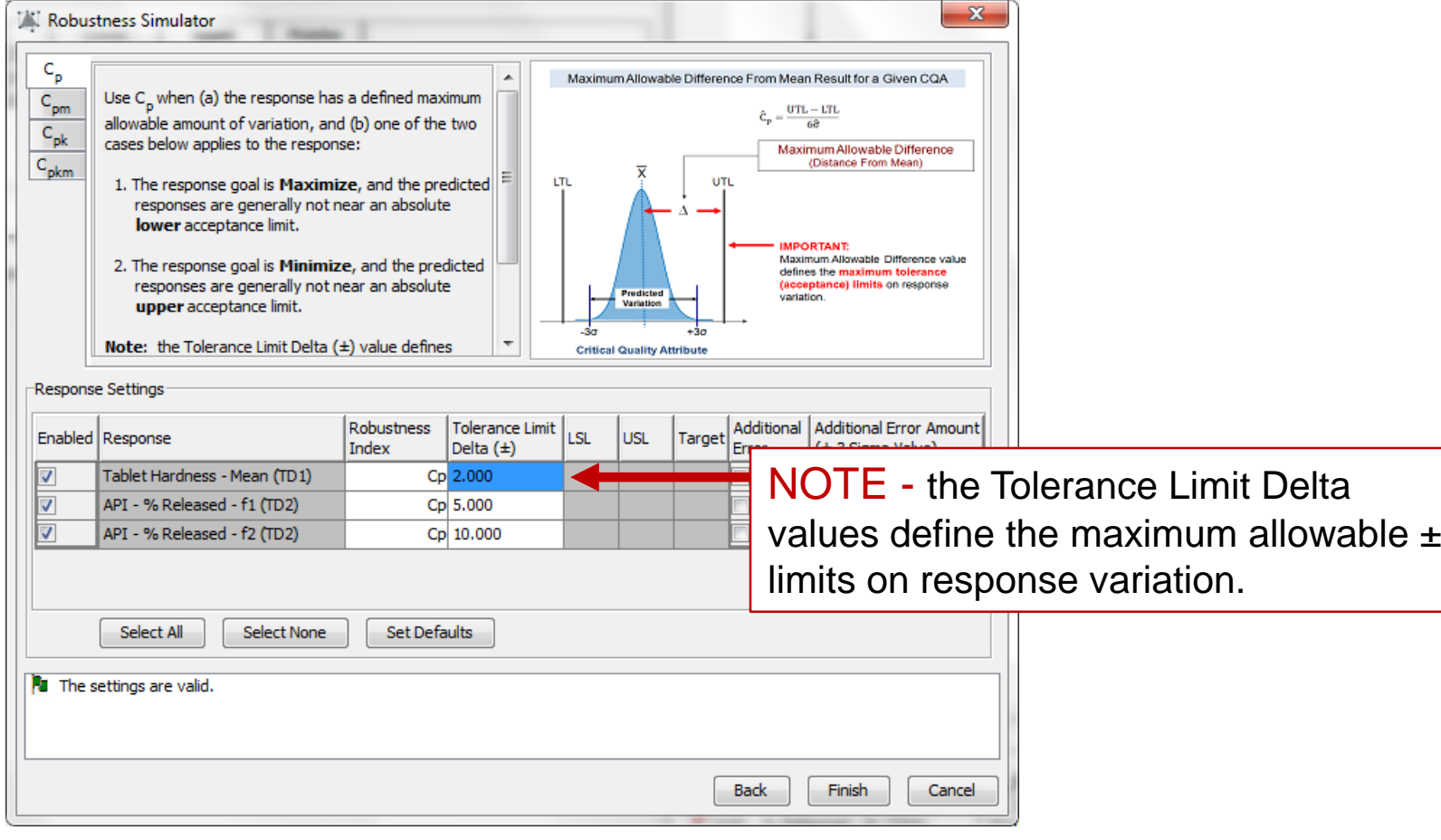

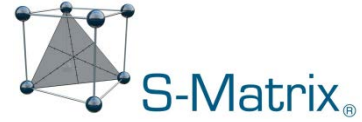

## Fully Integrated Robustness Simulation

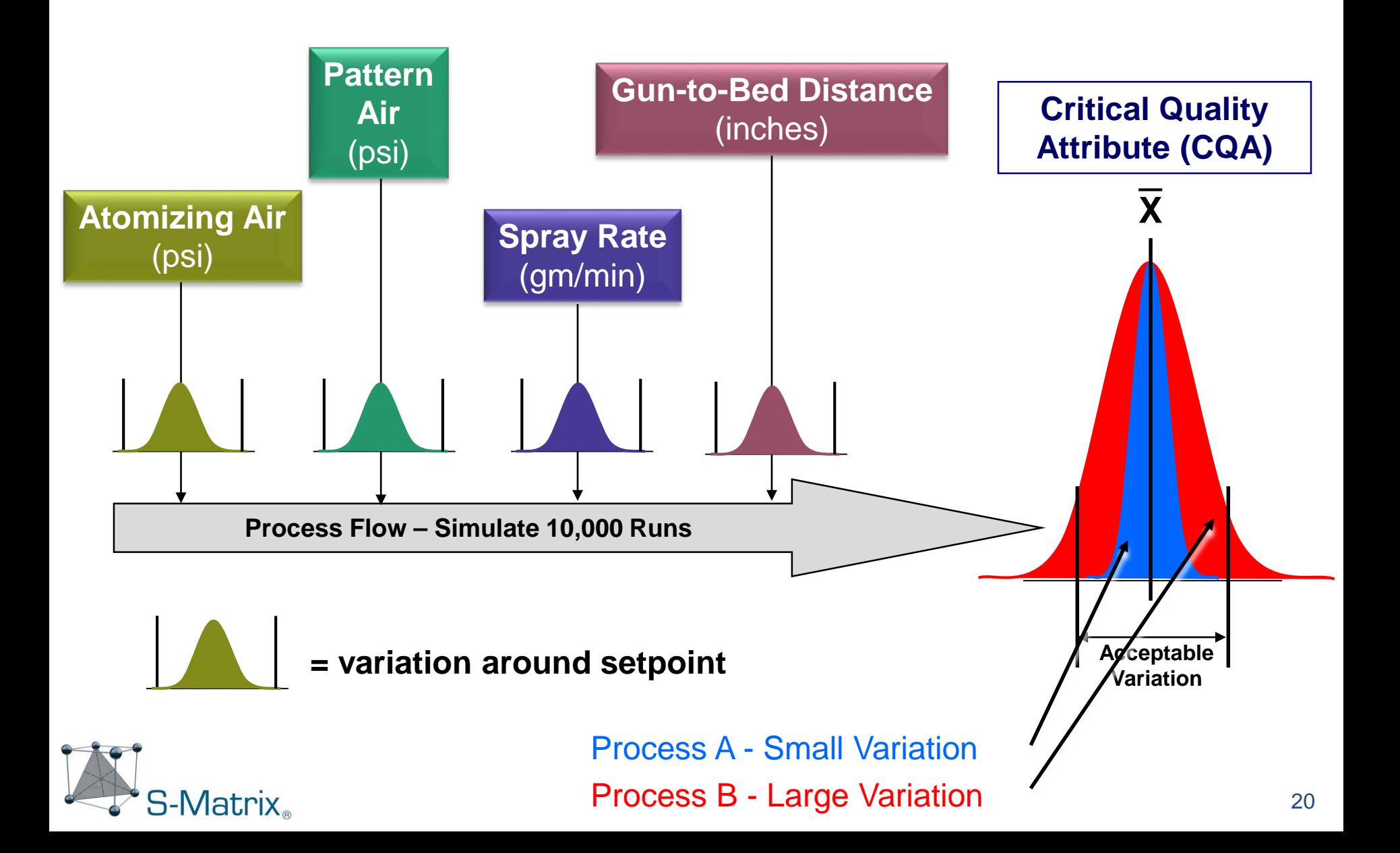

## Process Capability - Quantified

**Process Capability**  $(C_p)$  – a direct, quantitative measure of process robustness used routinely in Statistical Process Control (SPC) applications. The classical SPC definition of "Inherent Process Capability" (C<sub>D</sub>) is

$$
C_p = \frac{UTL - LTL}{6\sigma \, variation}
$$

#### **UTL and LTL** = *Tolerance* Limits (tolerance width).

**6σ Variation** = ±3σ *process output variation*.

#### **Traditional Goal ≥ 1.33**

latrix.

- based on setting the UTL and LTL at ±4σ of process performance variation.

- Note: a 6-sigma process would have a  $C_p = 2.00$ 

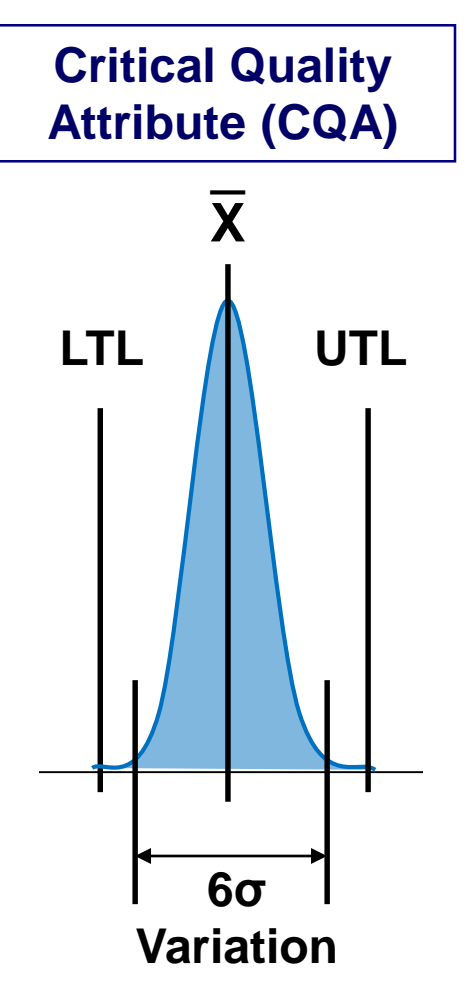

Process Capability: Example Response = f1 (curve fit metric)

$$
c_p = \frac{6\sigma}{6\sigma} = 1.00
$$

 $±3\sigma$  Variation = Tolerance Limit Interval

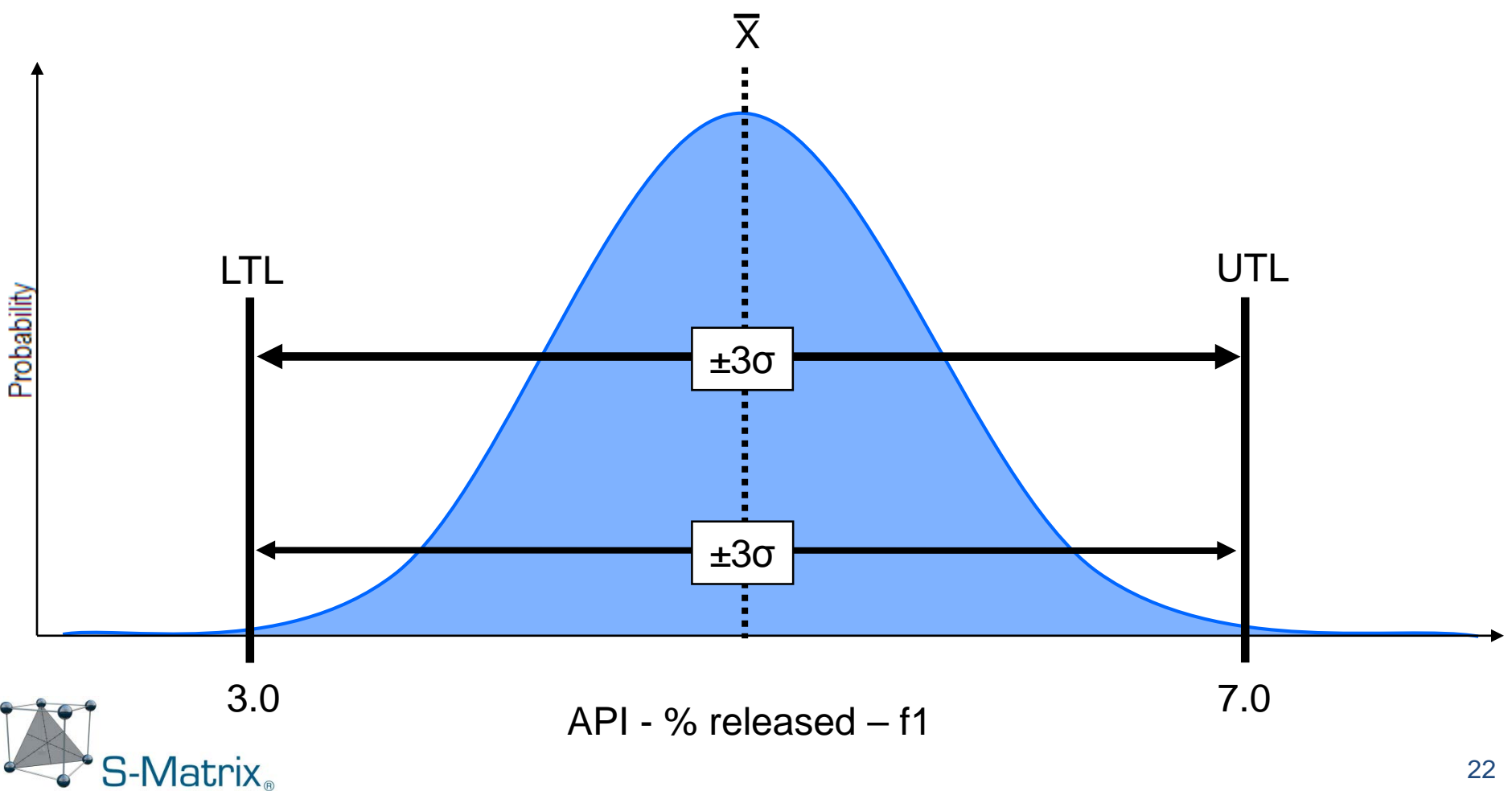

Process Capability: Example Response = f1 (curve fit metric)

$$
c_p = \frac{8\sigma}{6\sigma} = 1.33
$$

 $±3σ$  Variation = 75% of Tolerance Limit Interval

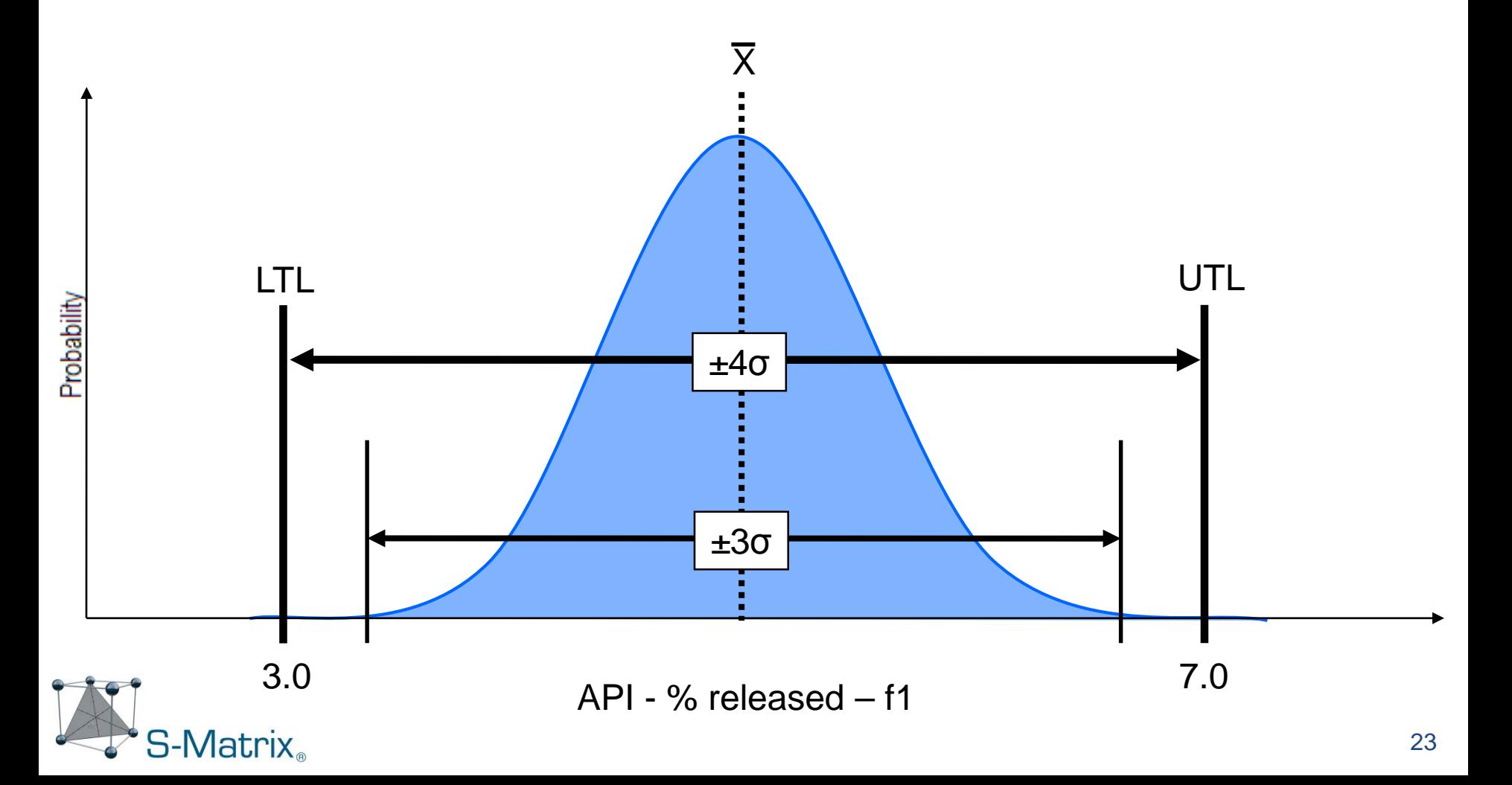

Process Capability: Example Response = f1 (curve fit metric)

$$
c_p = \frac{12\sigma}{6\sigma} = 2.00
$$

 $±3σ$  Variation = 50% of Tolerance Limit Interval

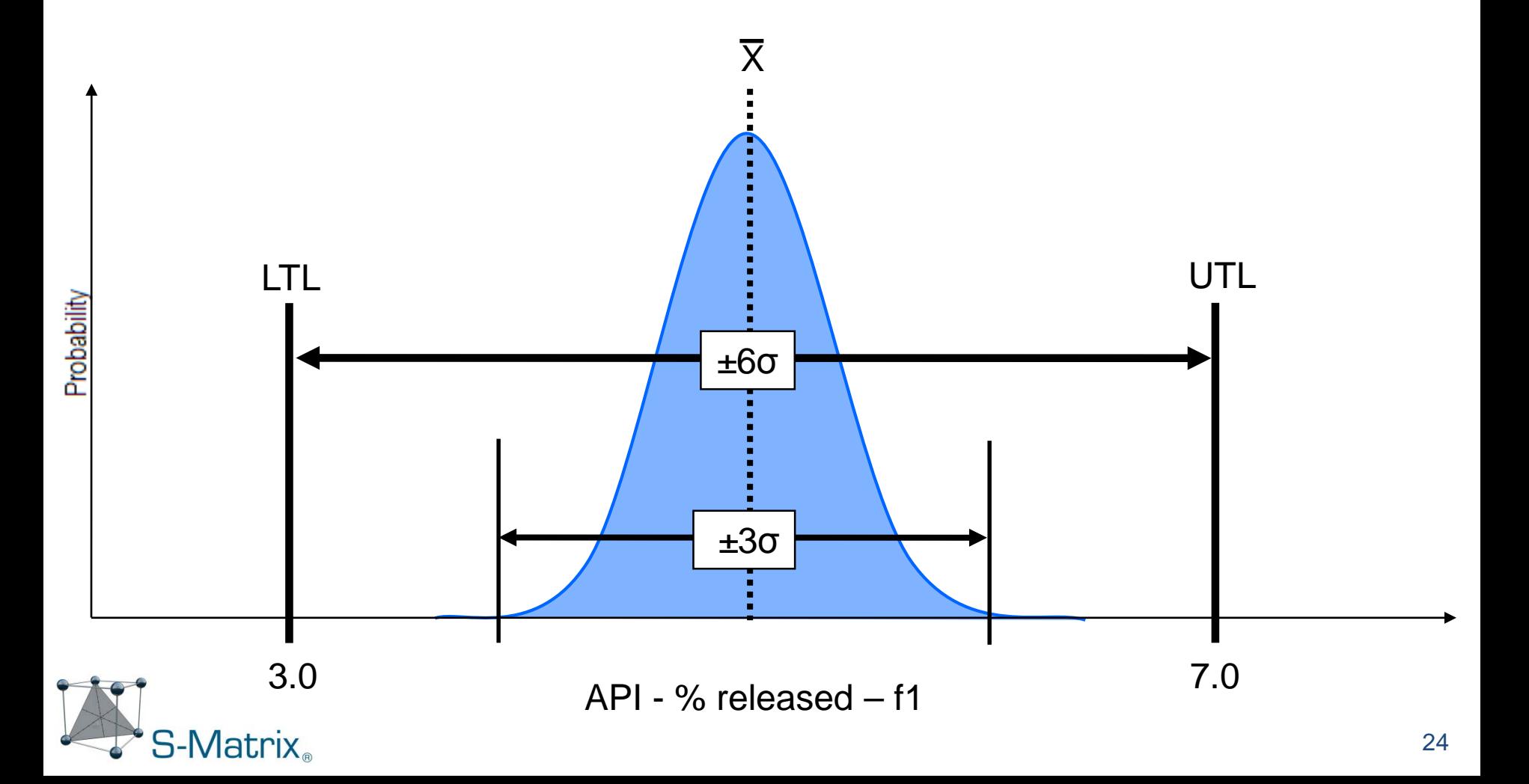

## Fully Integrated Robustness Simulation

#### *Simultaneously optimize mean performance and robustness during development!*

With built in robustness metrics – no additional experiments are needed!

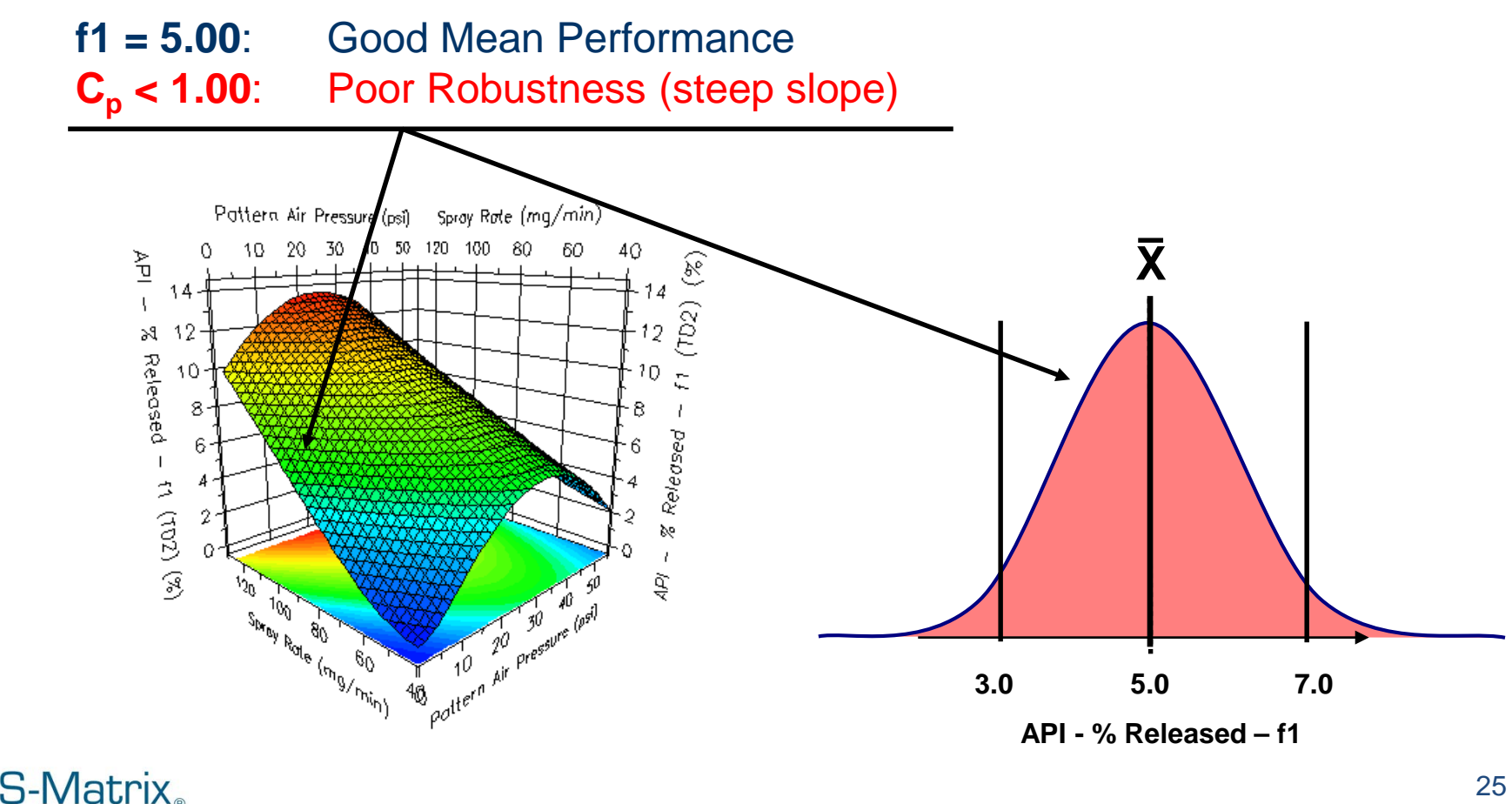

## Fully Integrated Robustness Simulation

#### *Simultaneously optimize mean performance and robustness during development!*

With built in robustness metrics – no additional experiments are needed!

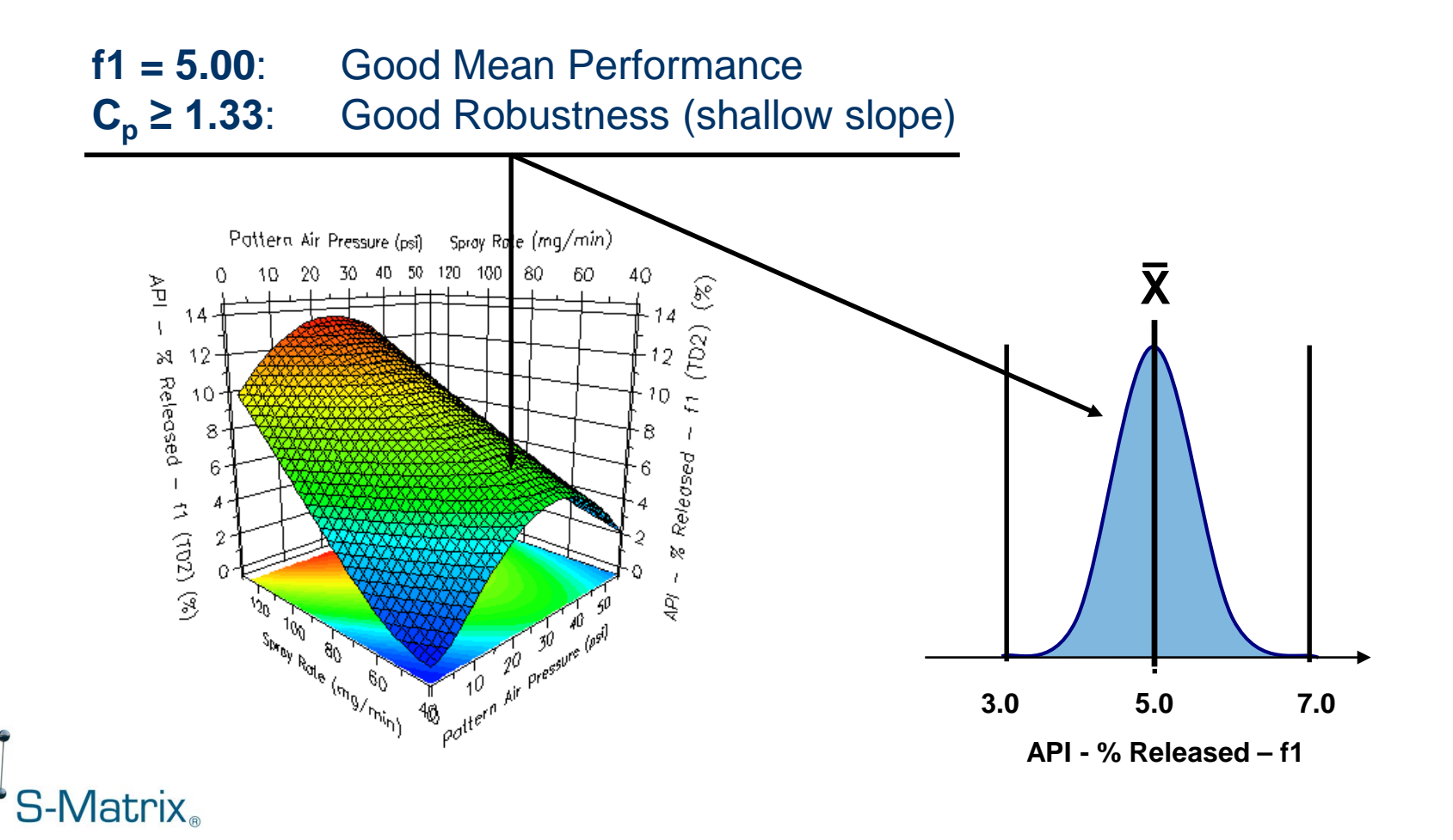

#### Feature 5 – Best Answer Search Wizard

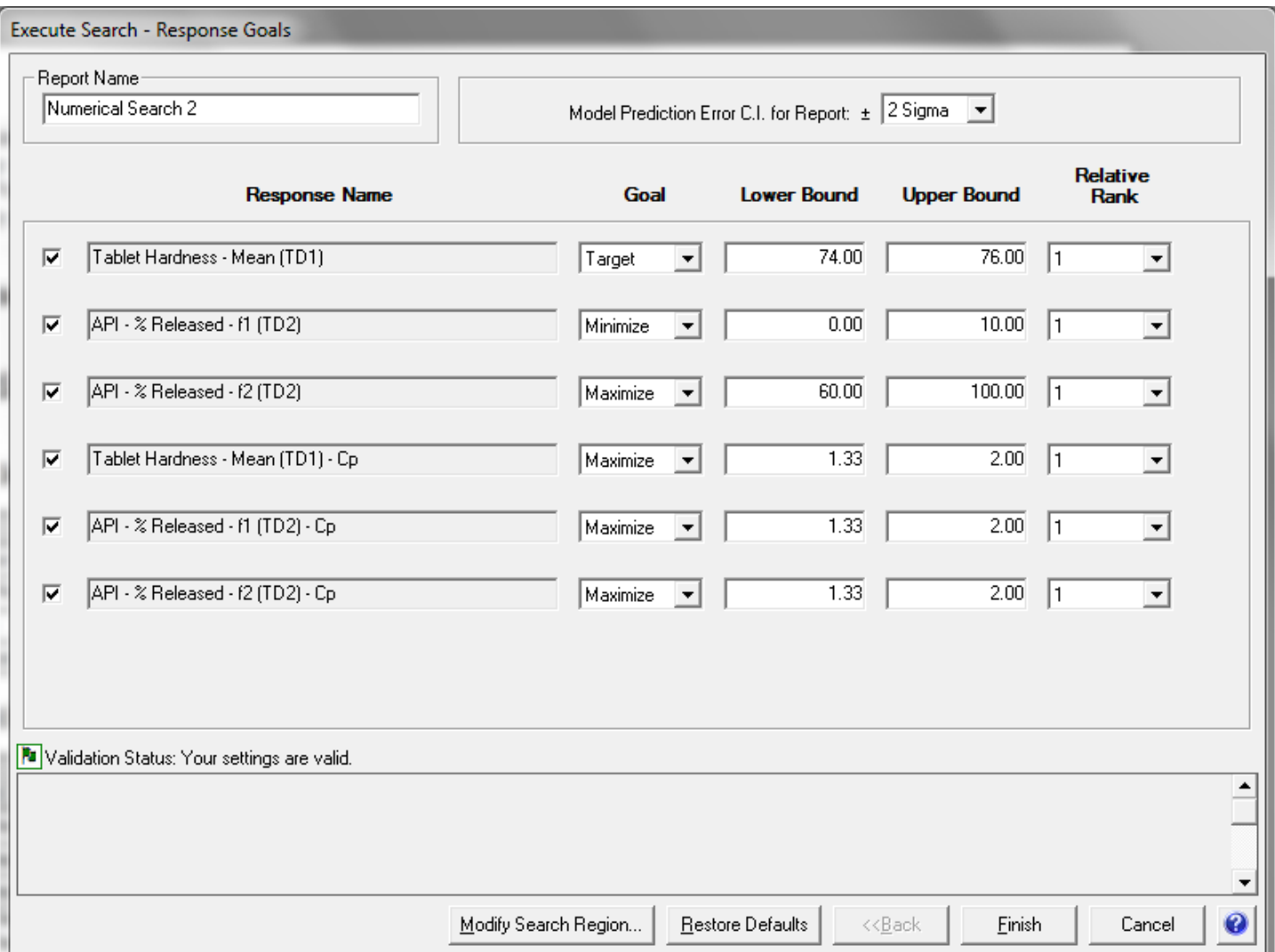

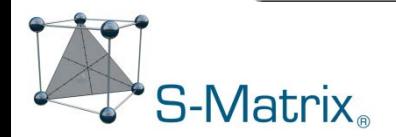

#### Best Answer Search Wizard

**Name: Administrator Company: S-Matrix Project: Project 1** Date: November 4, 2012 7:52:37 PM PST [GMT-08:00]

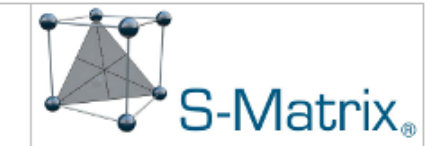

#### **Numerical Search Results - Experiment 1**

#### **Answer#1**

#### **Variable Settings**

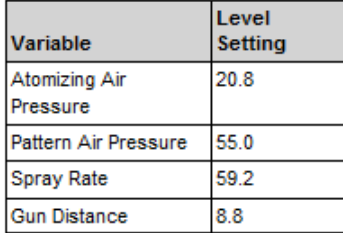

#### **Predicted Results**

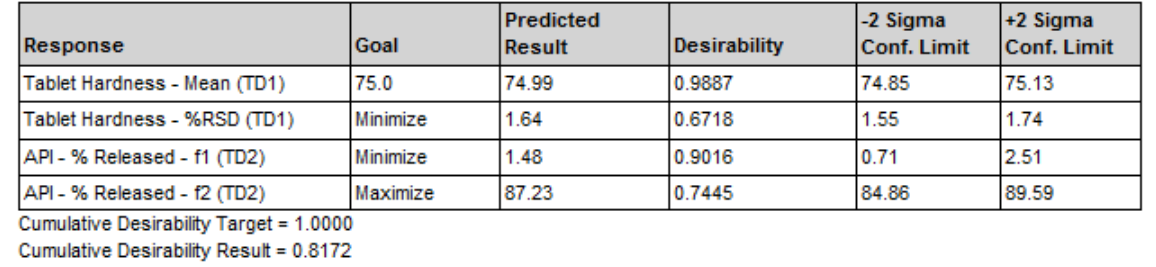

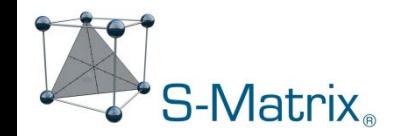

## Feature 6 – Design and Operating Space Characterization

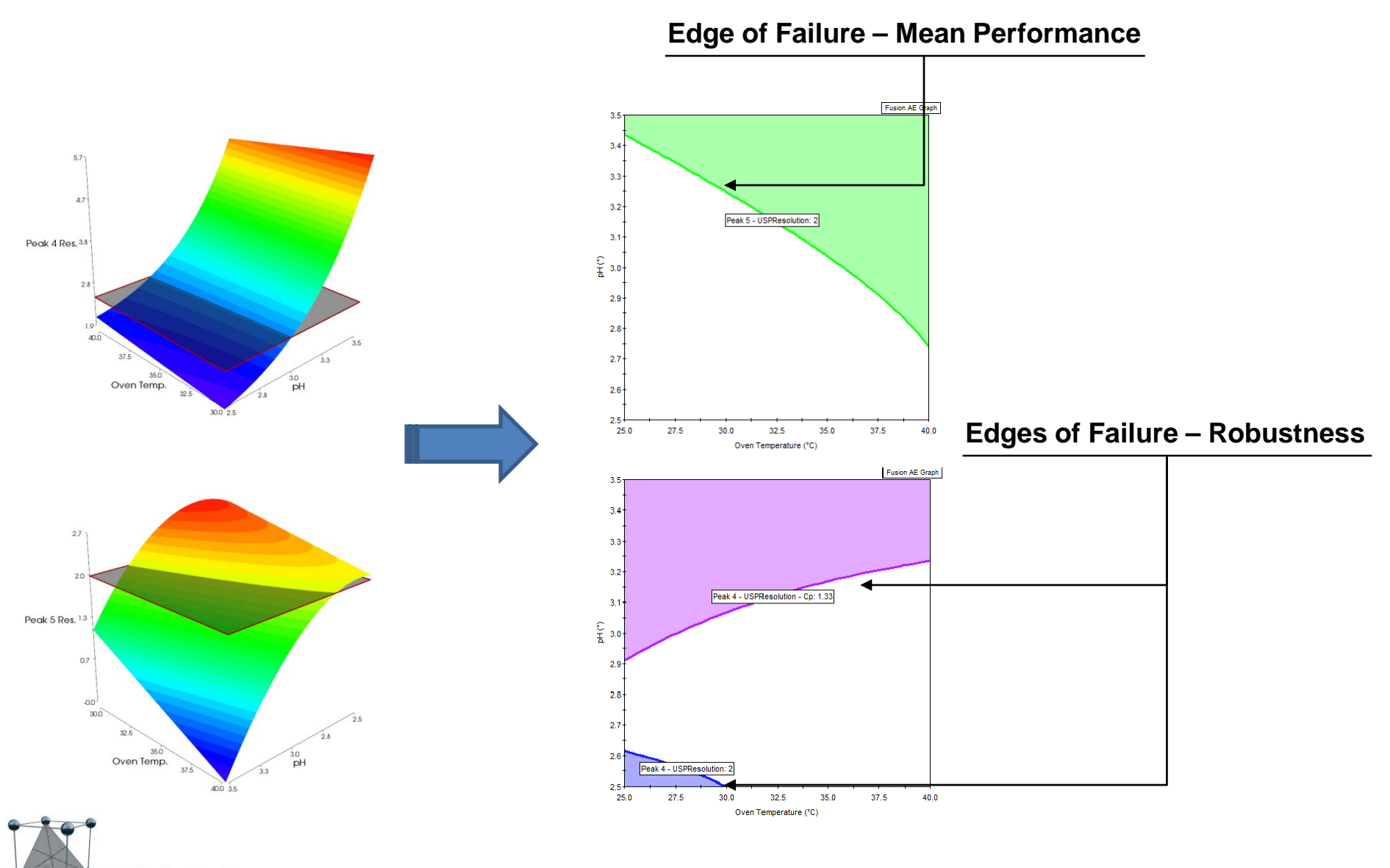

S-Matrix。

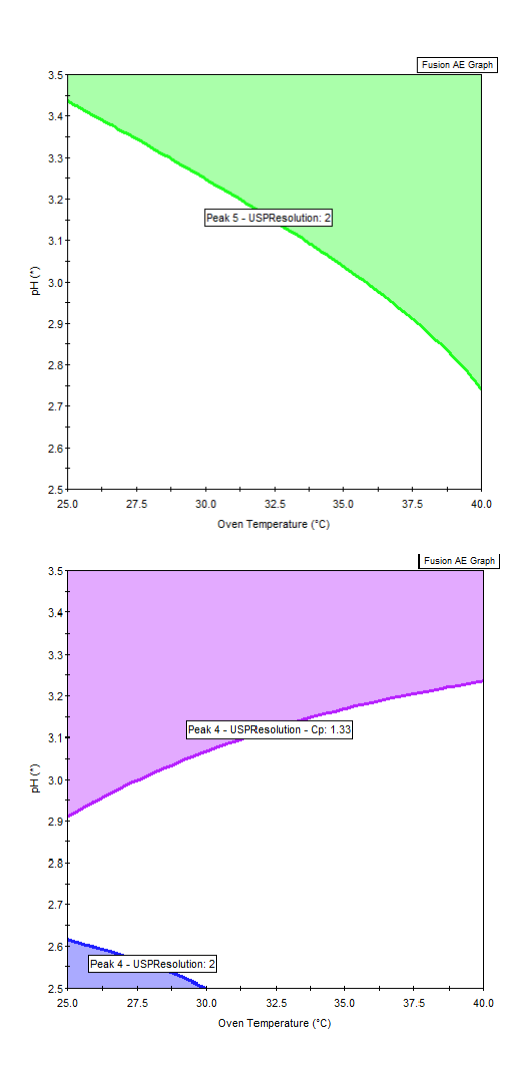

**S-Matrix** 

#### **Design Space –**

joint region of acceptable mean performance *and robustness*.

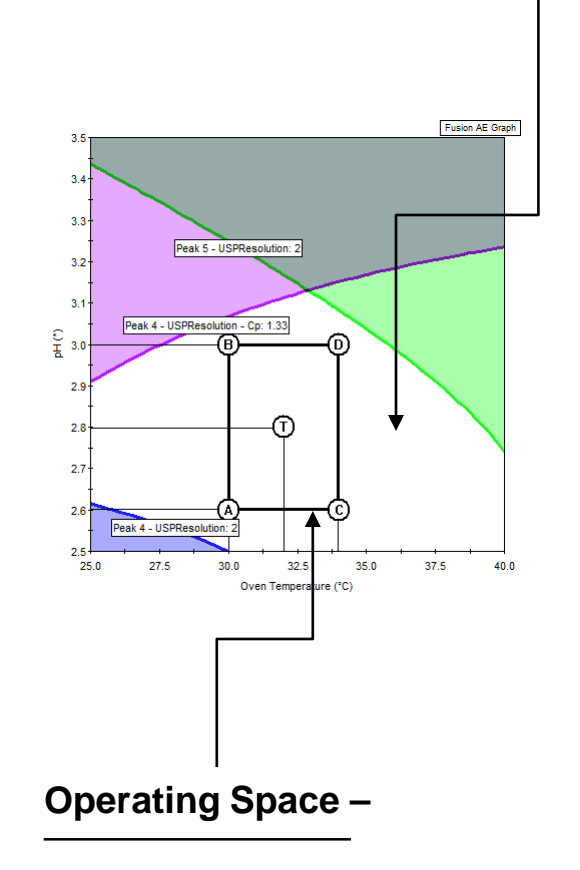

Joint safe operating ranges of critical study parameters

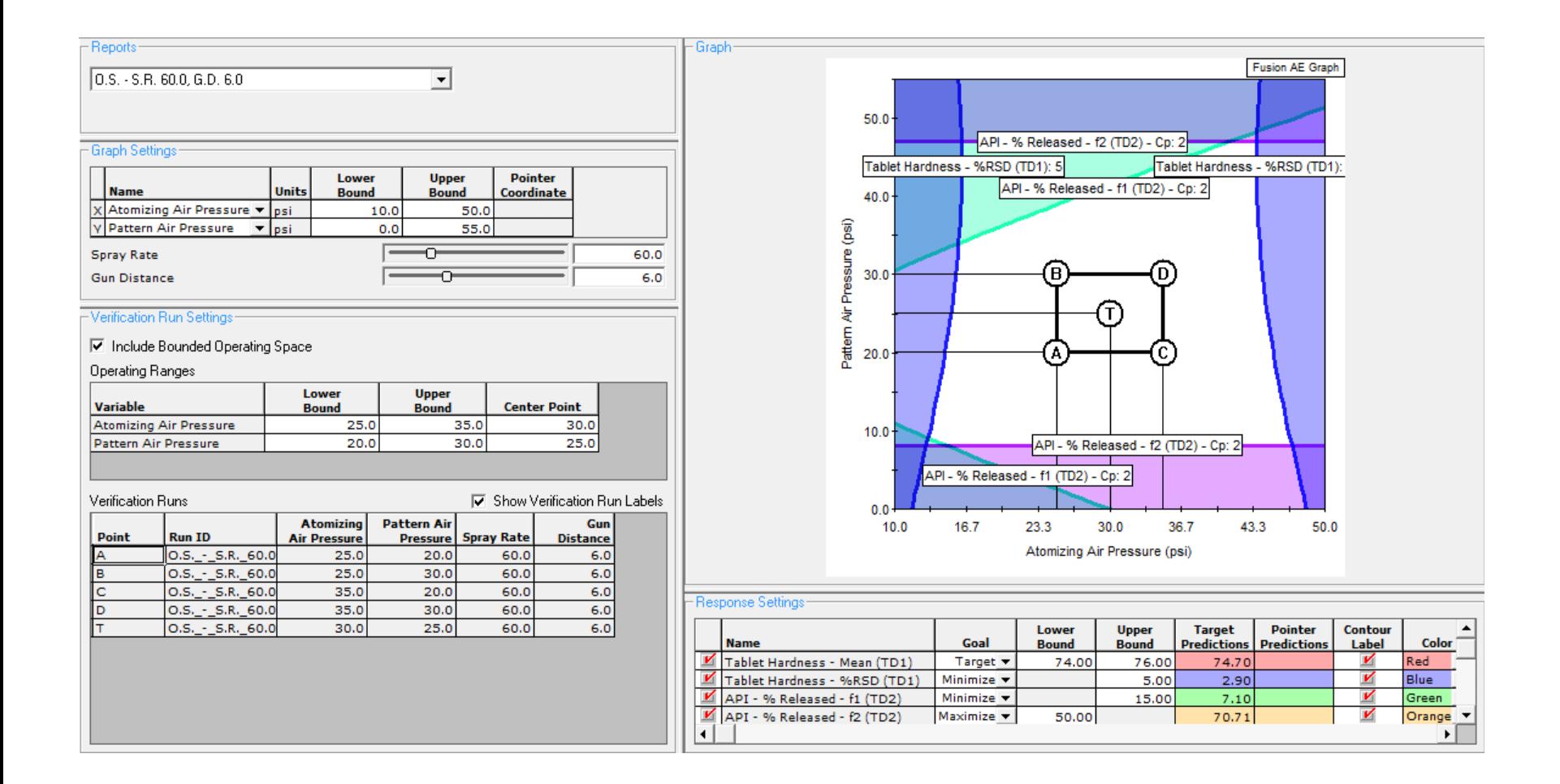

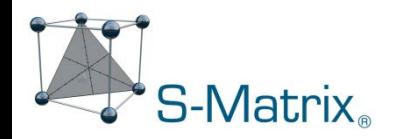

- Acceptable Mean Performance all performance characteriastics
- Acceptable Robustness all performance characteriastics

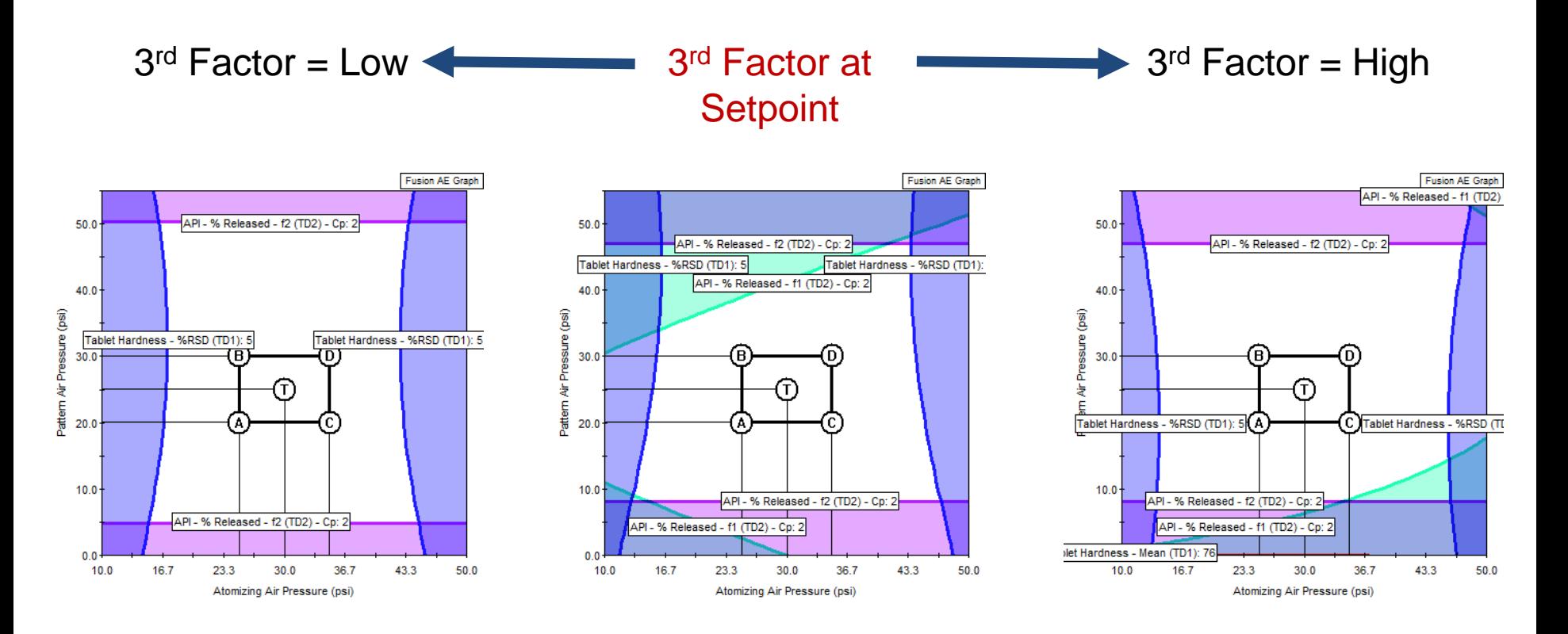

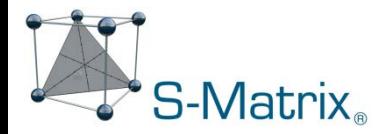

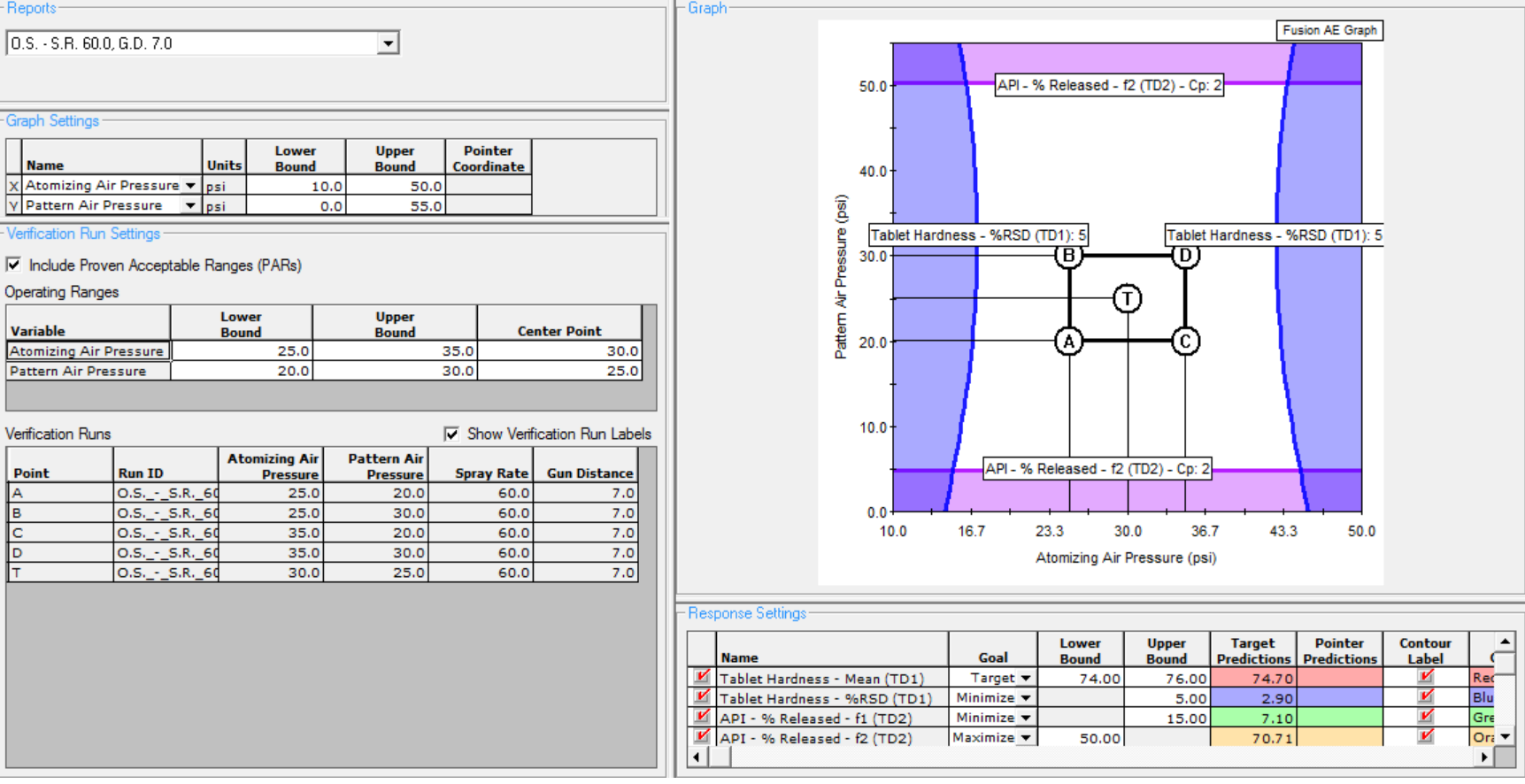

#### **Tablet Coater Optimization Example**

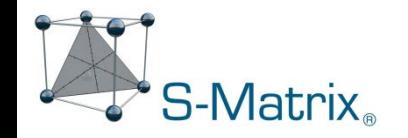

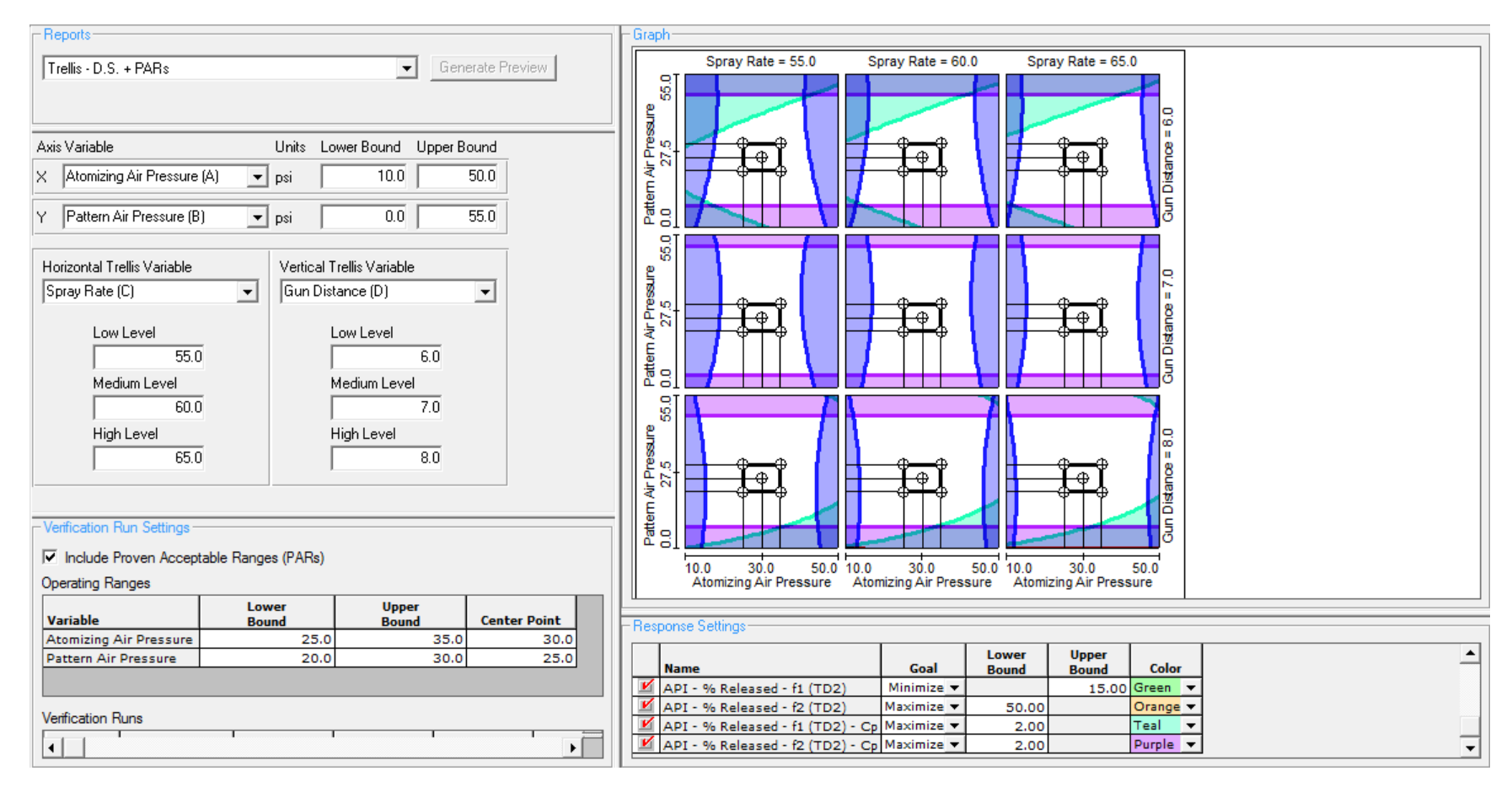

#### **Tablet Coater Optimization Example**

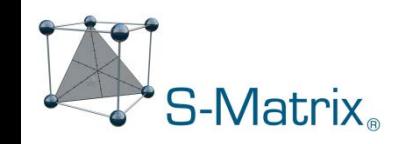

## Final Report  $\rightarrow$  Output file formats include Word and PDF

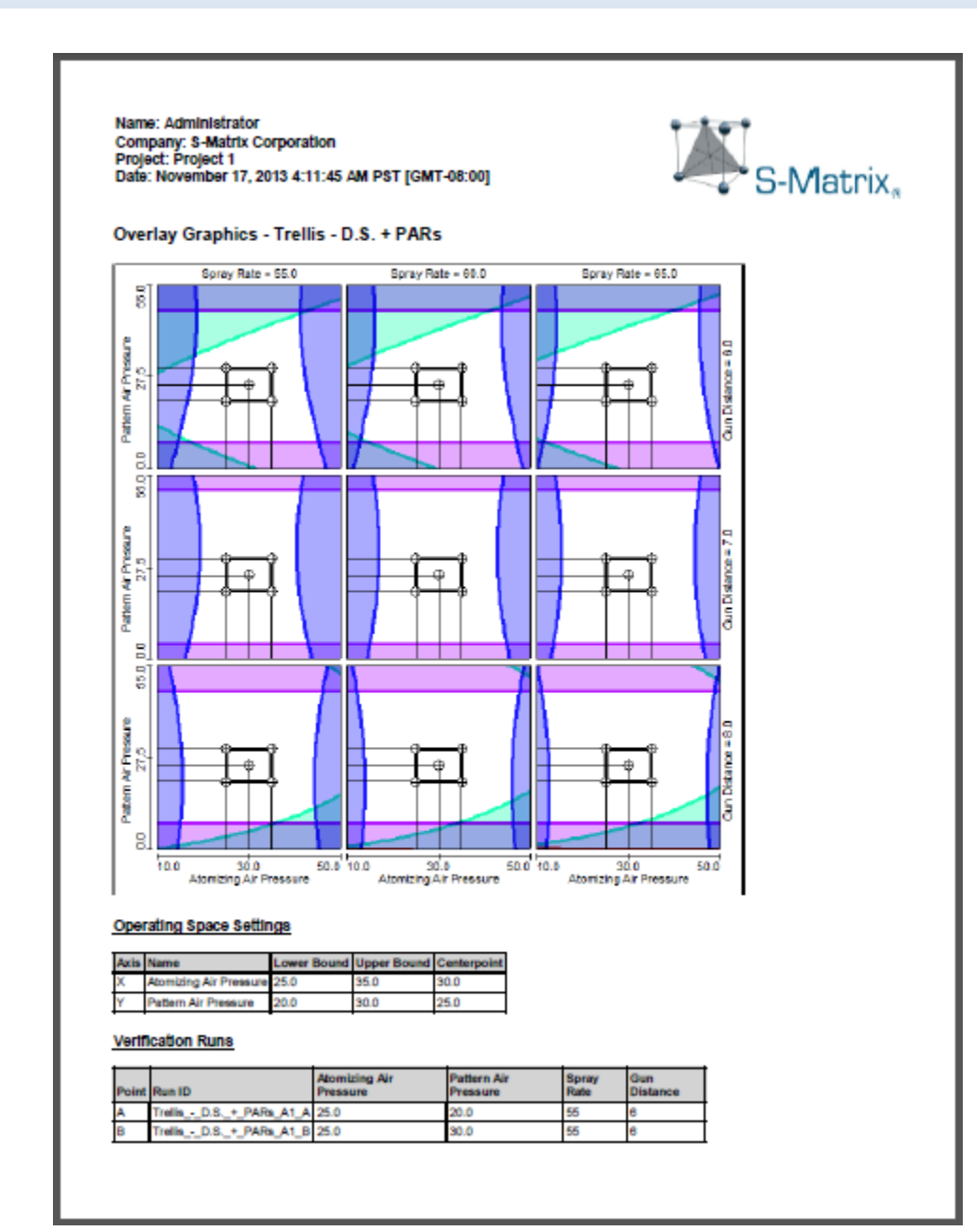

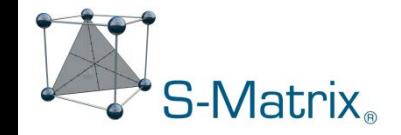

#### **Conclusions**

#### **The Fusion Pro QbD-based Approach:**

- **Greatly accelerates successful R&D through:**
	- **- Automation**
	- **- Statistically valid experimentation**
	- **- Novel data treatments**
- **Provides quantitative knowledge of all critical parameter effects**
- **Enables establishing Design Space for both:**
	- **- Mean Performance (setpoint optimization)**
	- **- Process Robustness (operating space)**
- **Required time for the work is dramatically reduced**
- **Success promotes further the use of QbD**

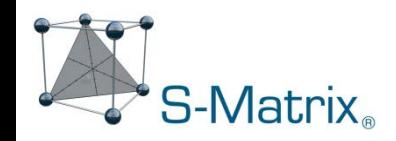
# **Fusion Pro** – QbD-aligned R&D Software

Case Study 1 – Tablet Coating Process

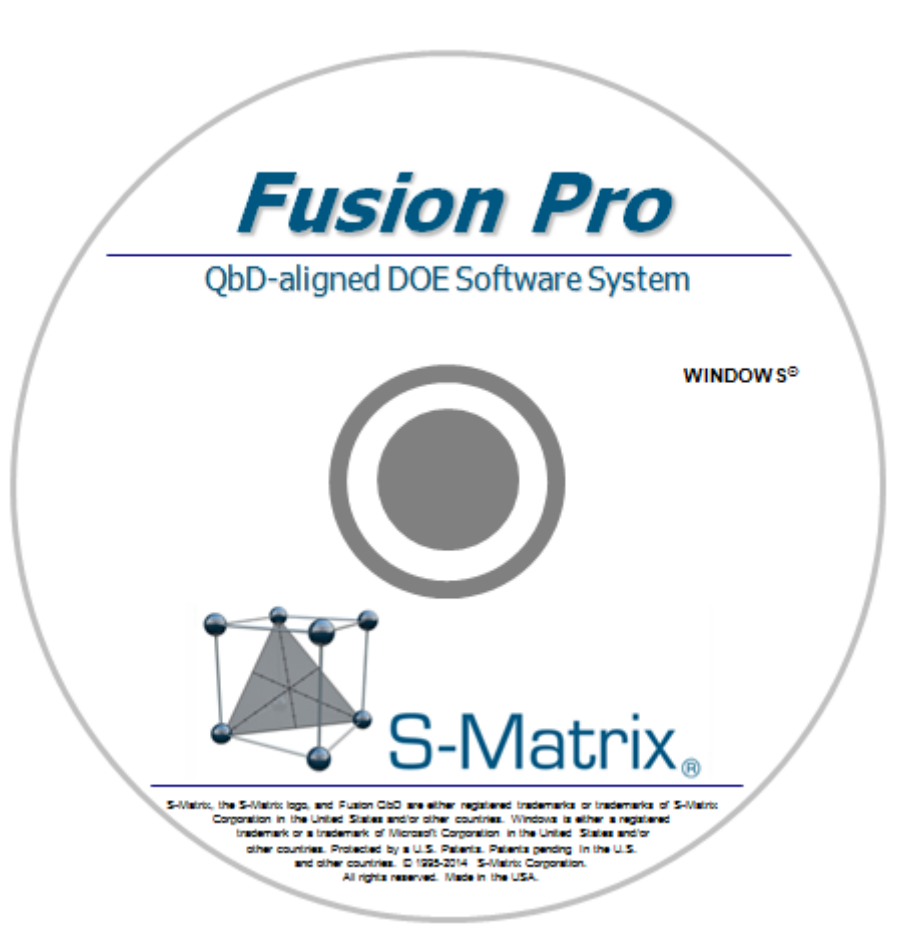

## Case Study 1 – Tablet Coating Process

The experiment was undertaken to optimize a tablet coating process for several critical tablet quality characteristics. The two which will be discussed in this case study are Hardness and Dissolution (% Released profile).

The four critical process parameters (CPPs) selected for study are entered into the Experiment Setup template shown below.

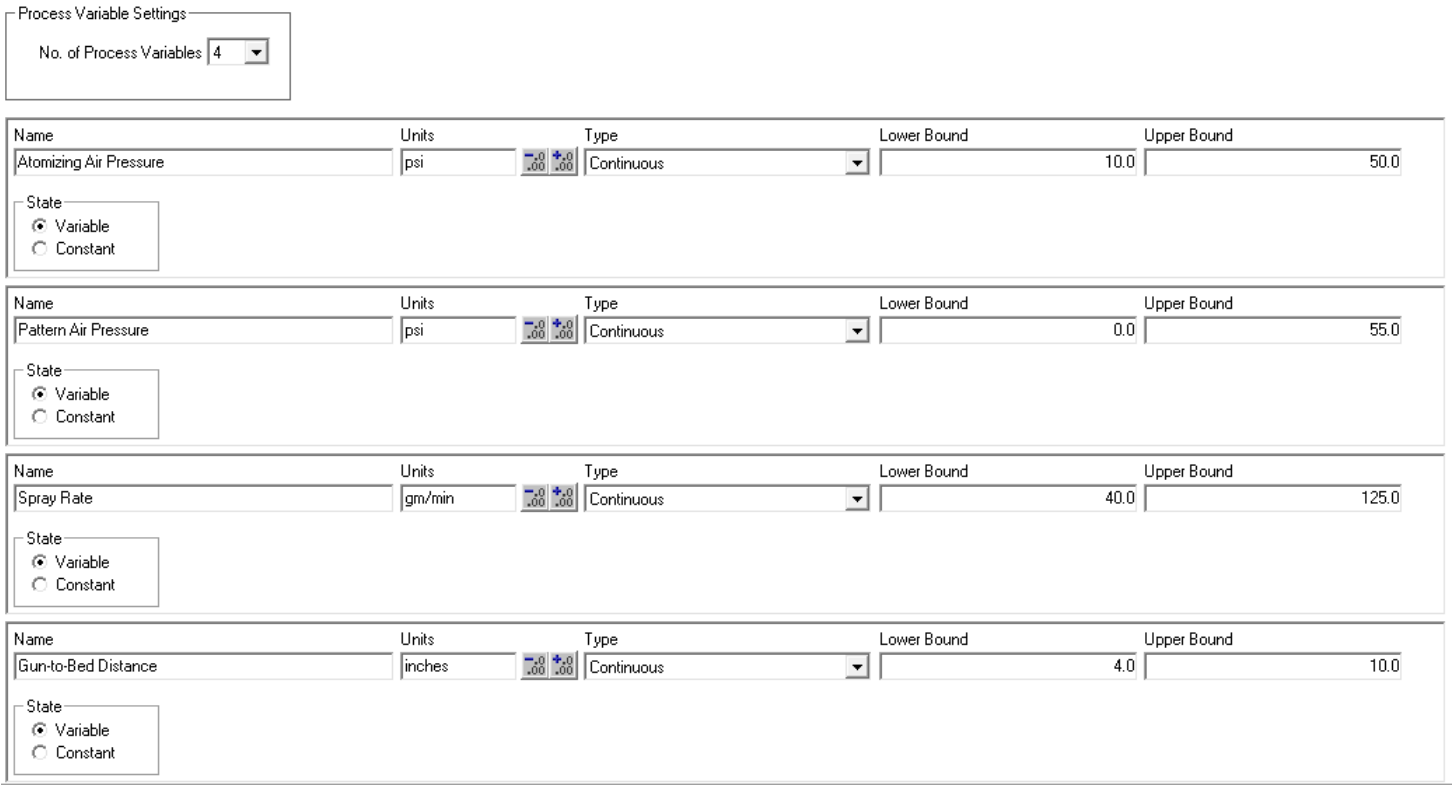

## Automated Experiment Design Generation

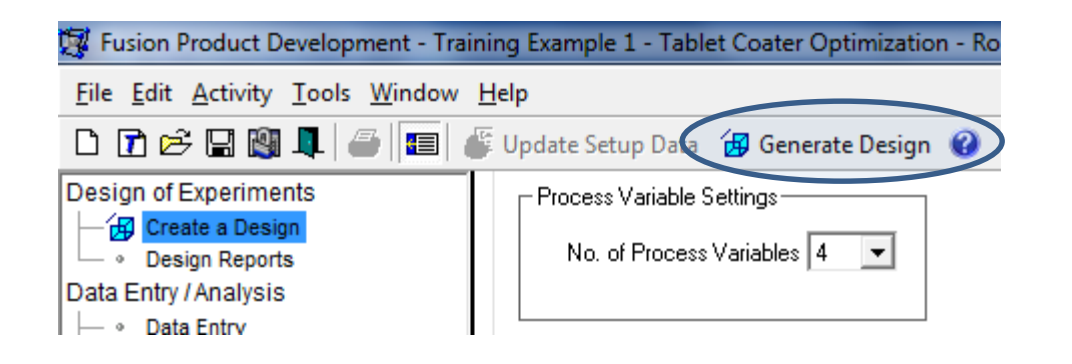

#### One Click:

Software maps the experimental design to the study factors.

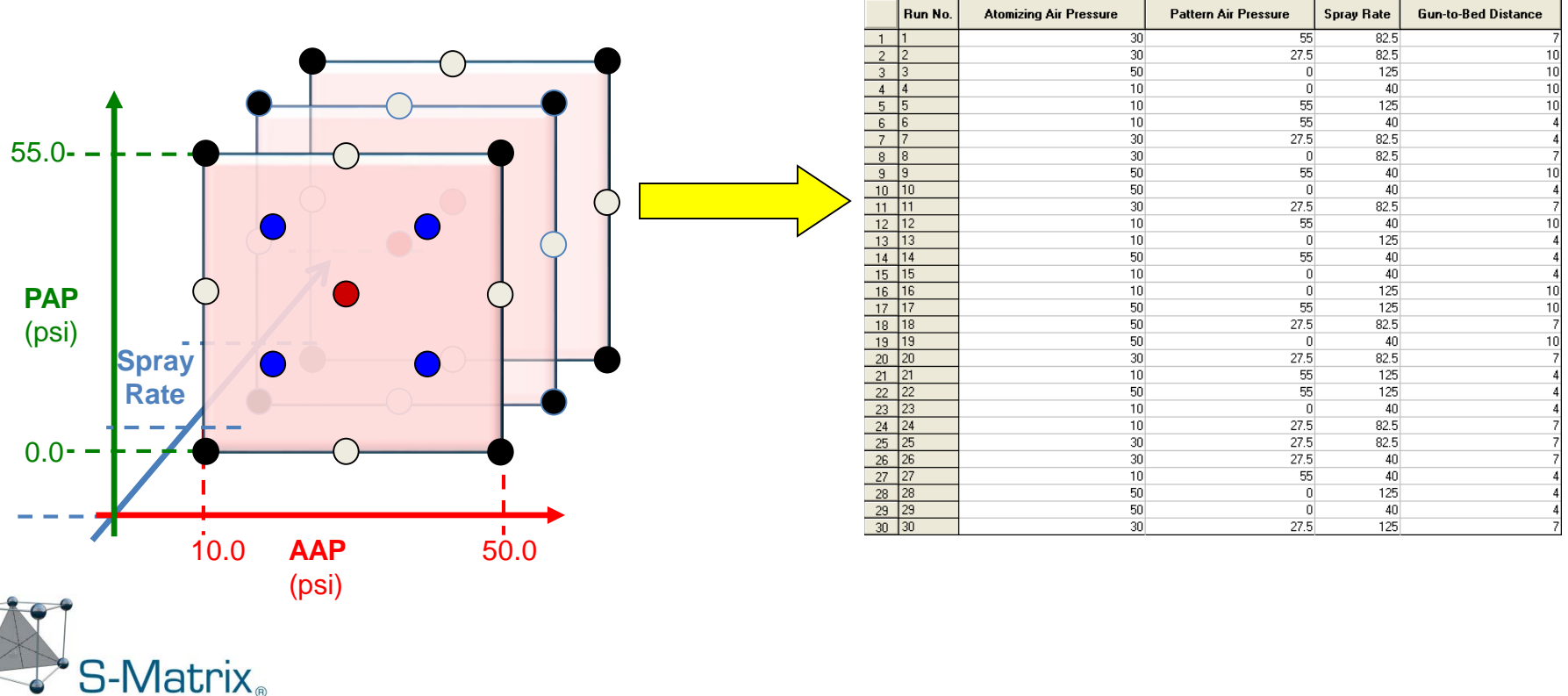

### Generate Design – Statistical Efficiency

5 levels of Atomizing Air Pressure

5 levels of Pattern Air Pressure

5 levels of Spray Rate

5 levels of Gun-to-Bed Distance

 $5 \times 5 \times 5 \times 5 = 625$  possible combinations

Fusion Screening design = 25 runs (excluding replicates)

**~ 25x efficiency.**

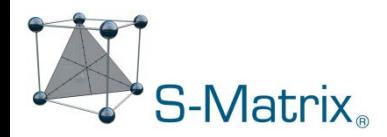

# Create Testing Design – Hardness Testing.

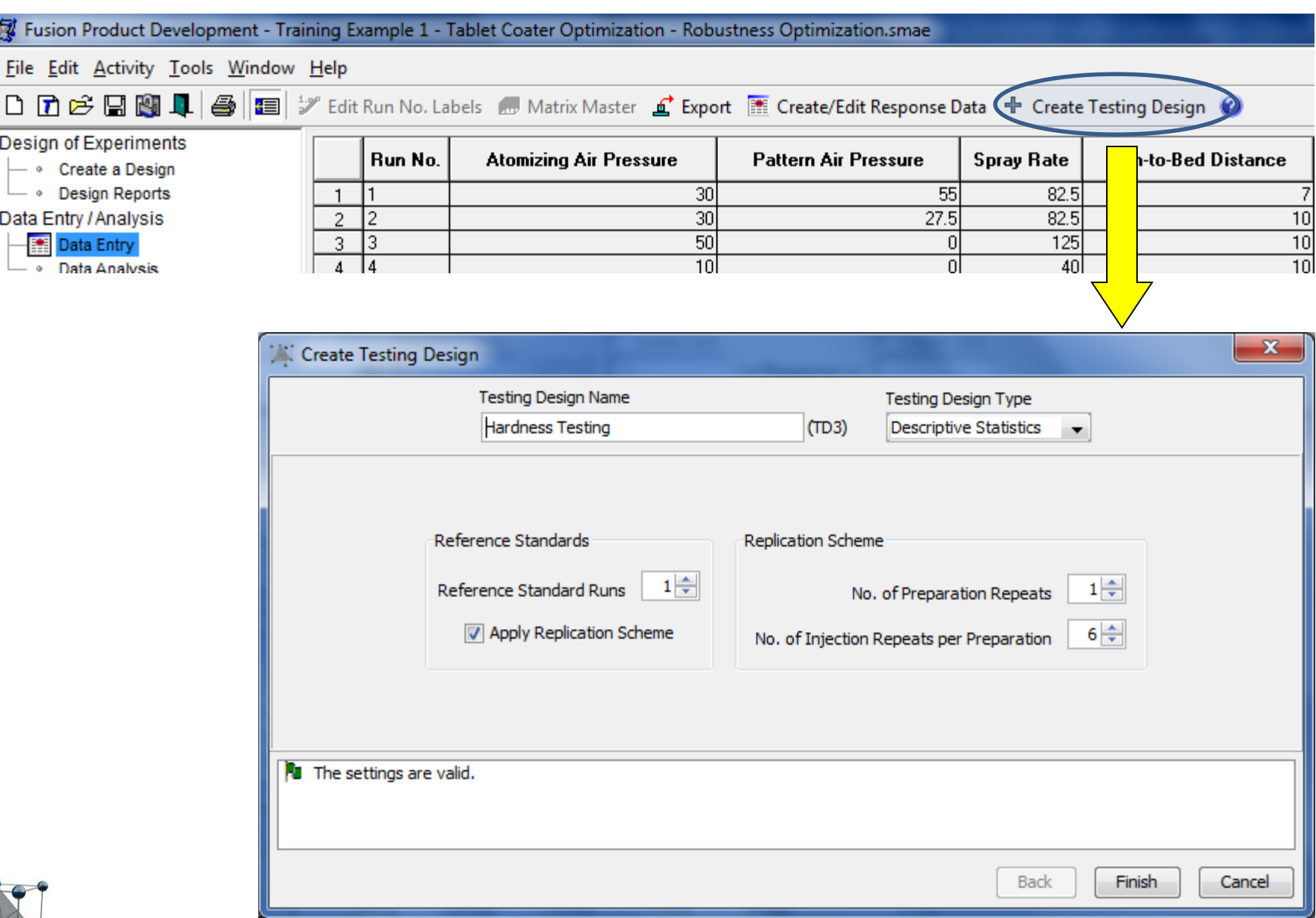

S-Matrix<sub>®</sub>

# Testing Design Data Entry - Hardness Data

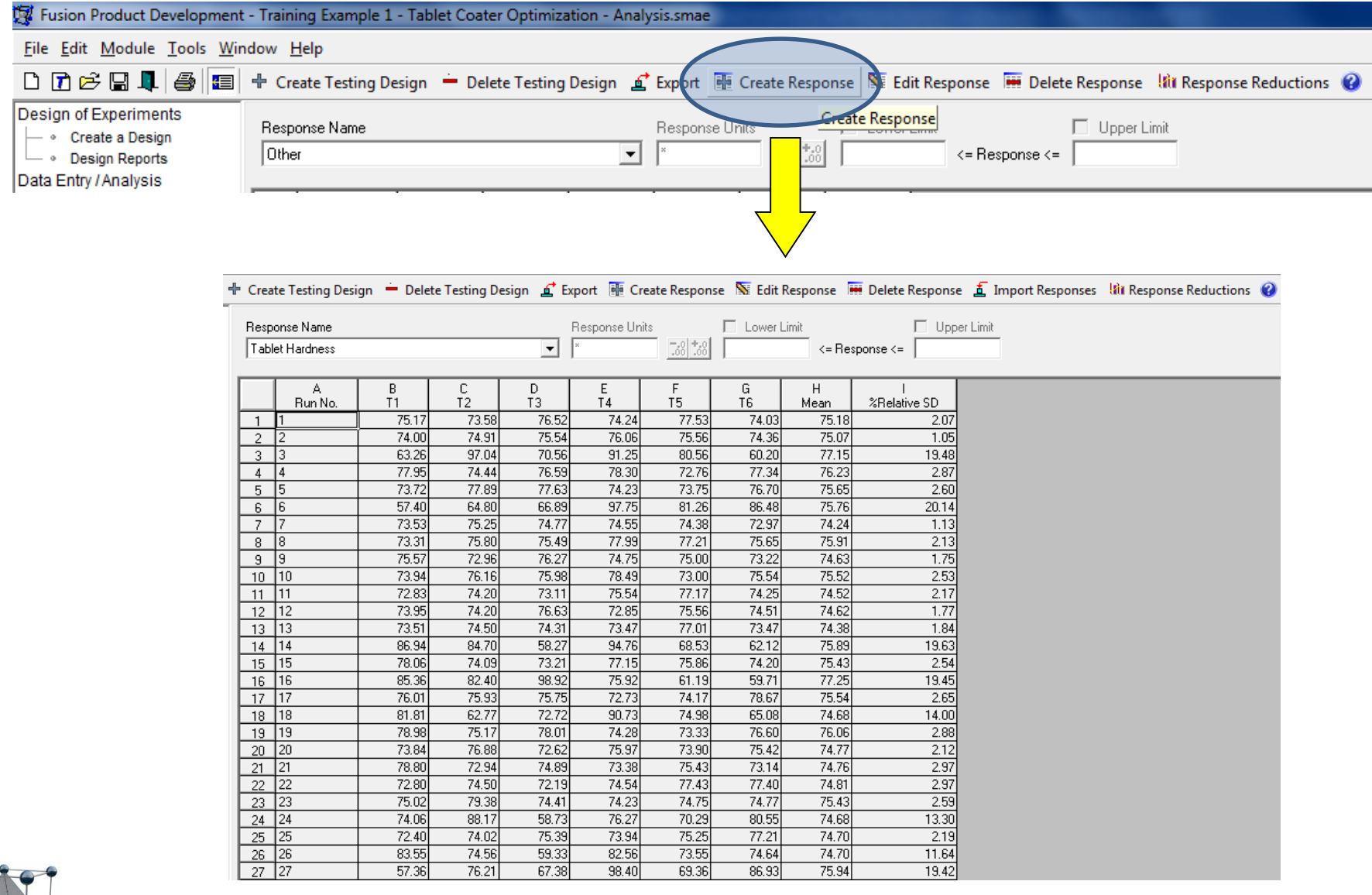

S-Matrix<sub>®</sub>

42

Software automatically:

- handles test repeat data
- handles non-normally distributed data
	- Log-normal
	- **Exponential**
	- Gamma
	- Weibull
- computes descriptive statistics based responses
- computes differences of all statistics from a reference standard
- Maps all computed responses to the experimental design for analysis

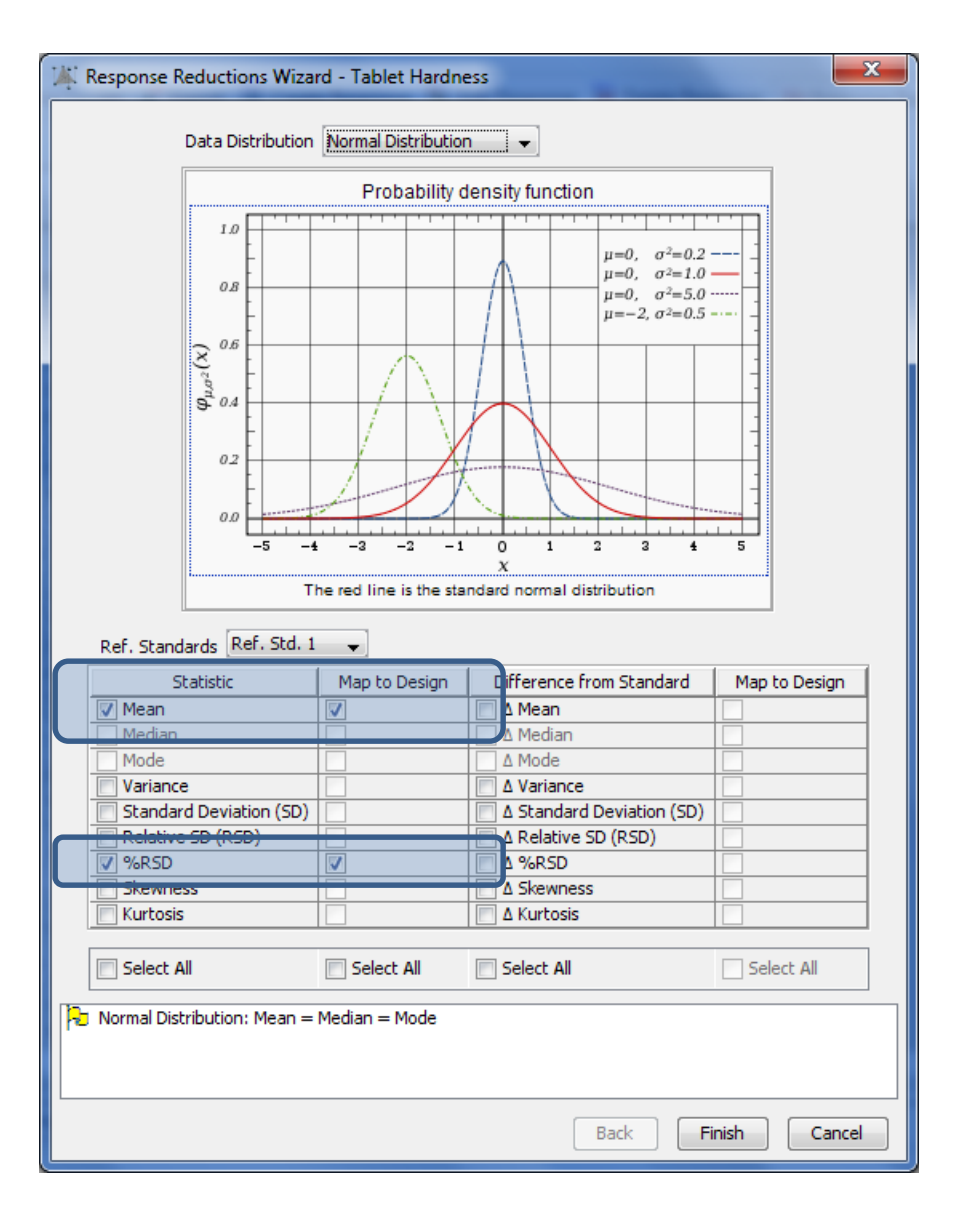

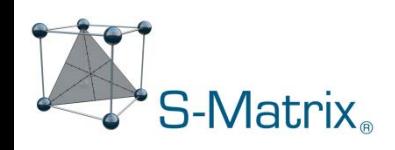

# Response Data Reductions – Hardness Data

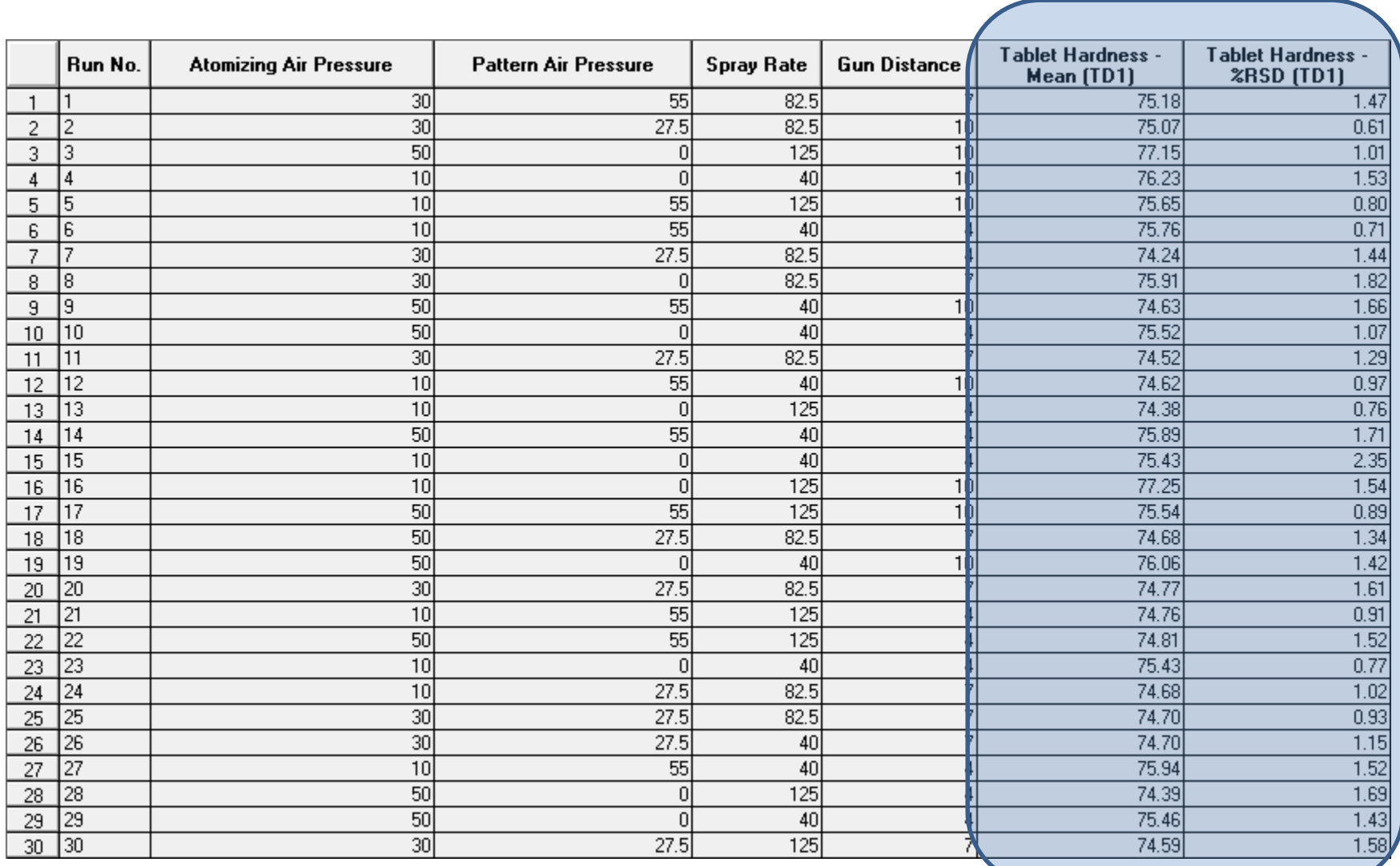

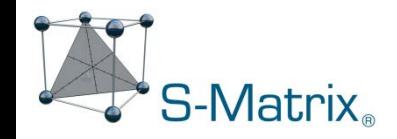

# Create Testing Design – Time Series (Dissolution) Testing.

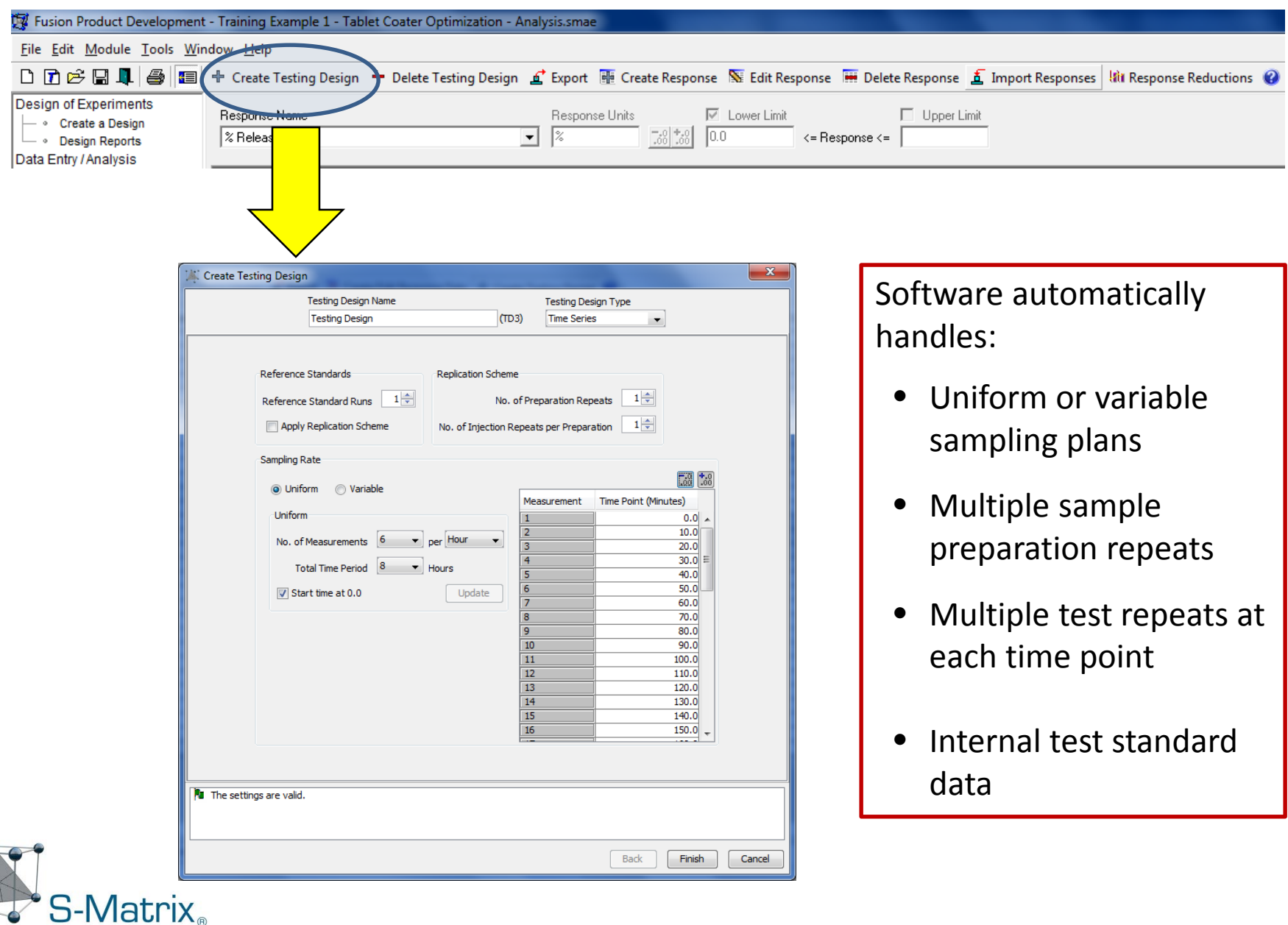

# Create Testing Design – Import Test Results From the CDS.

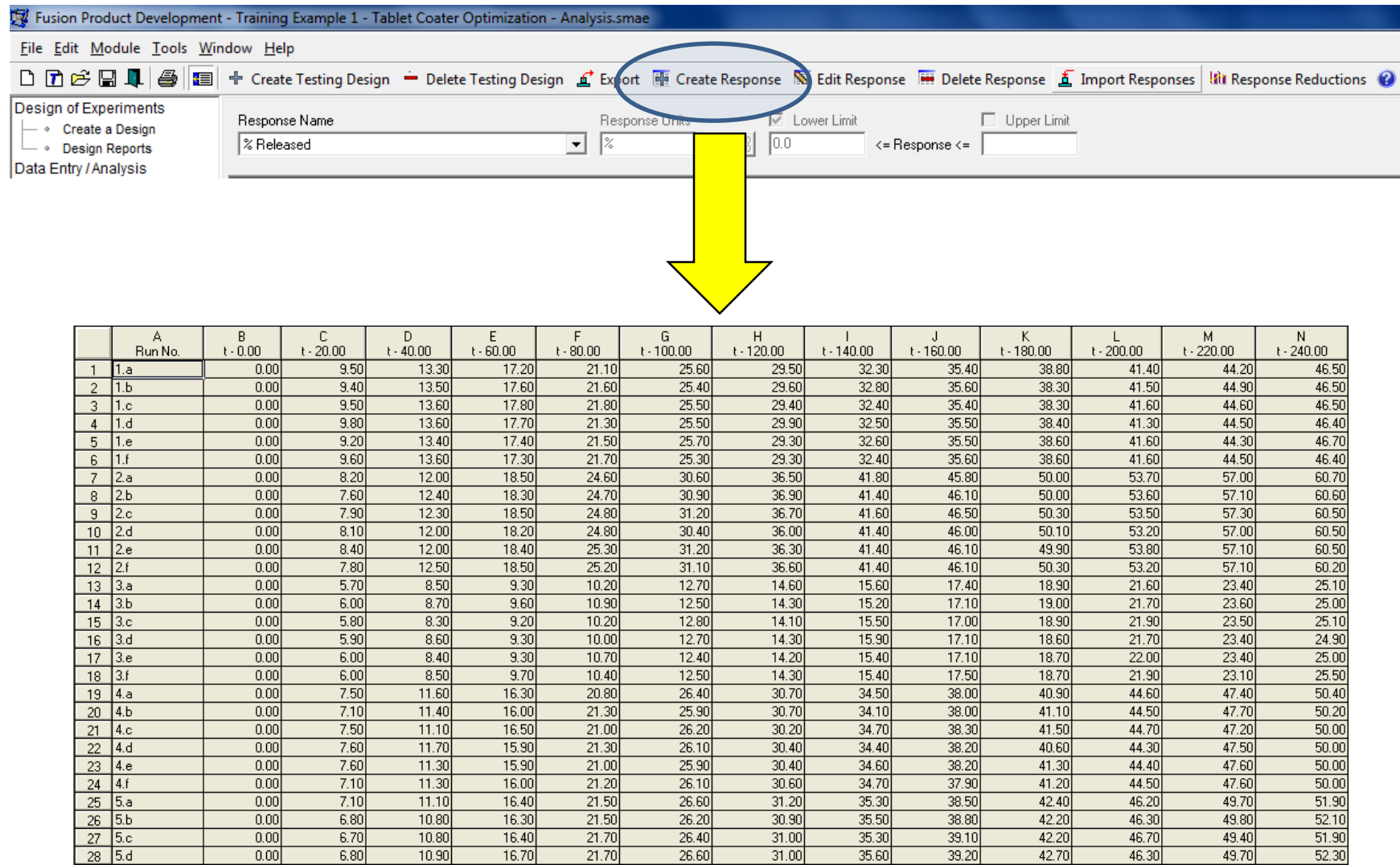

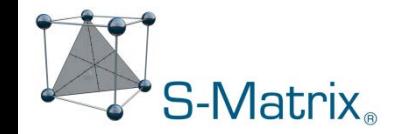

Software automatically:

- handles test repeat data
- computes average profiles
- compute f1 & f2 curve fit metrics
- computes sensitive Weibull curve fit metrics
- computes additional profile response metrics
- Maps all computed responses to the experimental design for analysis

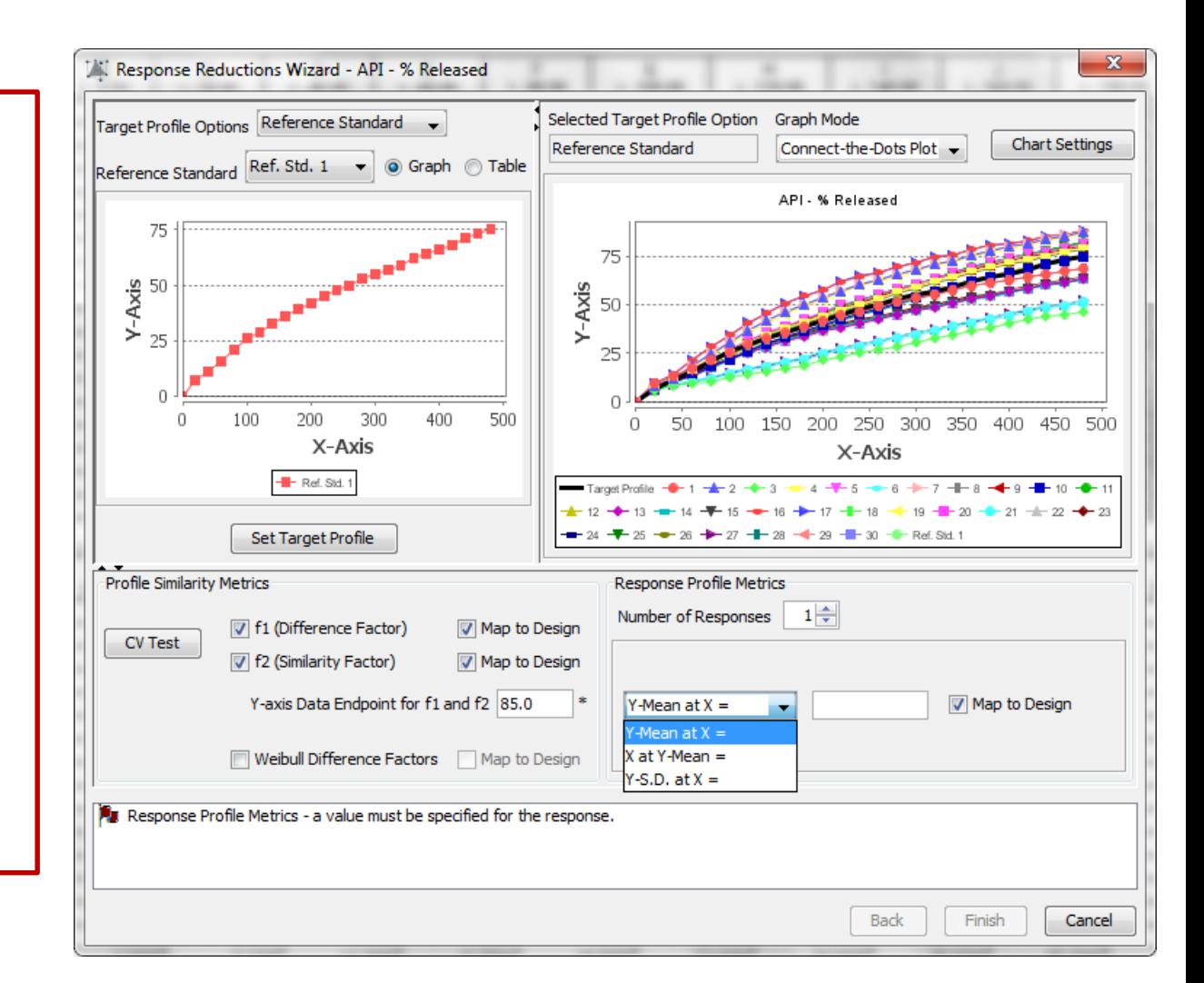

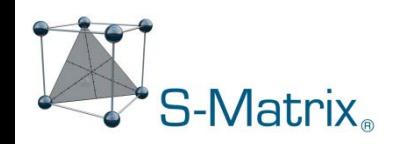

# Response Data Reductions – Time Series (Disso) Data

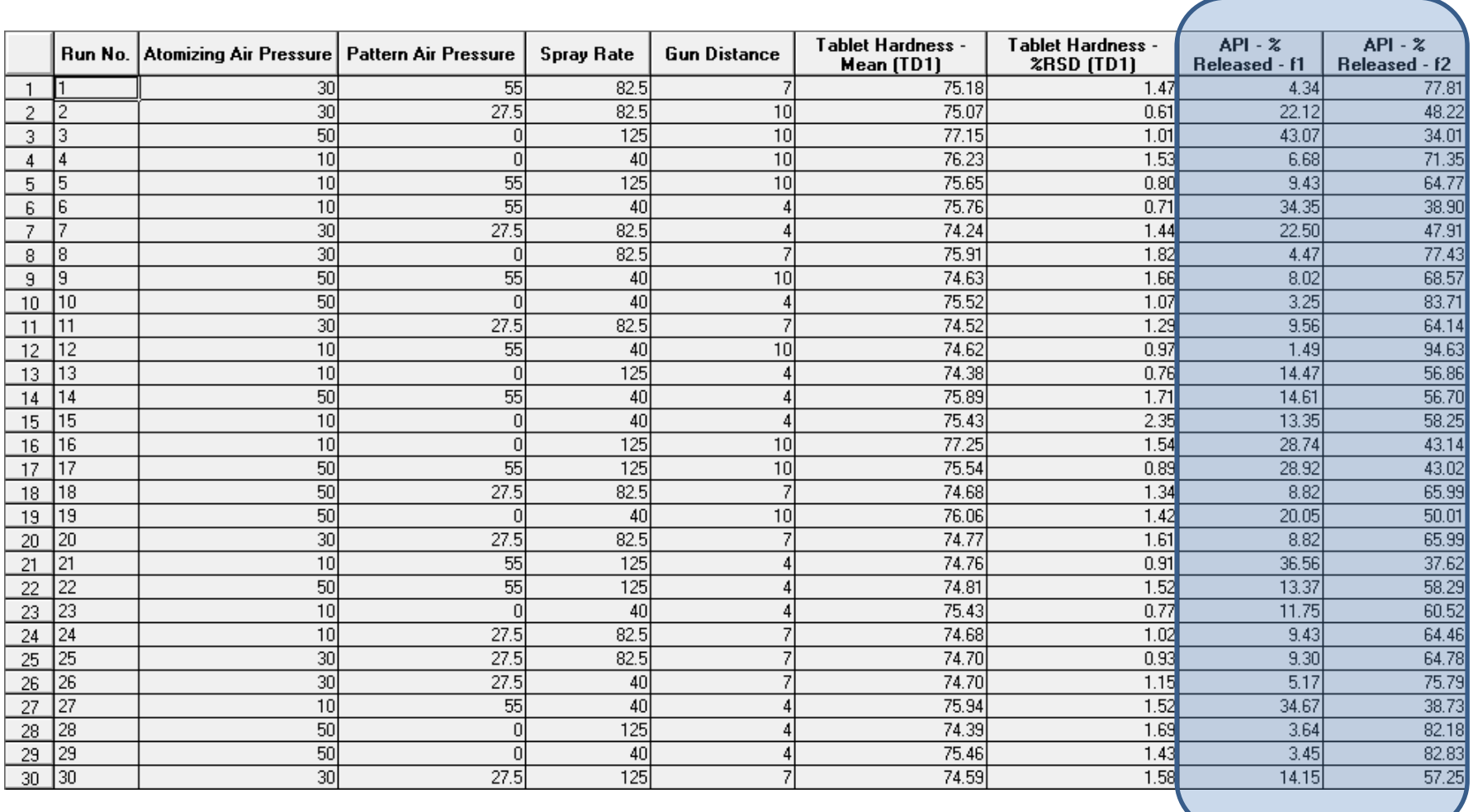

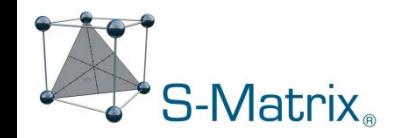

# Analysis Wizard. Automated Mode

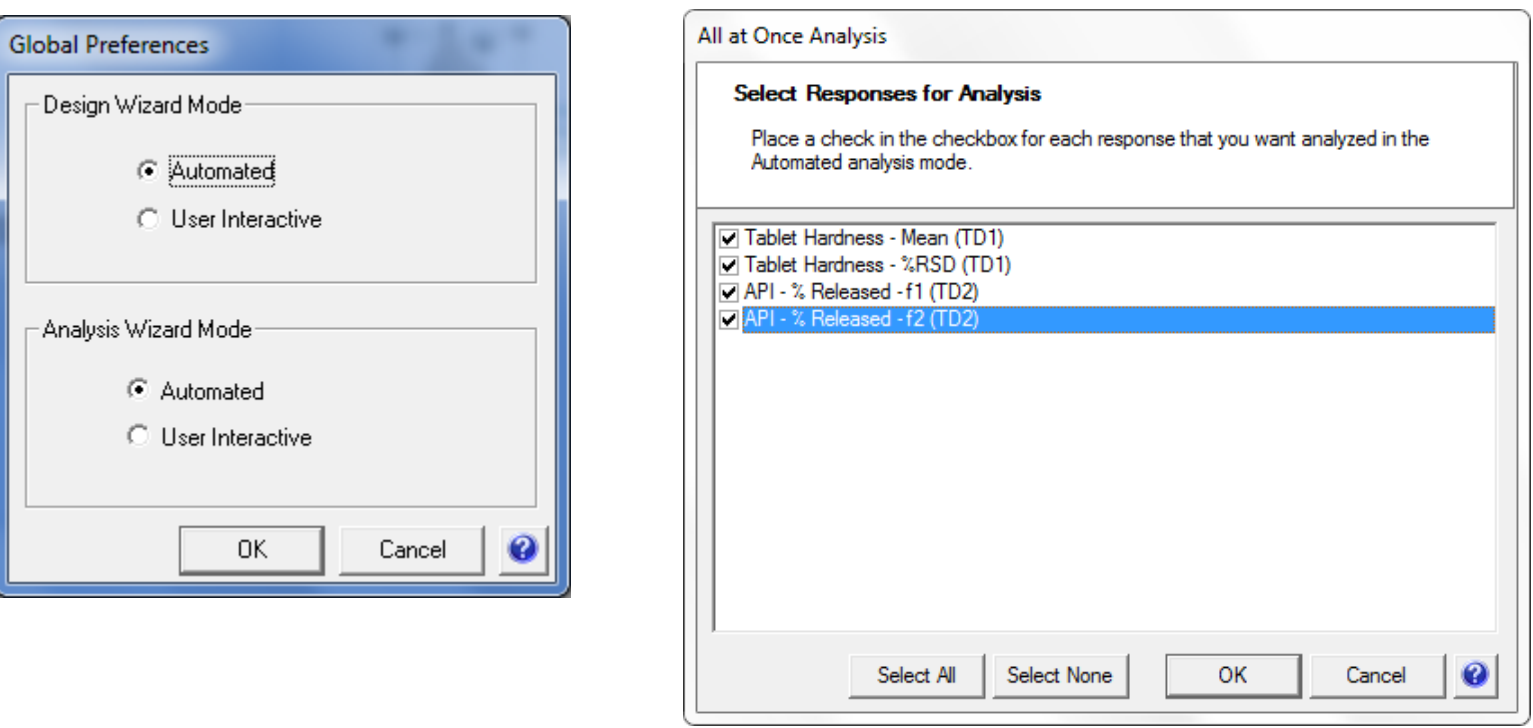

#### One Click:

Software automatically creates a predicitve and diagnostic equation (model) for each response that characterizes the effects of the study variables on the response.

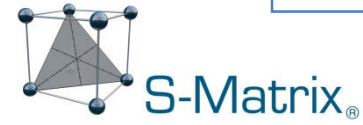

# Numerical Answer Search – Best Overall Conditions

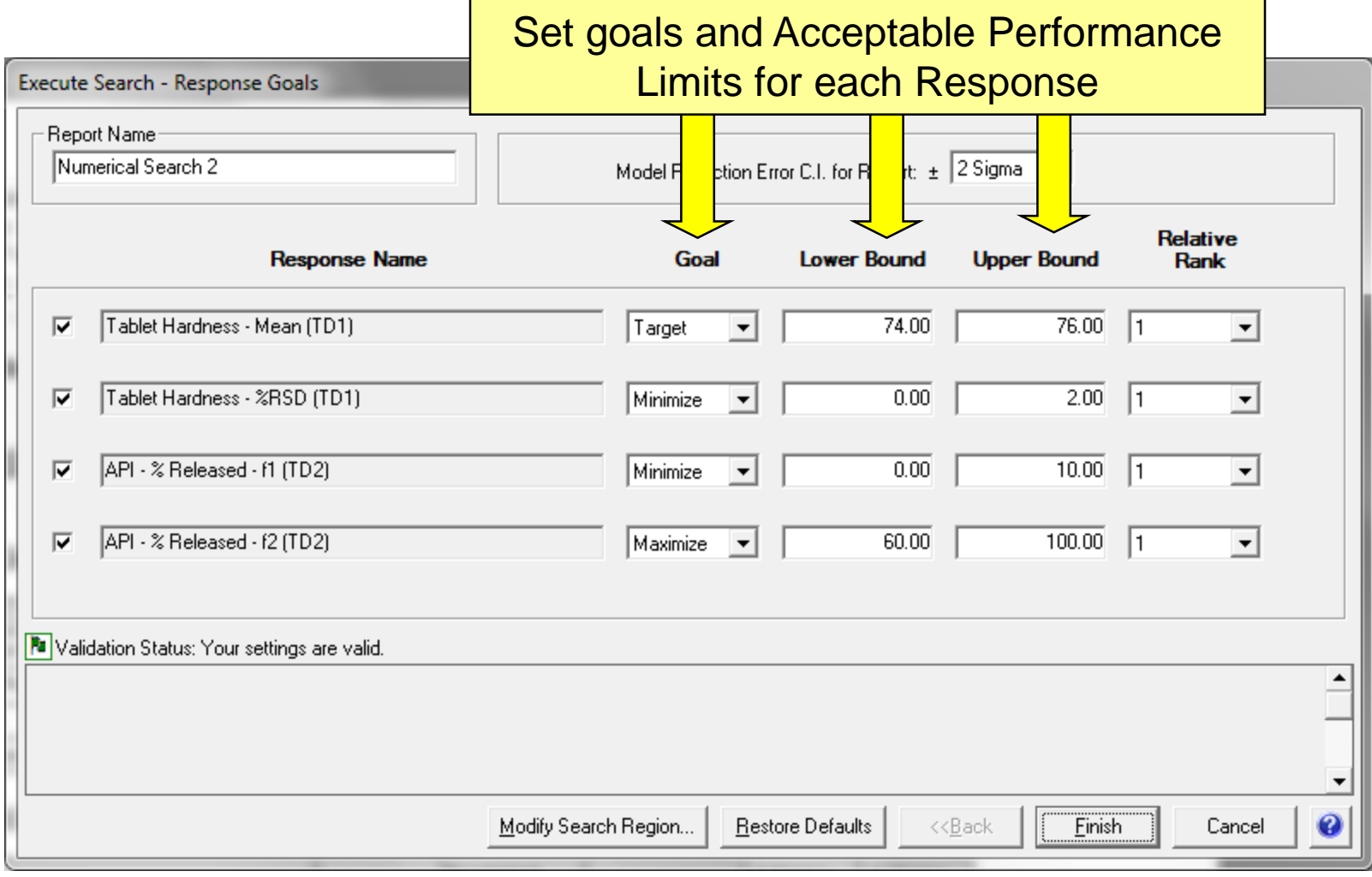

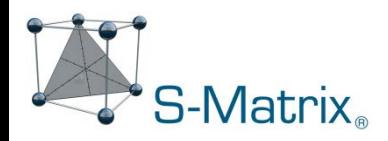

#### Numerical Answer – Best Overall Conditions

The software automatically identifies and reports the best overall answer – the level setting combination which meets your defined performance goals for all responses simultaneously.

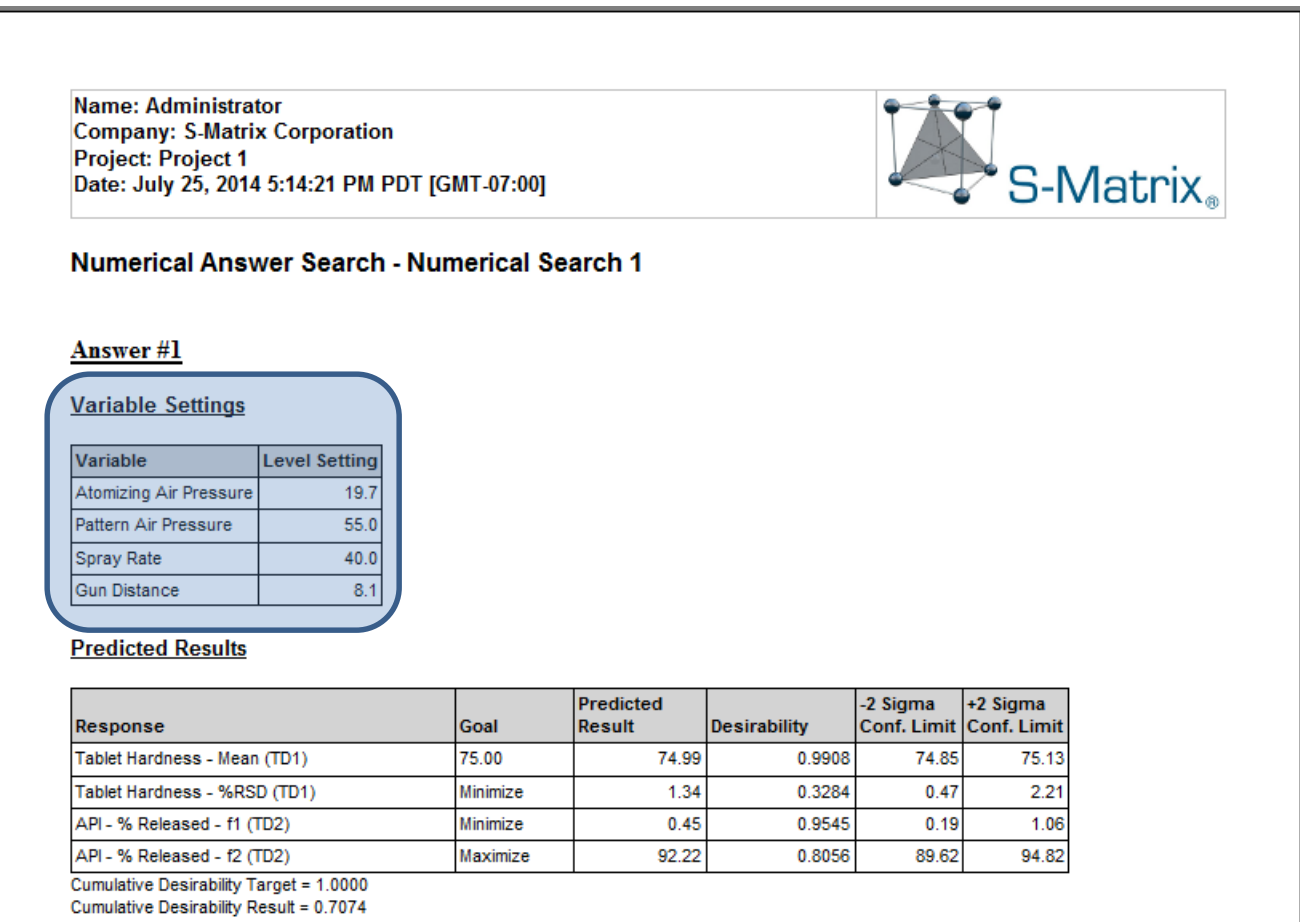

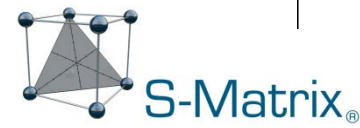

### Graphical Visualization – Best Overall Conditions

The graphics wizards can generate graphical representations which visualize the linear, interaction, and complex effects of the study variables for each critical response.

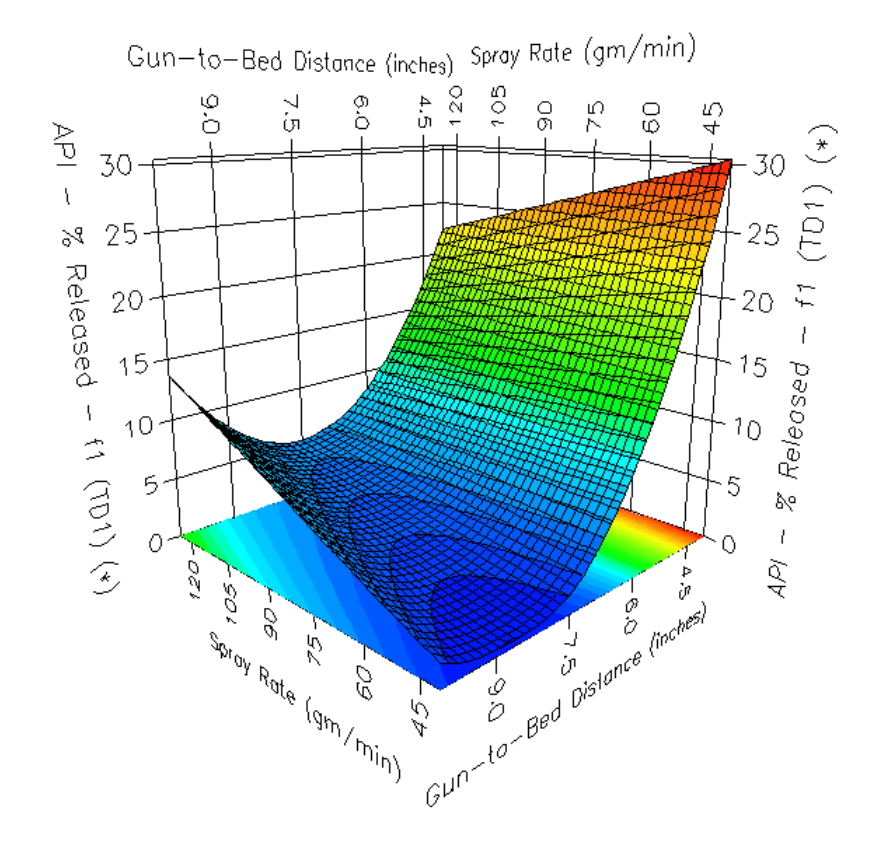

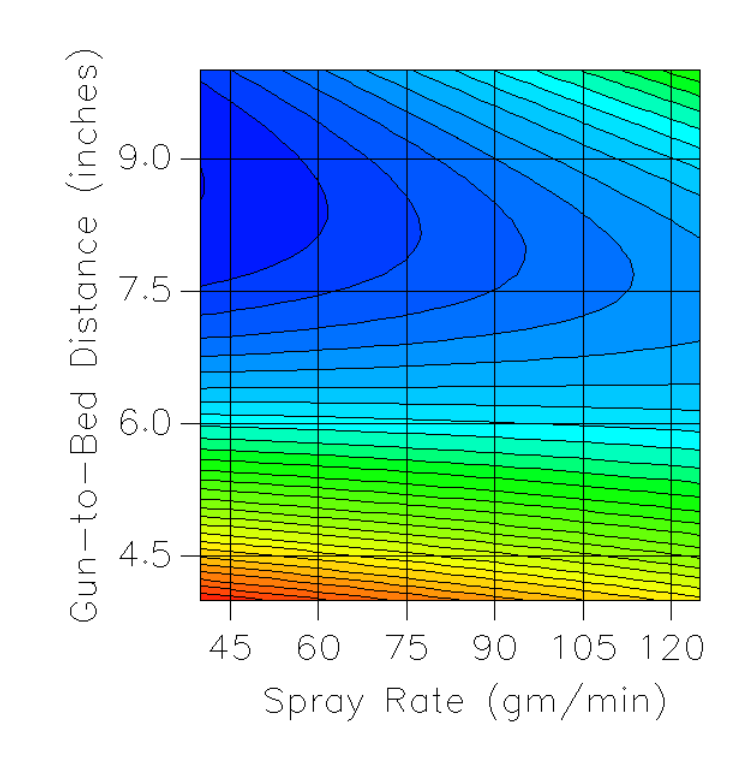

## Graphical Visualization – Best Overall Conditions

#### Note: different Critical Quality Attributes have different regions of good performance.

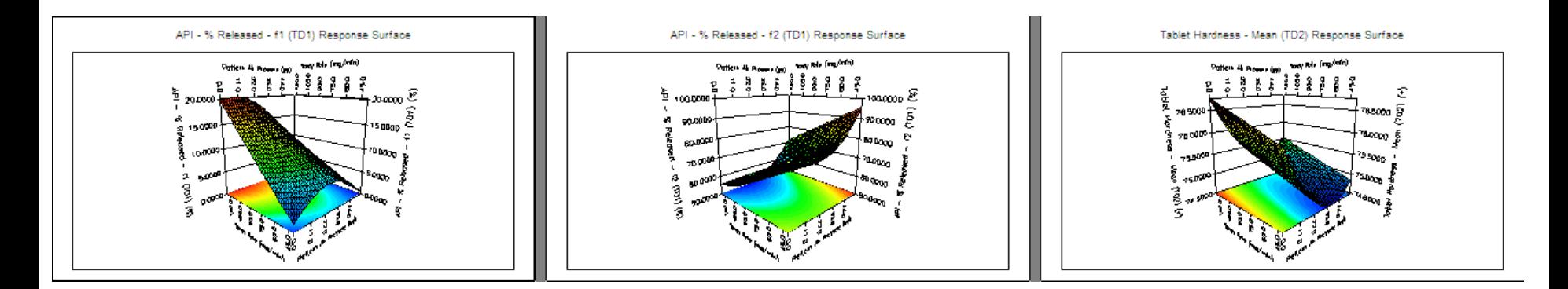

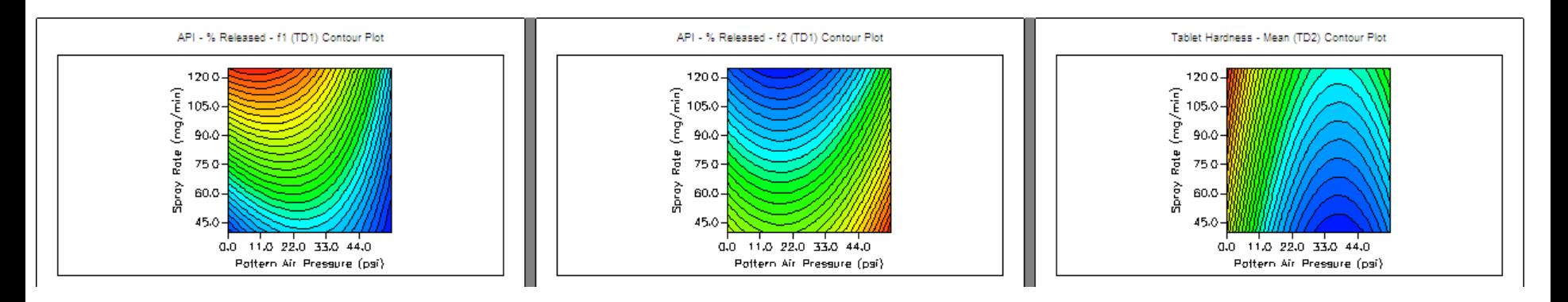

X- Axis = Pattern Air Pressure (psi) Y-Axis = Spray Rate (mg/min)

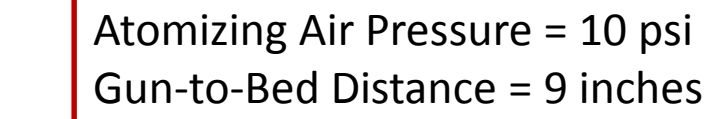

**S-Matrix** 

53

# Graphical Visualization – Mean Performance Design Space

#### Fusion Pro Overlay Graph.

Each color on the graph corresponds to a response for which goals have been defined.

A region shaded with a given color shows the study variable level setting combinations that will NOT meet the goals for the corresponding response.

Note: the un-shaded region corresponds to level setting combinations that meet all response goals.

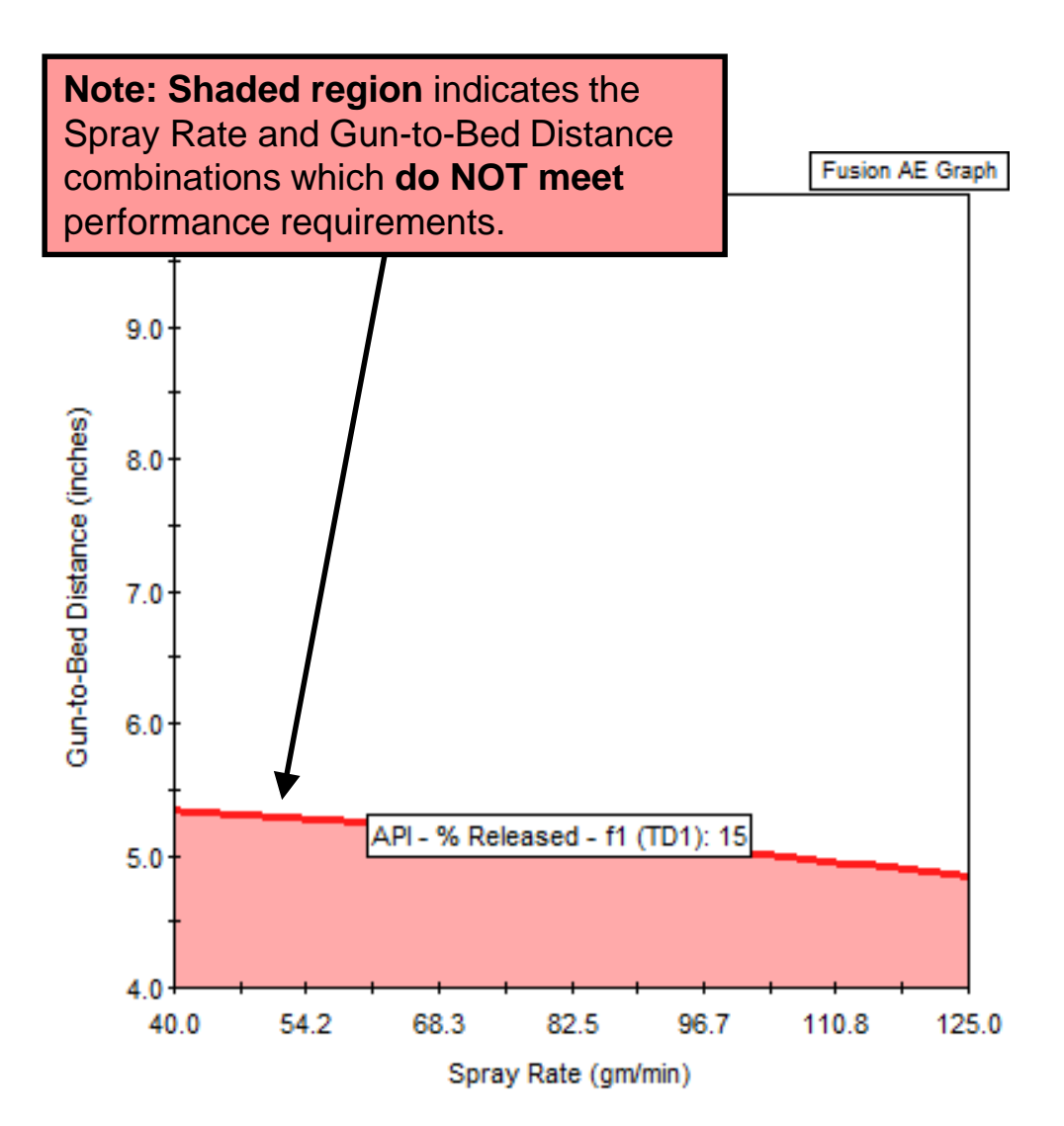

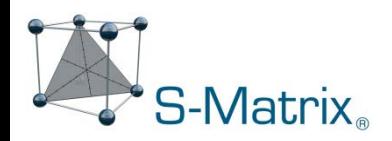

## Graphical Visualization – Mean Performance Design Space

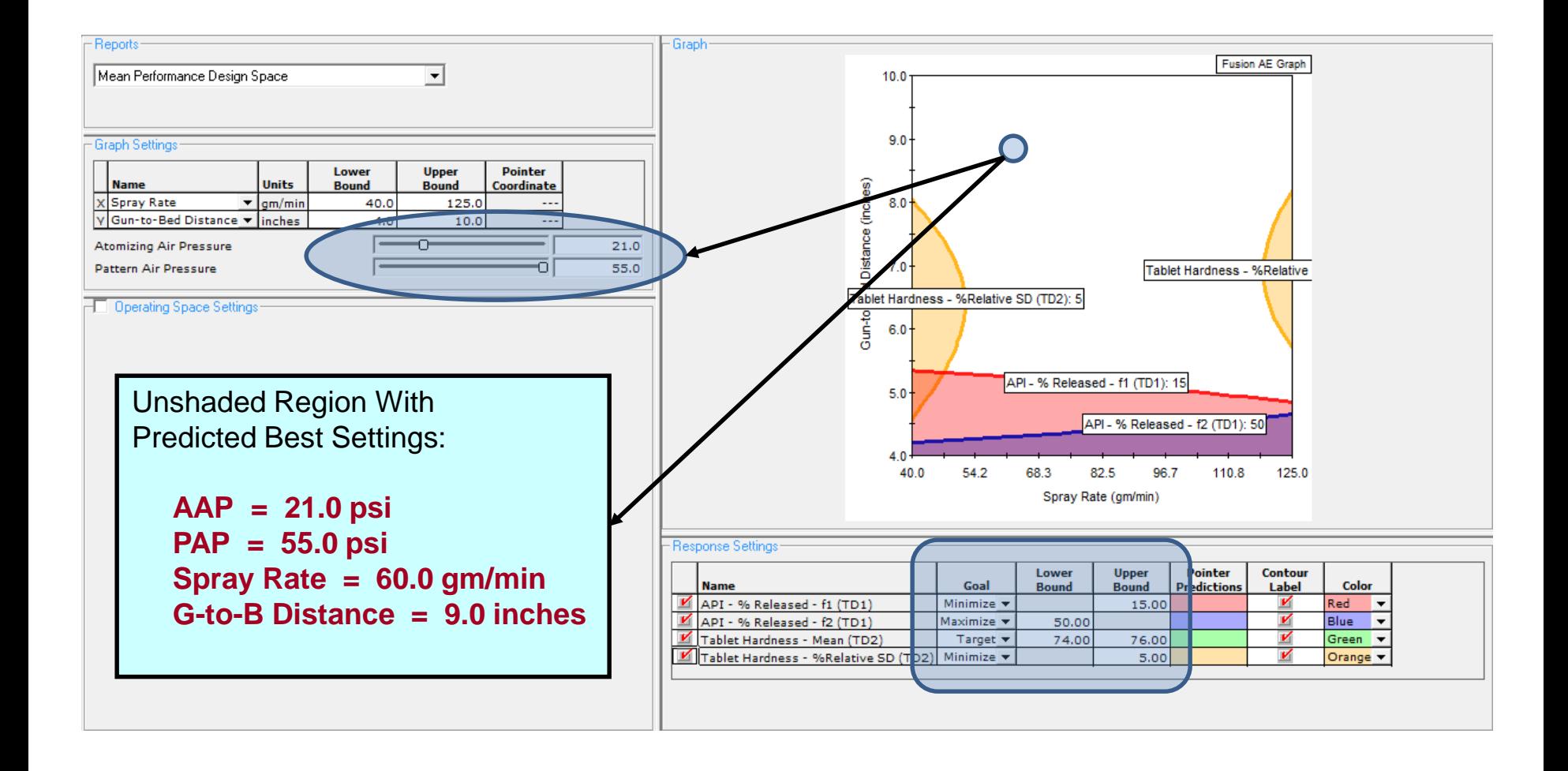

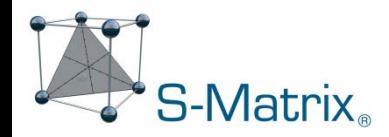

# Graphical Visualization – Mean Performance Design Space

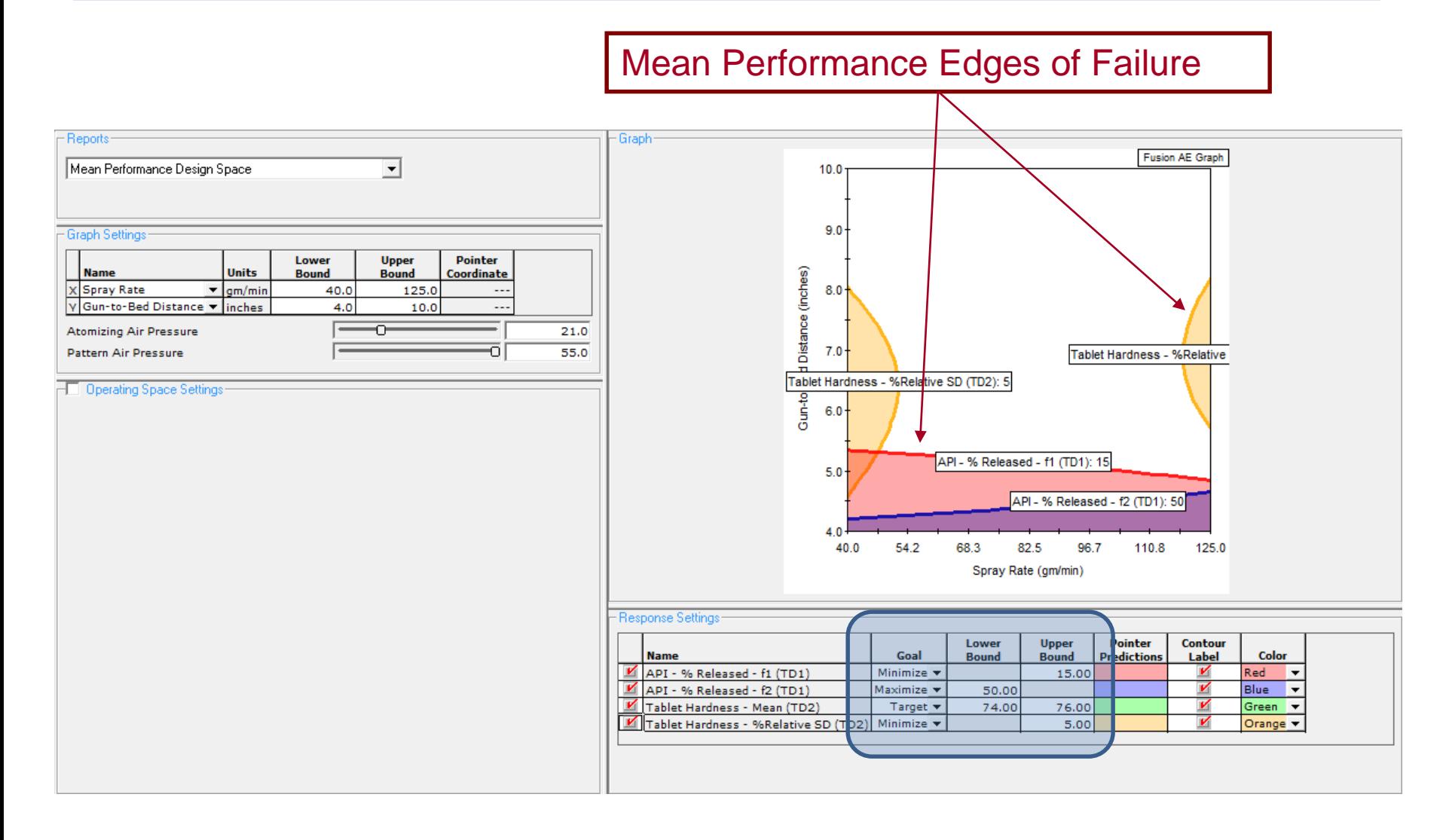

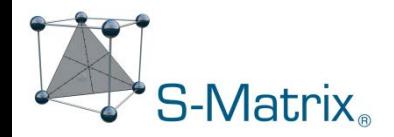

# Robustness Simulation – Expected Variation of CPPs

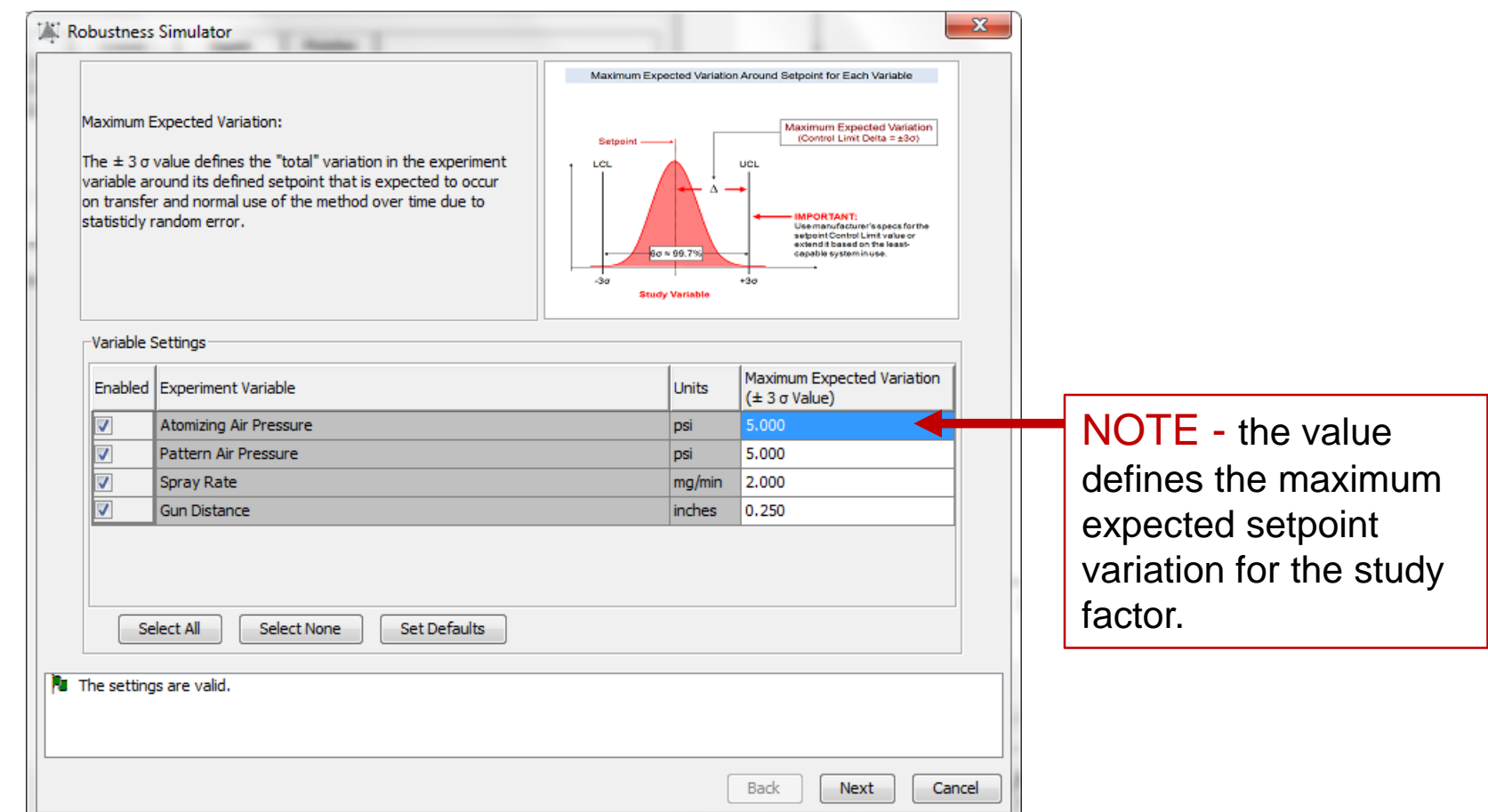

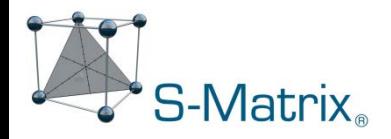

# Robustness Simulation – Acceptable Variation Limits in CQAs

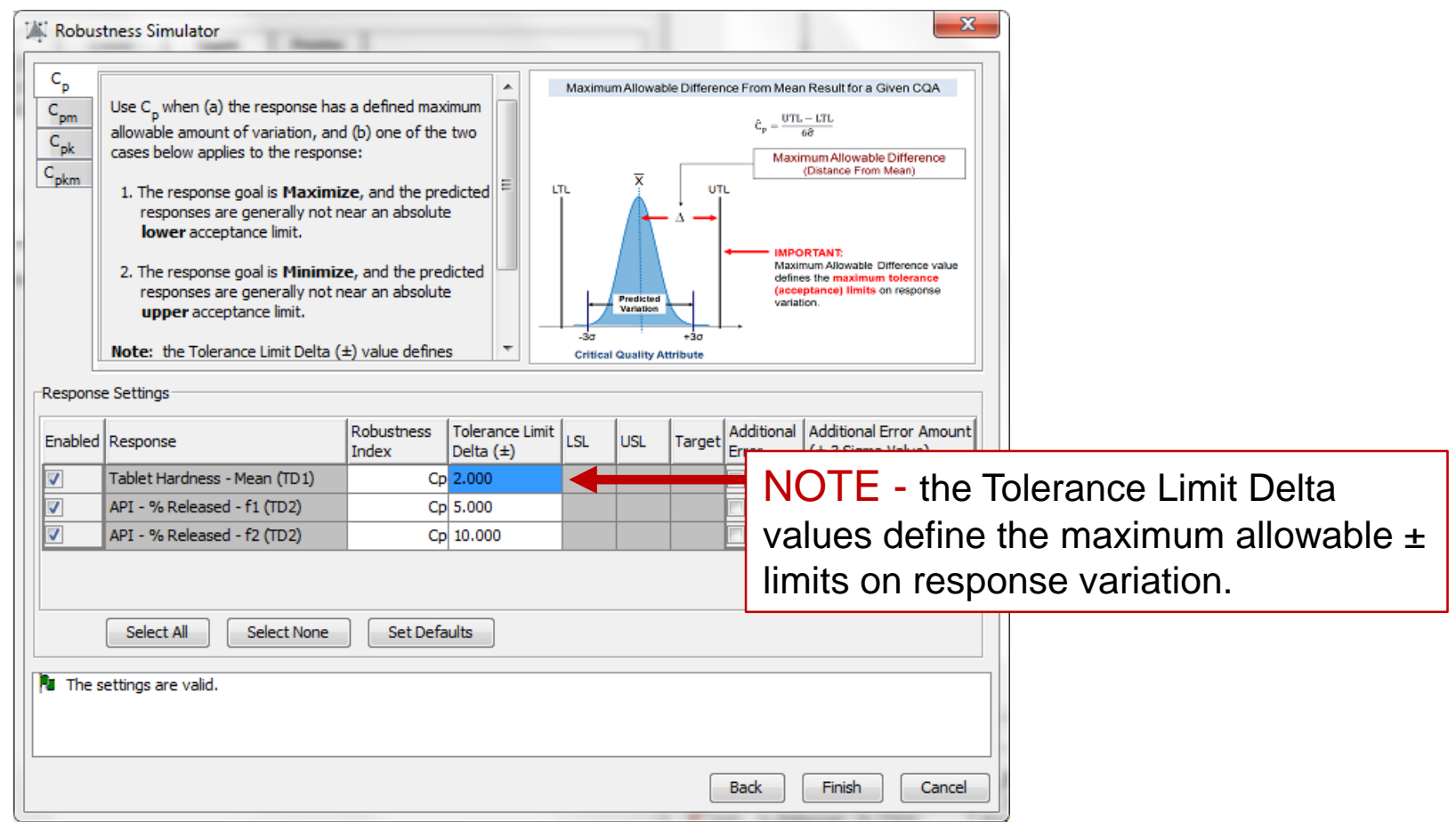

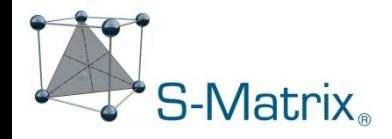

# Final Design and Operating Space – Mean Performance + Robustness

The software automatically visualizes the final robust design space.

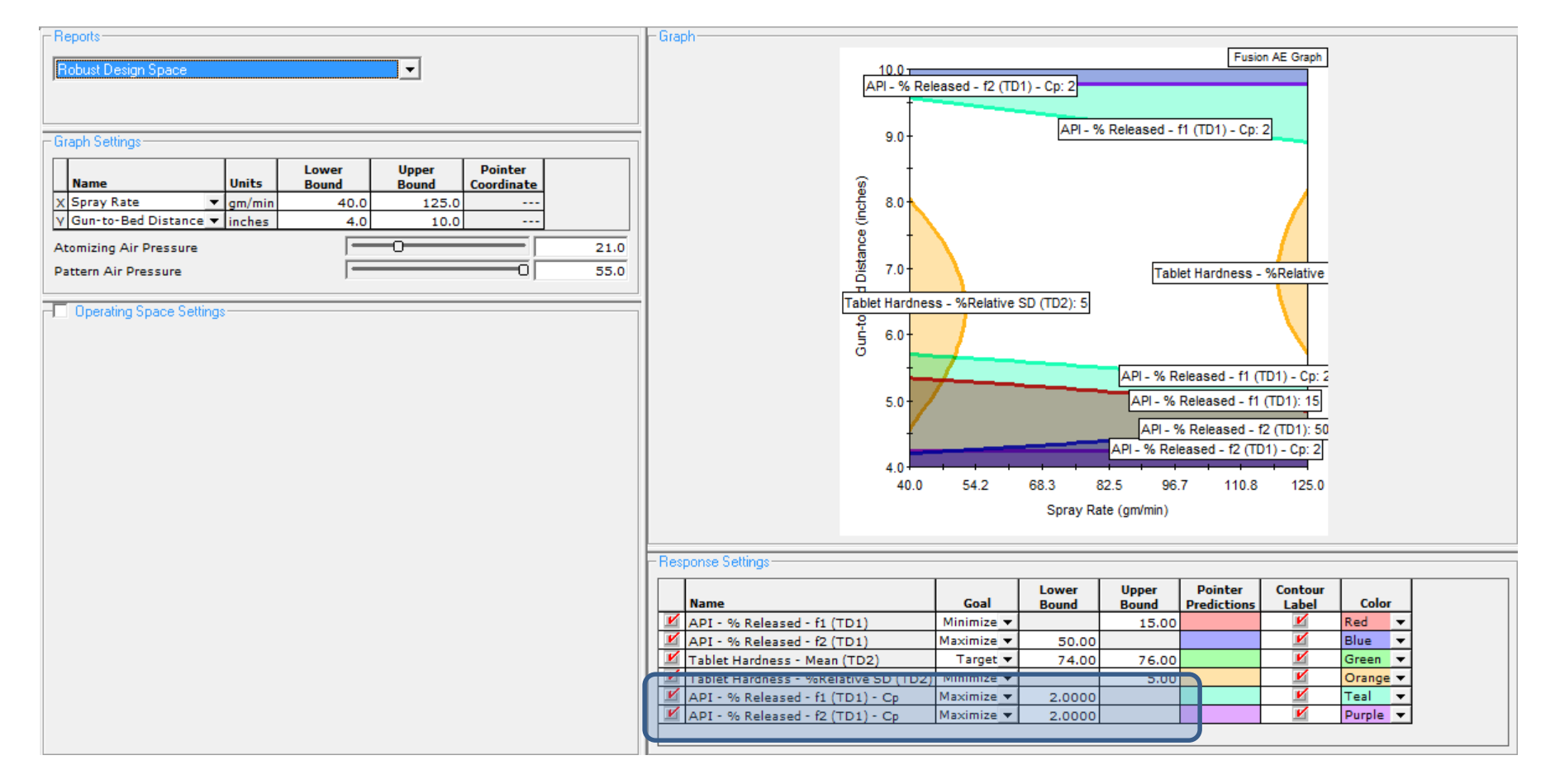

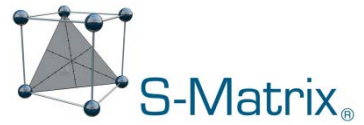

# Final Design and Operating Space – Mean Performance + Robustness

You can also graphically represent your safe operating ranges within the region, and the software will define verification runs to demonstrate that all performance goals are met.

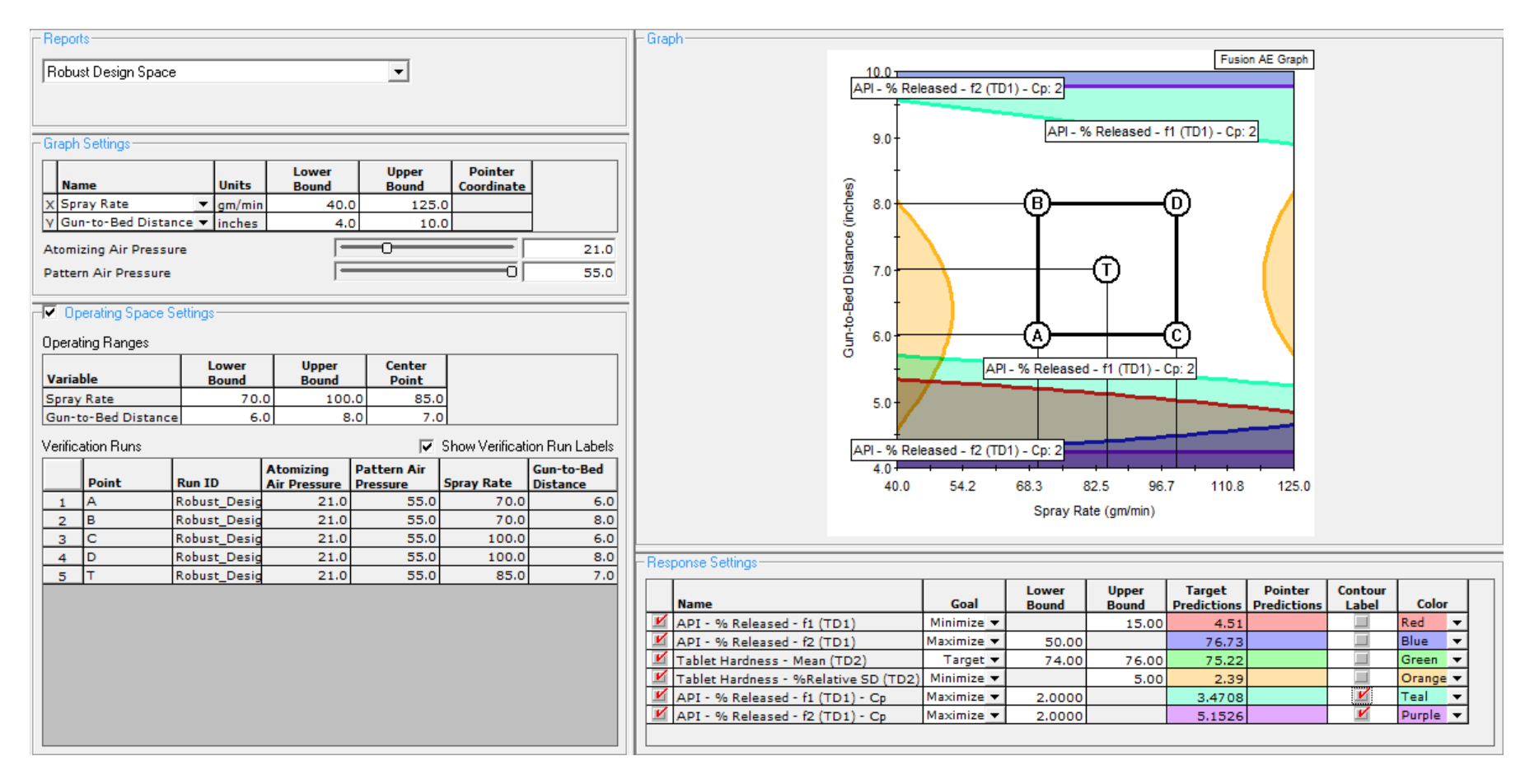

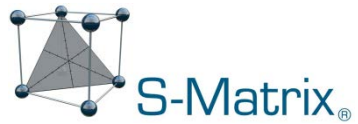

# **Fusion Pro** – QbD-aligned R&D Software

Case Study 1 – END

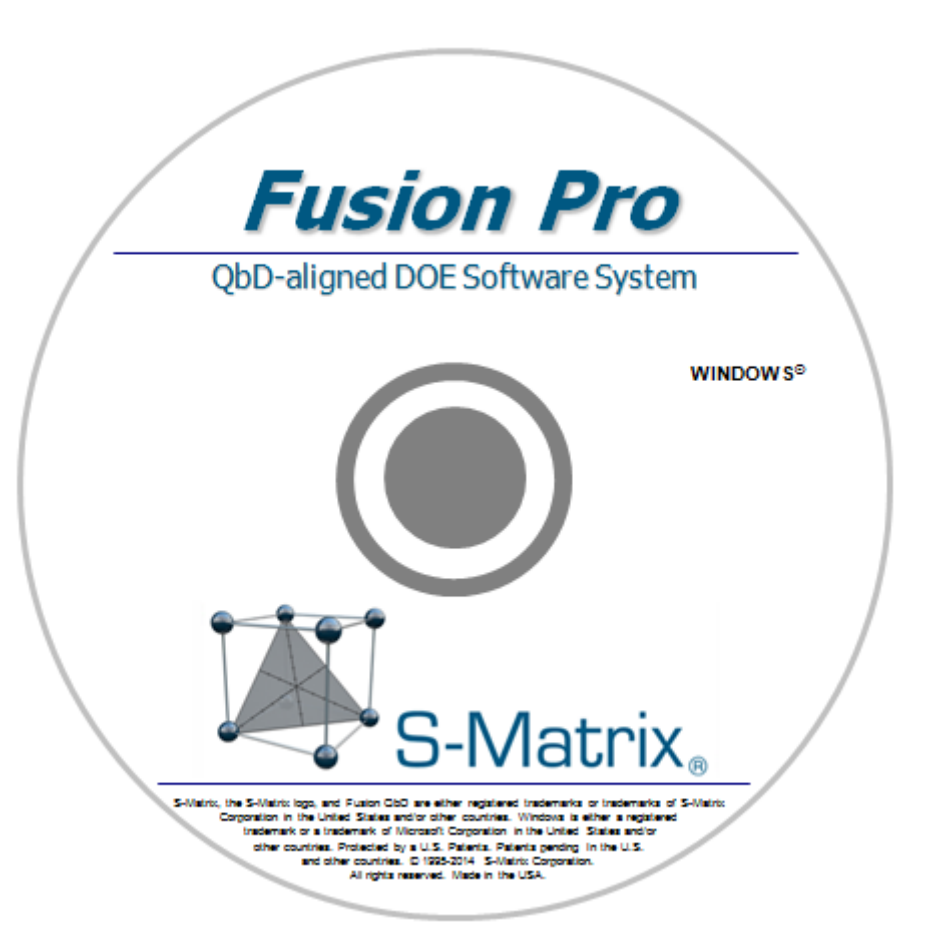

# **Fusion Pro** – QbD-aligned R&D Software

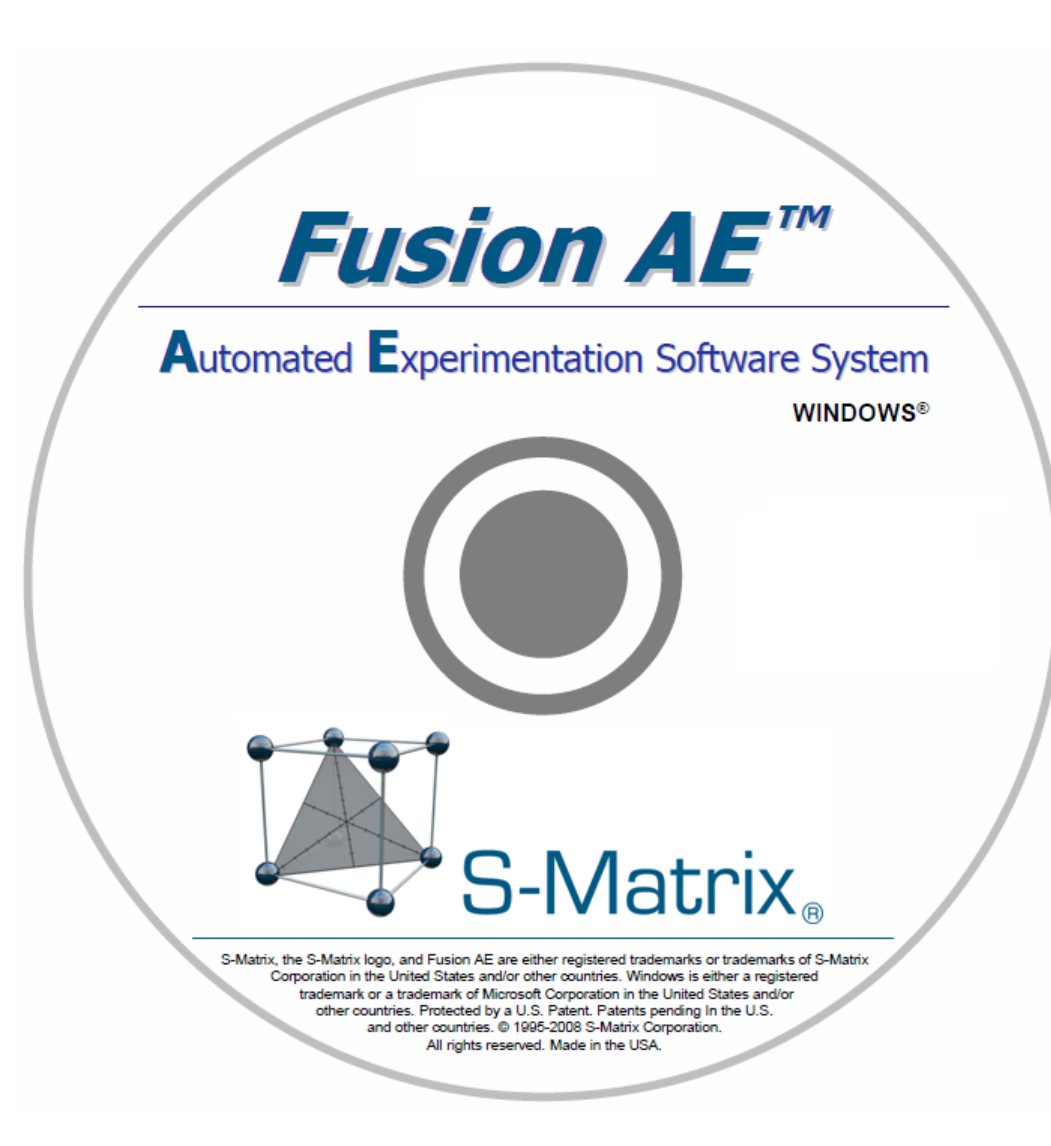

Case Study 2 –

Tablet Excipient Formulation & Processing

# Case Study 2 –Tablet Excipient Study

The three critical excipient formulation parameters (CPPs) selected for study are entered into the Experiment Setup template shown below.

The one critical excipient process parameter (CPPs) selected for study is also entered into the Experiment Setup template shown below.

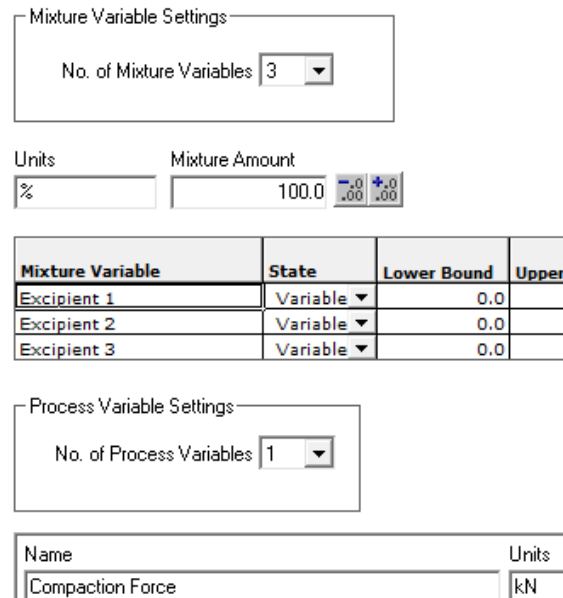

**Bound** 100.0 100.0 100.0

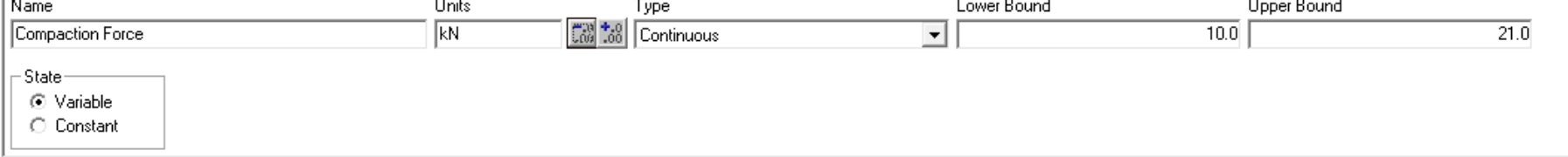

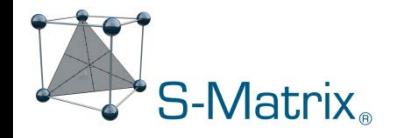

# Case Study 2 –Tablet Excipient Study

The experiment was undertaken to optimize the excipient formulation and the critical process parameter for two critical tablet quality attributes:

Friability and Dissolution Profile

For the dissolution response, the two critical release goals were:

- 10% Released at  $t = 10$  minutes
- 25% Released at  $t = 60$  minutes.

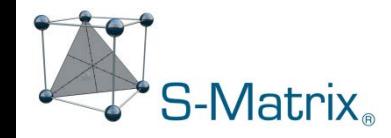

## Automated Experiment Design Generation

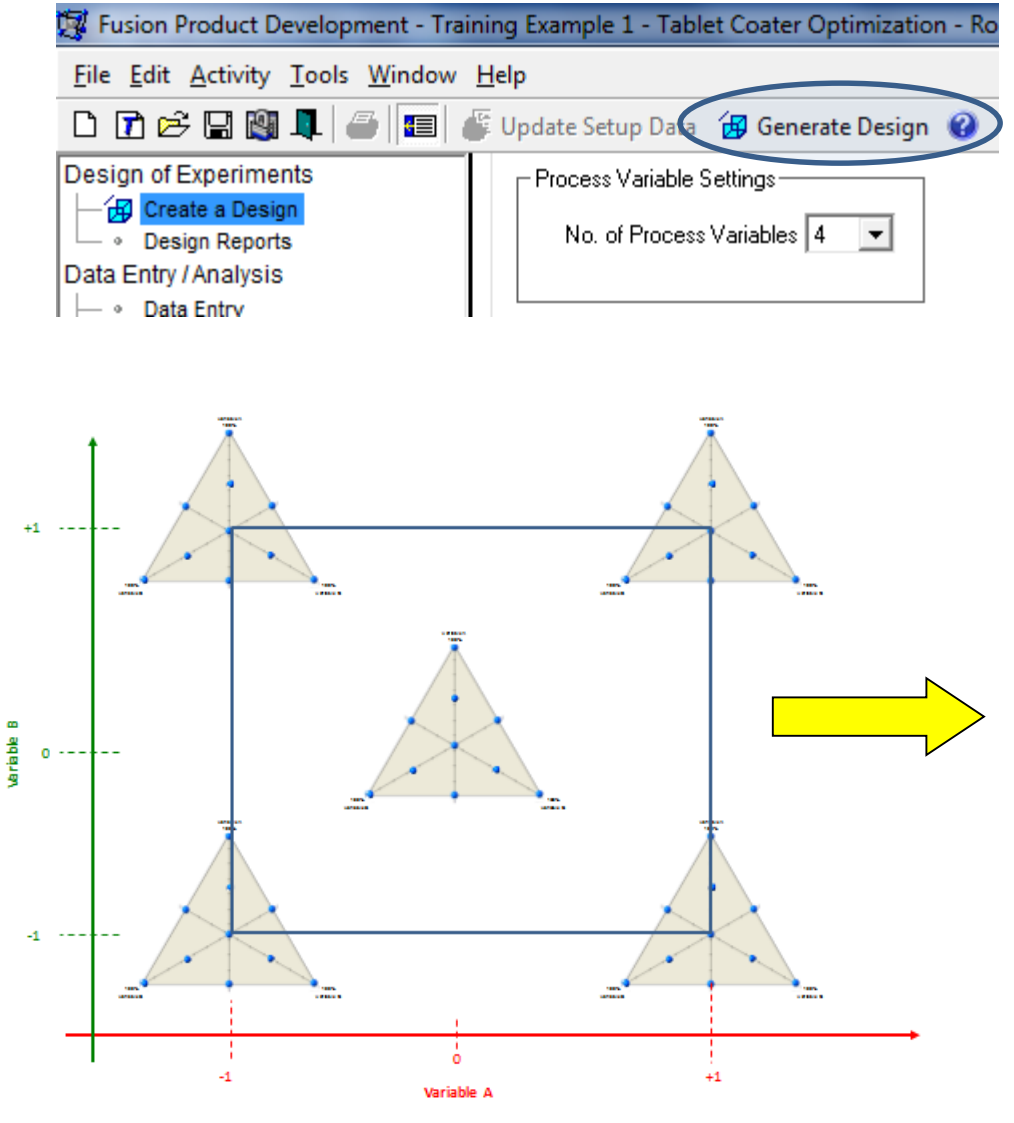

S-Matrix。

#### One Click:

Software maps the experimental design to the study factors.

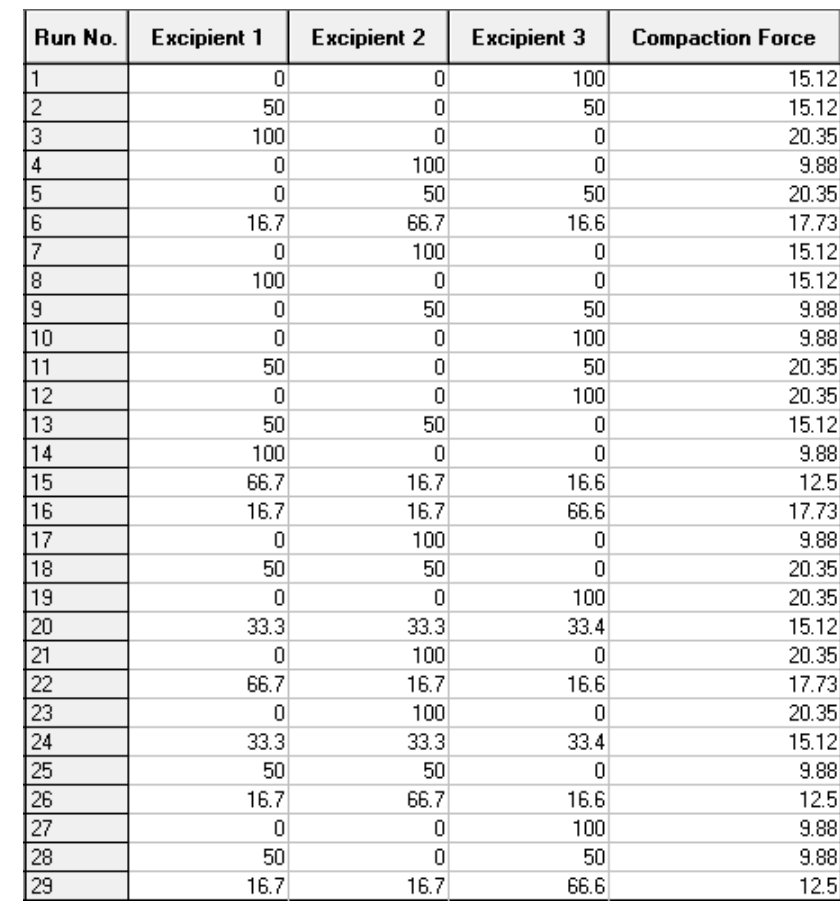

# Enter Test Results – Friability Testing

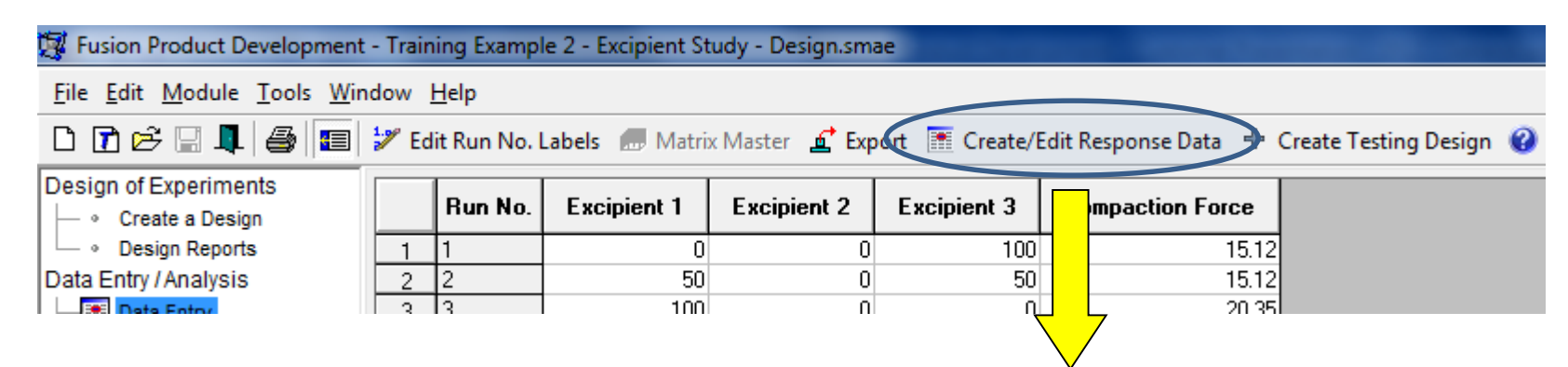

Responses consisting of only one measurement per run (no test repeats) can be entered directly onto the Experiment Design grid.

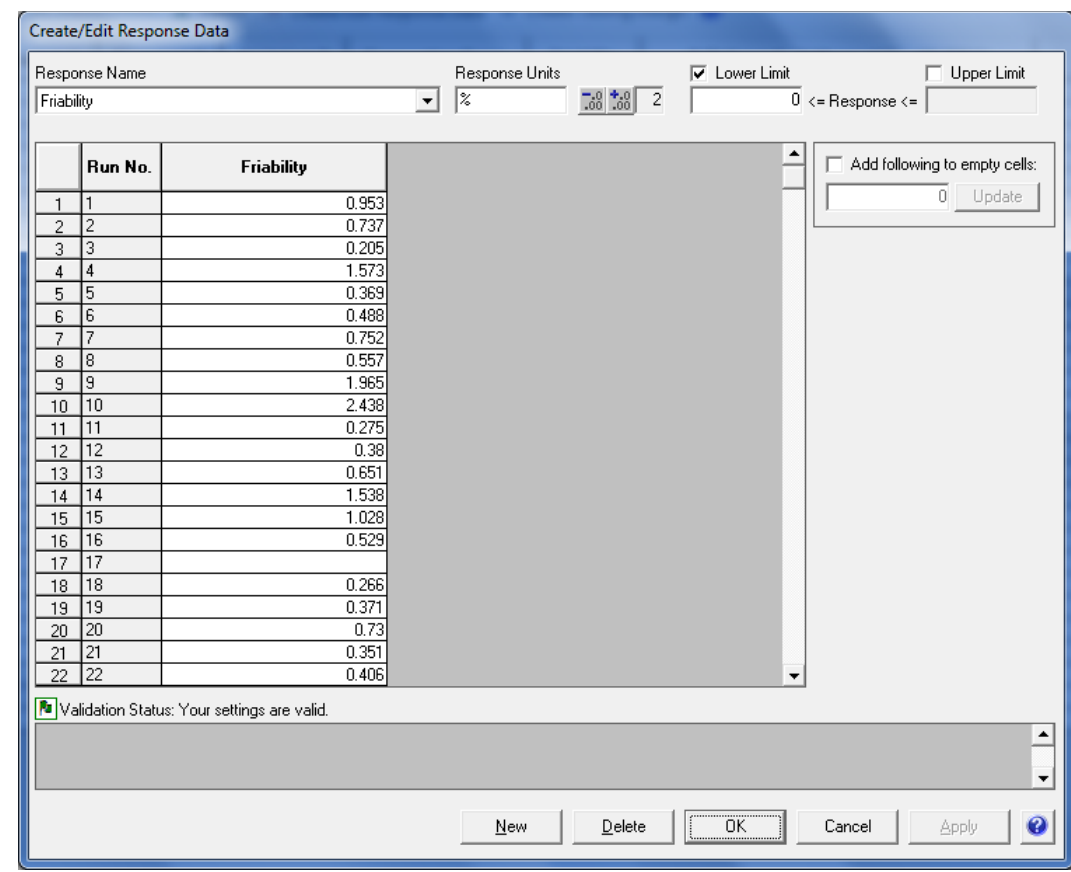

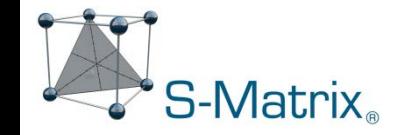

# Create Testing Design – Time Series (Dissolution) Testing

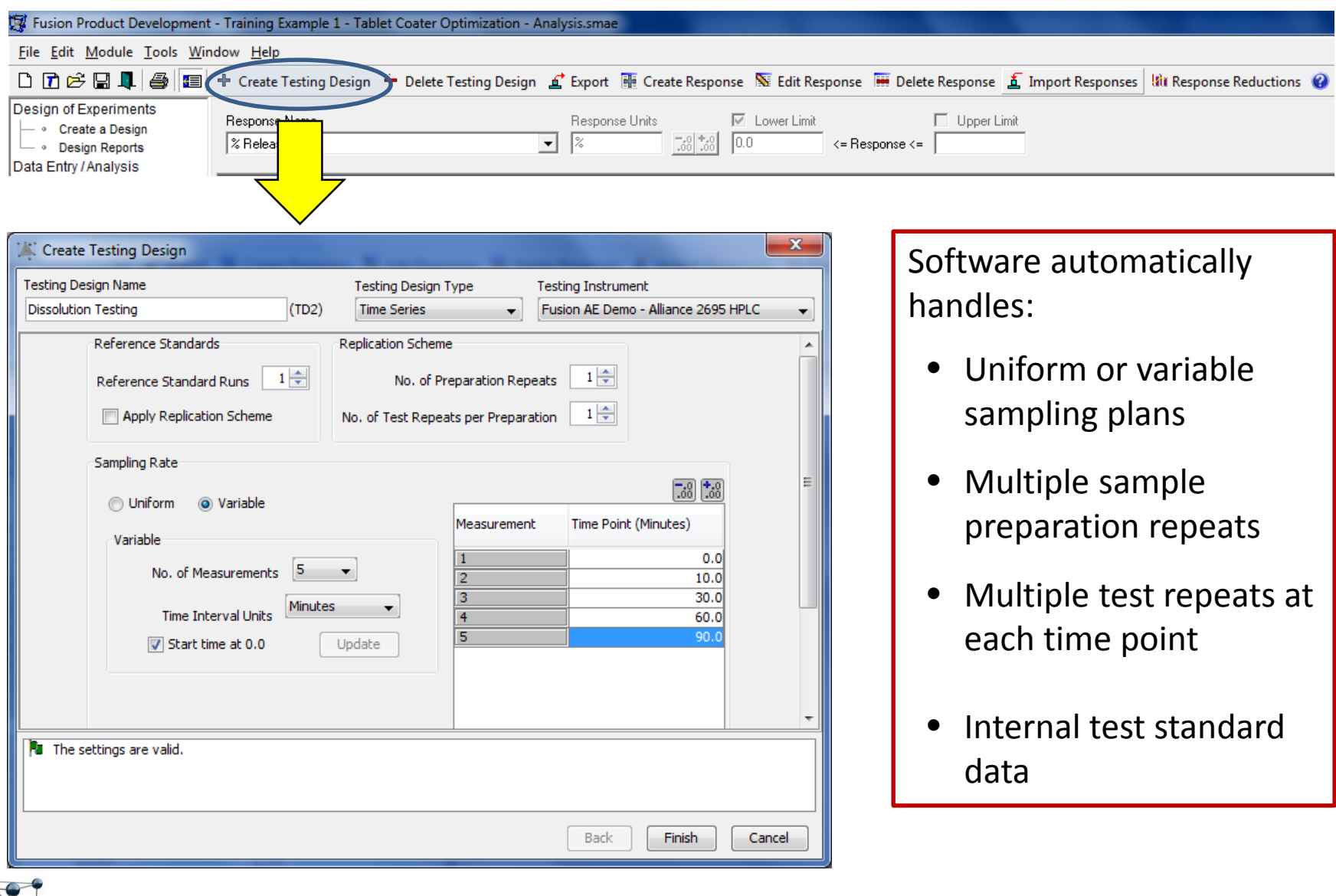

S-Matrix<sub>®</sub>

# Create Testing Design – Enter Test Results

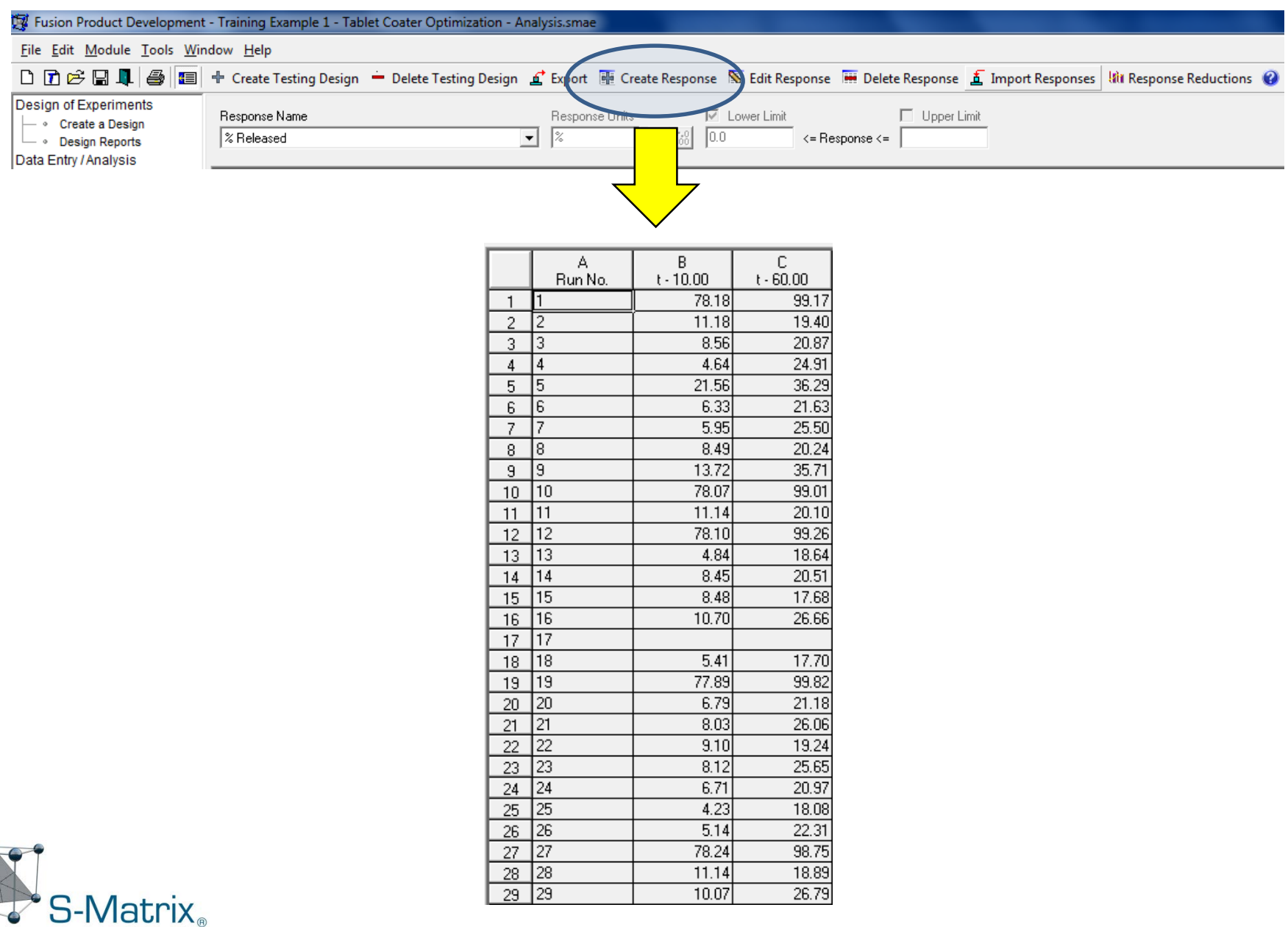

# Response Data Reductions – Time Series (Disso) Data

Software automatically:

- handles test repeat data
- computes average profiles
- compute f1 & f2 curve fit metrics
- computes sensitive Weibull curve fit metrics
- computes additional profile response metrics
- Maps all computed responses to the experimental design for analysis

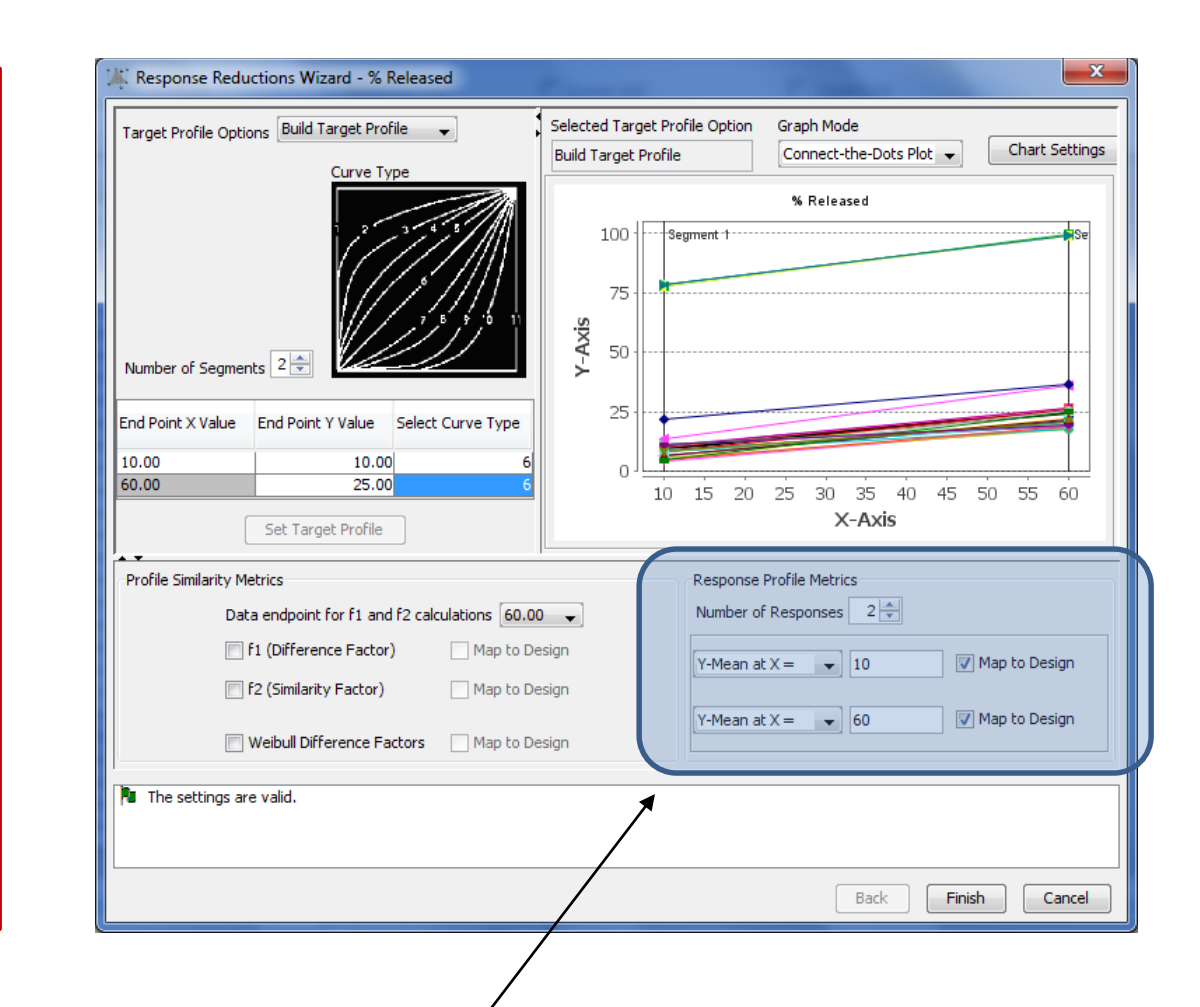

Two critical release goals:

S-Matrix.

- % Released at  $t = 10$  minutes
- % Released at  $t = 60$  minutes.

# Analysis Wizard. Automated Mode

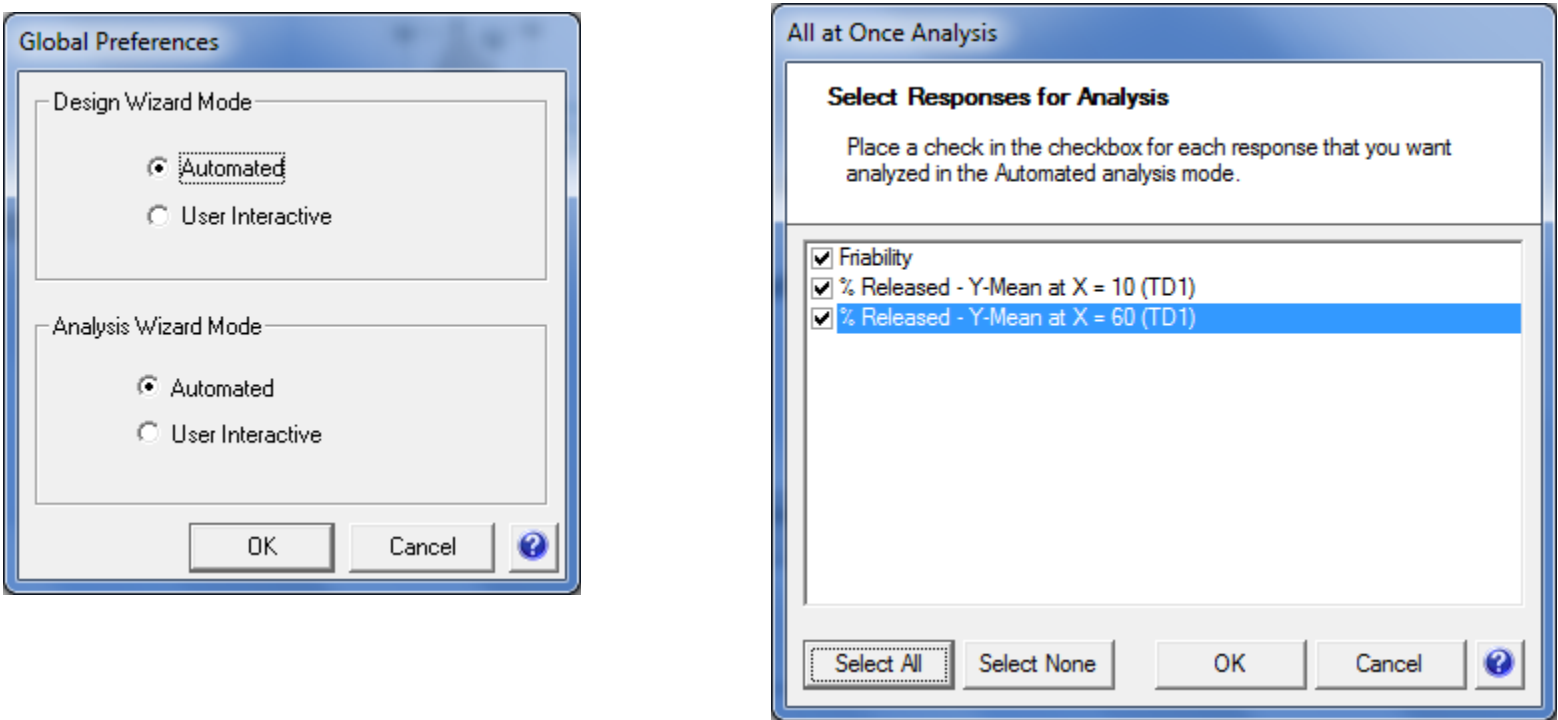

#### One Click:

Software automatically creates a predicitve and diagnostic equation (model) for each response that characterizes the effects of the study variables on the response.

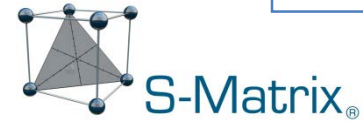

### Numerical Answer Search – Best Overall Conditions

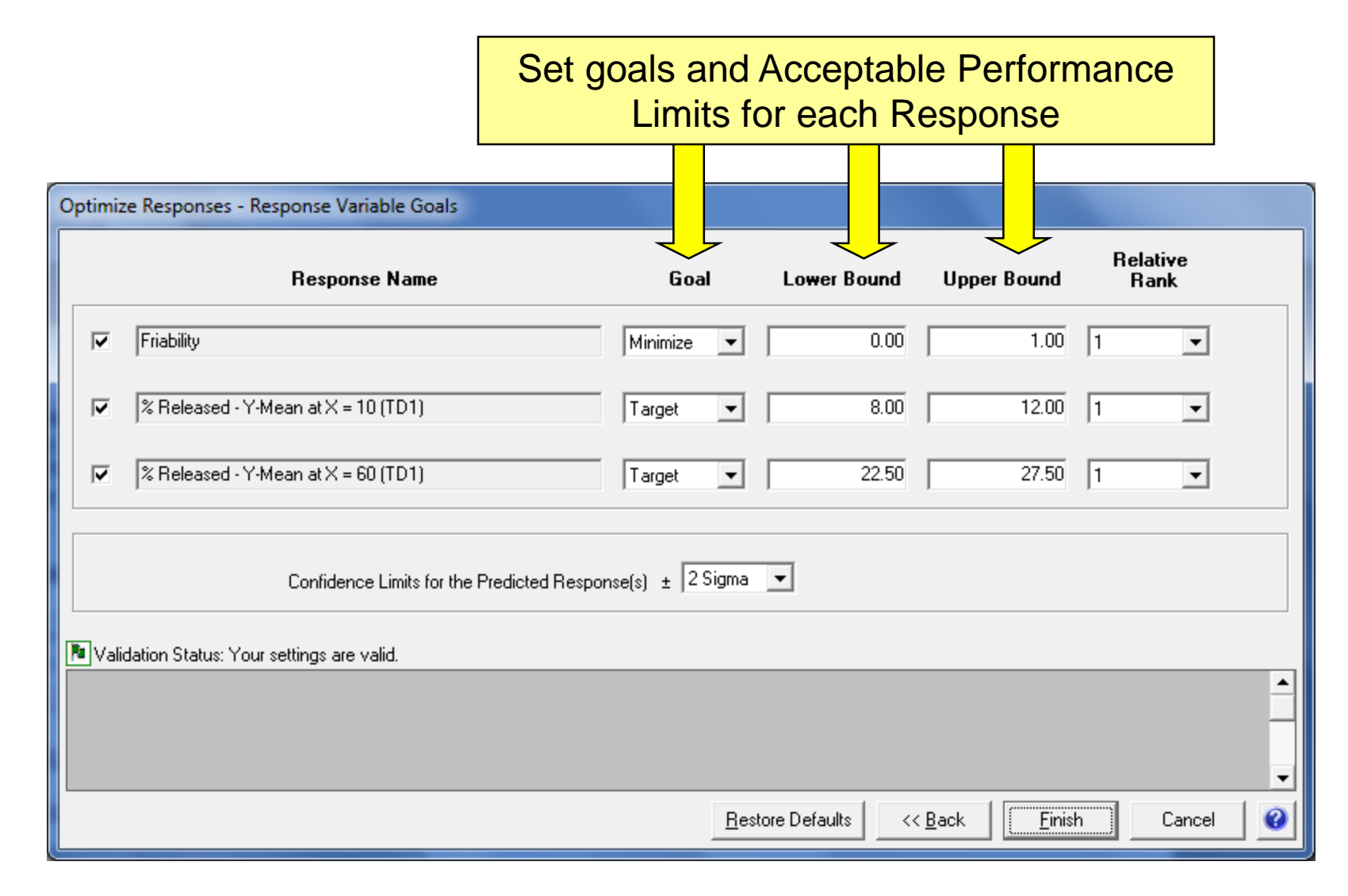

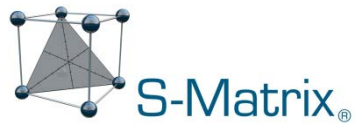

#### Numerical Answer – Best Overall Conditions

The software automatically identifies and reports the best overall answer – the level setting combination which meets your defined performance goals for all responses simultaneously.

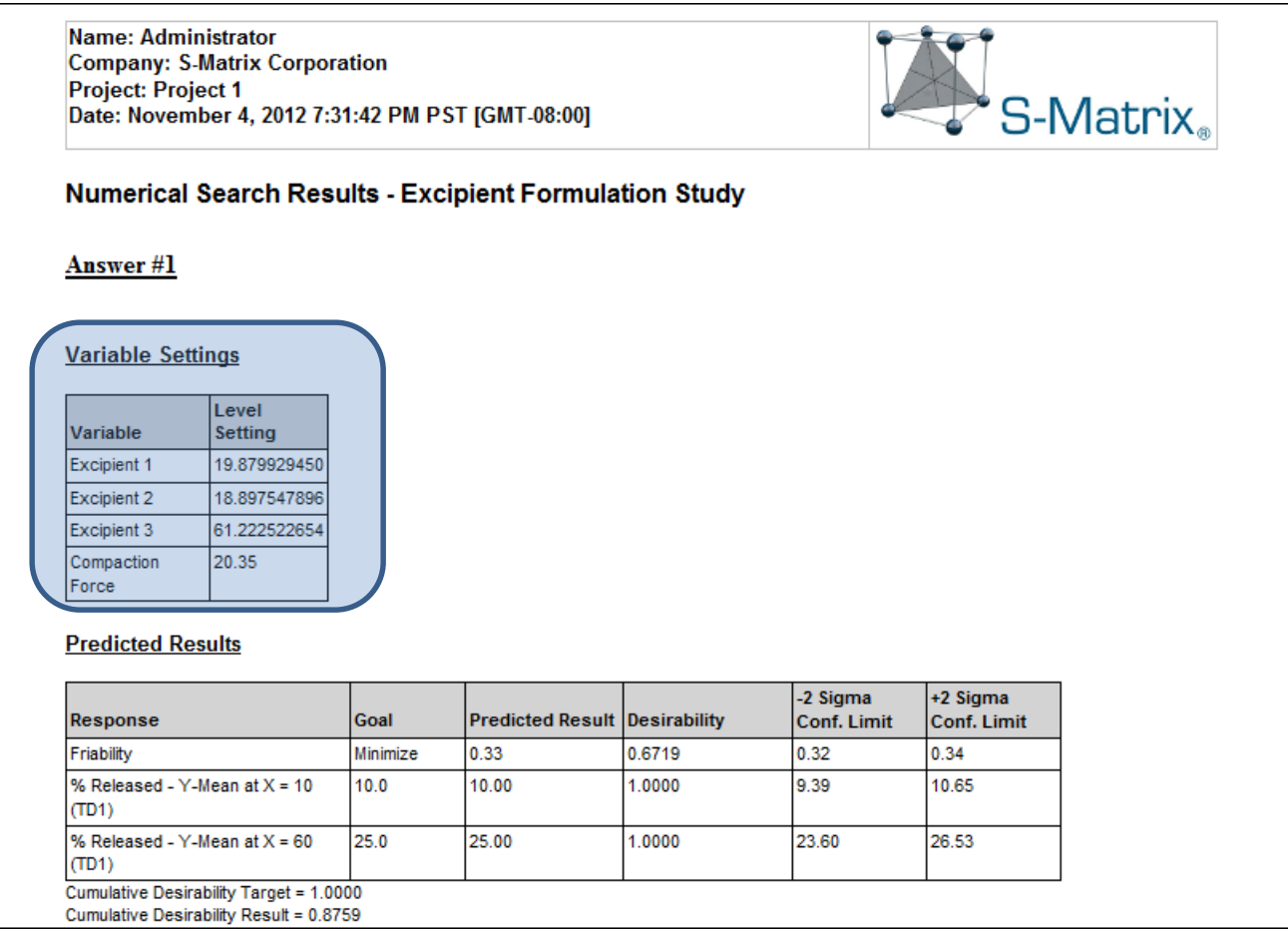

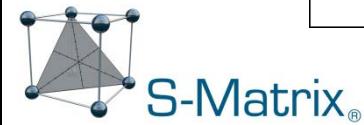
### Graphical Visualization – Best Overall Conditions

The graphics wizards can generate graphical representations which visualize the linear, interaction, and complex effects of the study variables for each critical response.

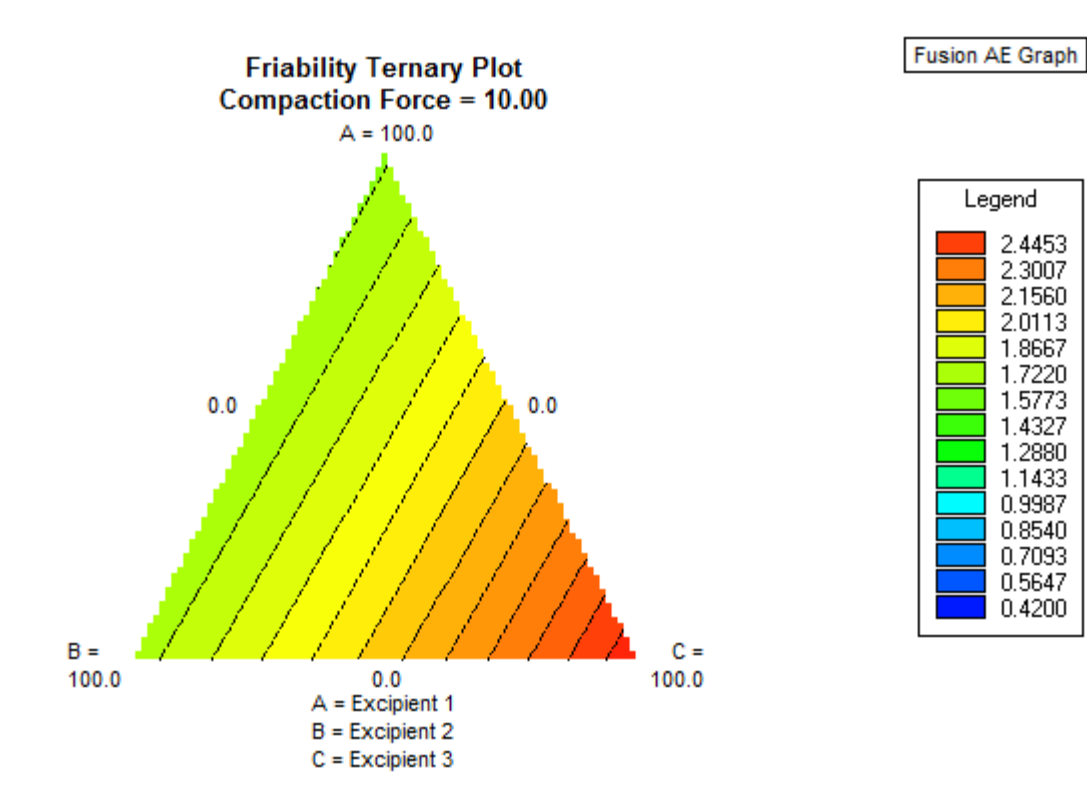

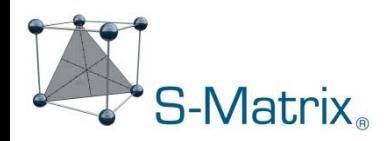

# Graphical Visualization – Mean Performance Design Space

#### Fusion Pro Overlay Graph.

Each color on the graph corresponds to a response for which goals have been defined.

A region shaded with a given color shows the study variable level setting combinations that will NOT meet the goals for the corresponding response.

Note: the un-shaded region corresponds to level setting combinations that meet all response goals.

**Note: Shaded region** in this graph identifies all excipient formulations which **do NOT meet** performance requirements for % Released at 10 Minutes.

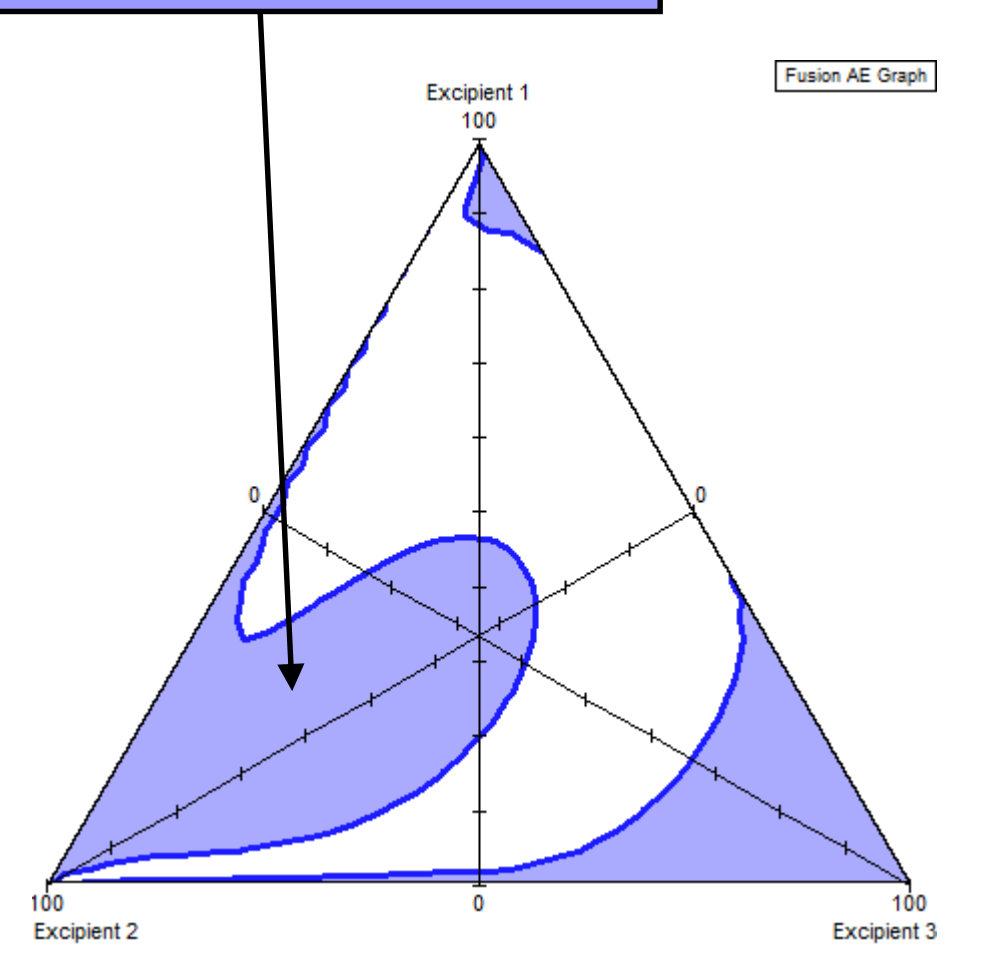

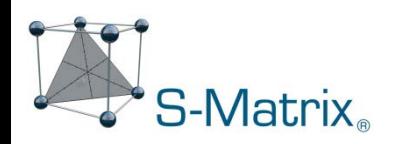

# Graphical Visualization – Mean Performance Design Space

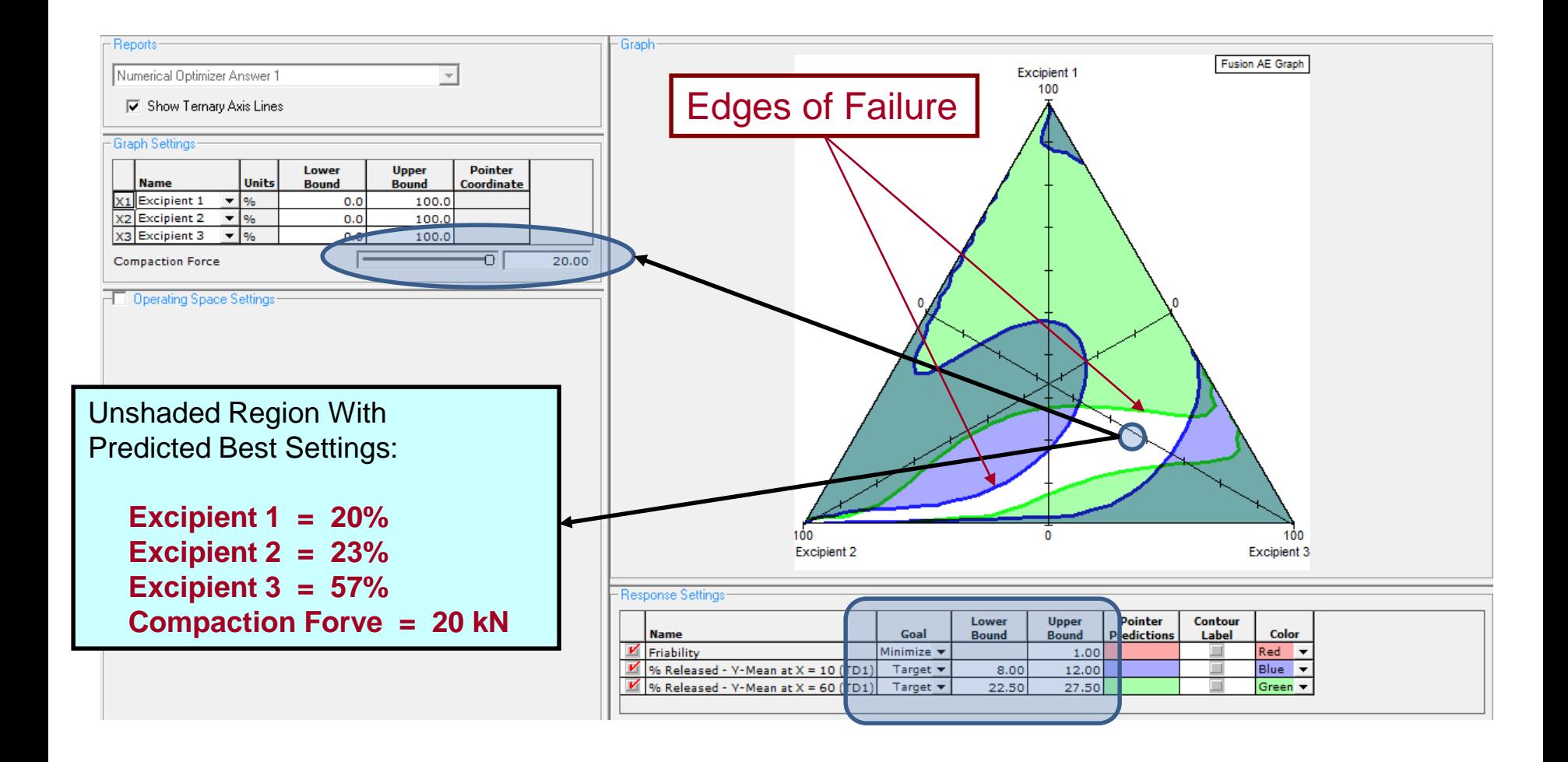

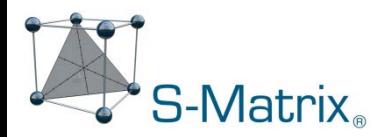

# Robustness Simulation – Expected Variation of CPPs

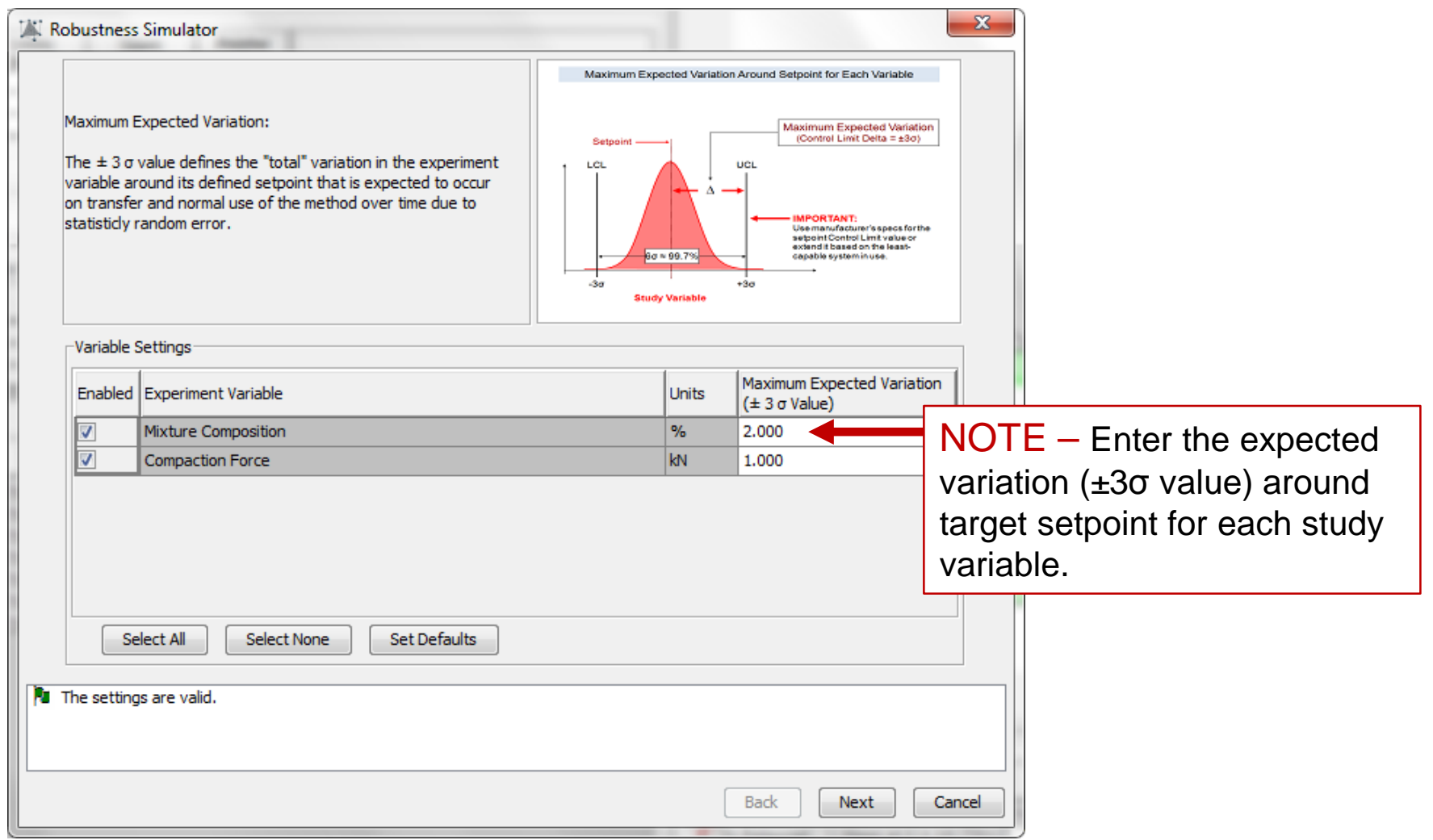

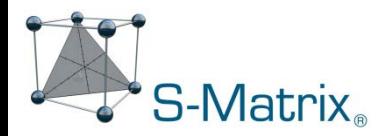

# Robustness Simulation – Acceptable Variation Limits in CQAs

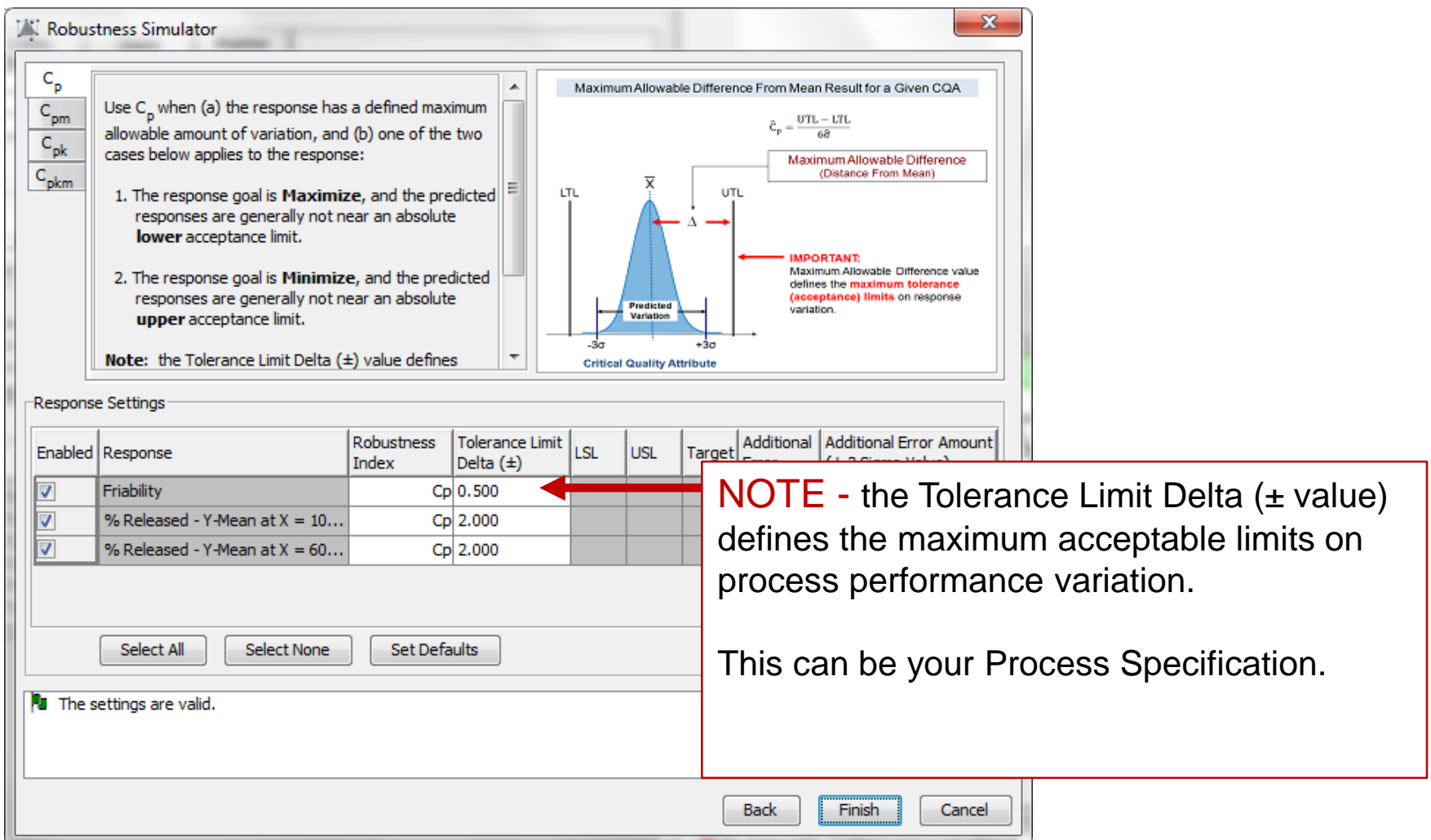

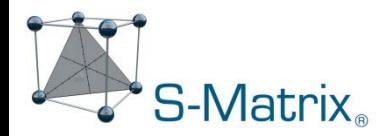

# Final Design and Operating Space – Mean Performance + Robustness

The software automatically visualizes the final robust design space.

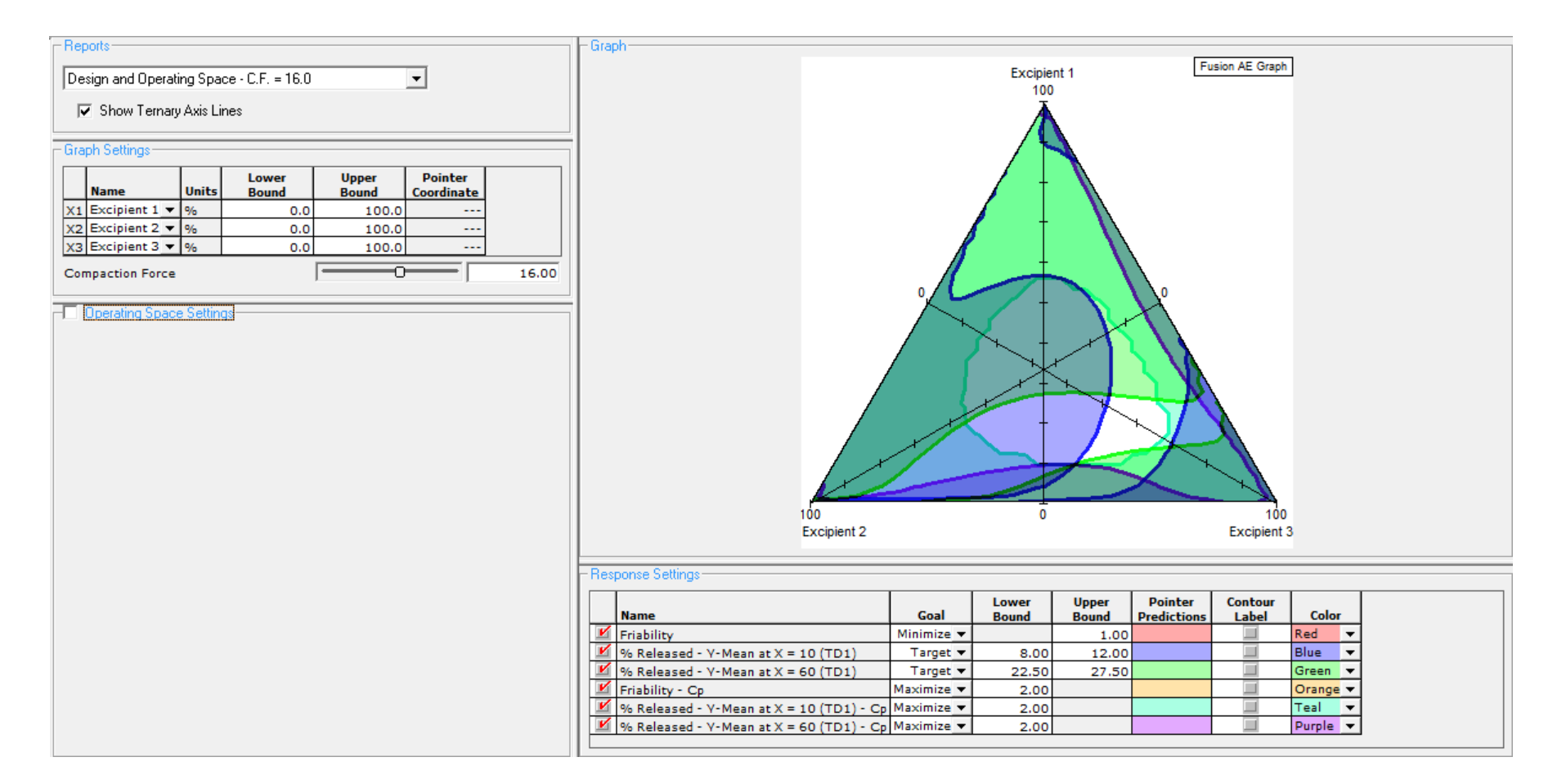

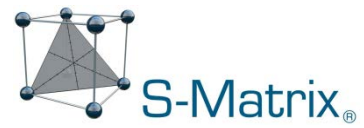

# Final Design and Operating Space – Mean Performance + Robustness

You can also zoom in and graphically represent your safe operating ranges, and the software will define verification runs to demonstrate that all performance goals are met.

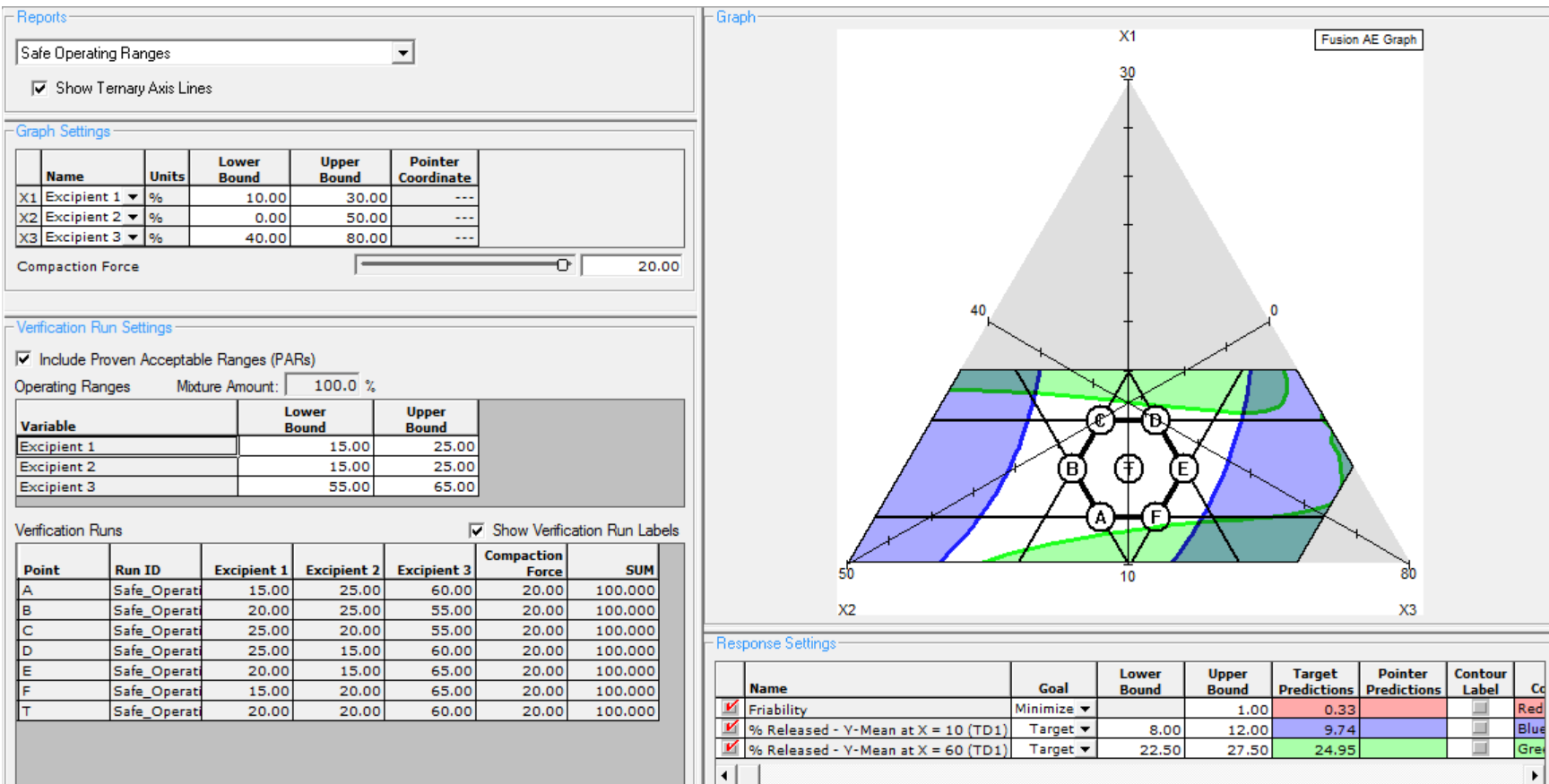

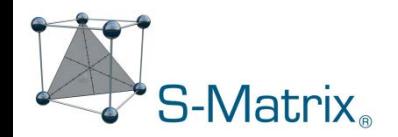

# **Fusion Pro** – QbD-aligned R&D Software

Case Study 2 – END